# **SONY**

3-287-845-**02**(1)

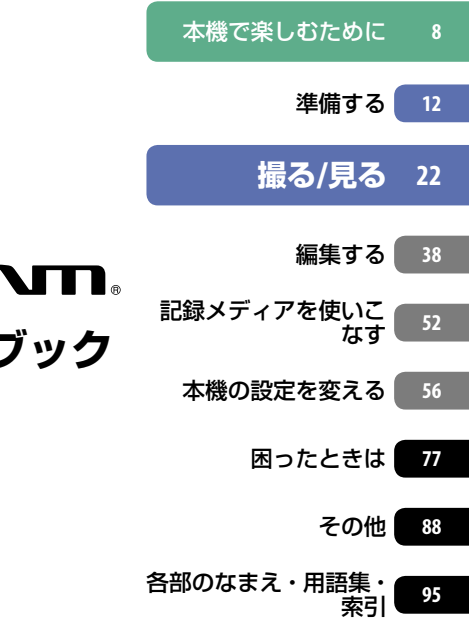

デジタルビデオカメラレコーダー

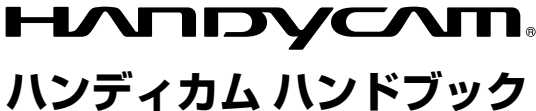

# *DCR-SR220*

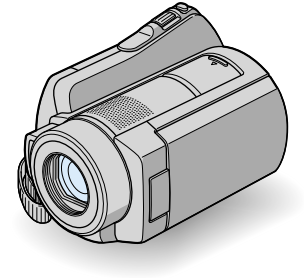

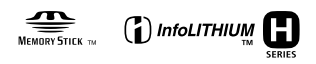

電気製品は安全のための注意事項を守らないと、火災や人身事故になることがあります。 この取扱説明書には、事故を防ぐための重要な注意事項と製品の取り扱いかたを示してい ます。取扱説明書をよくお読みのうえ、製品を安全にお使いください。お読みになったあとは、いつでも 見られるところに必ず保管してください。

# **使用前に必ずお読みください**

お買い上げいただきありがとうございま す。

## 「ハンディカム ハンドブック」(本書)で は

本機の詳細な活用方法を説明しています。「取扱 説明書|(別冊)もあわせてご覧ください。

## 本機で記録した画像をパソコンで扱う 方法は

付属のCD-ROM収録の「PMB ガイド」をご覧く ださい。

## 本機で使える"メモリースティック"に ついて

- 動画撮影時は、512MB以上の次のマークが付 いた"メモリースティック PRO デュオ"の使用 をおすすめします。
	- Memory Stick PRO Duo("メモリースティッ ク PRO デュオ")\*
	- Memory Stick PRO-HG Duo("メモリースティッ ク PRO-HG デュオ")
- \* Mark2表示があるものとないもの両方使えま す。
- "メモリースティック PRO デュオ"1枚あたり の撮影可能時間は、58ページをご覧ください。
- 使用可能な"メモリースティック"の最新情報 につきましてはホームページ上の「メモリー スティック対応表」をご確認ください(最後の ページ)。

#### "メモリースティック PRO デュオ"/"メモ リースティック PRO-HG デュオ" (本機で使用するサイズ)

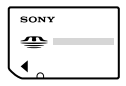

"メモリースティック" (本機では使用できません)

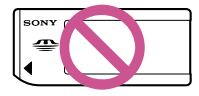

本書では、"メモリースティック PRO デュオ"

/"メモリースティック PRO-HG デュオ"を 「"メモリースティック PRO デュオ"」と表現し ています。

- 上記以外のメモリーカードは使用できません。
- "メモリースティック PRO デュオ"は"メモ リースティック PRO"対応機器でのみ使用可能 です。
- "メモリースティック PRO デュオ"本体および メモリースティック デュオ アダプターにラベ ルなどは貼らないでください。
- "メモリースティック PRO デュオ"を"メモ リースティック"対応機器で使用する場合、"メ モリースティック PRO デュオ"をメモリース ティック デュオ アダプターに入れてからお使 いください。

# 故障や破損の原因となるため、特にご注 意ください。

 次の部分をつかんで持たないでください。ま た、端子カバーをつかんで持たないでくださ い。

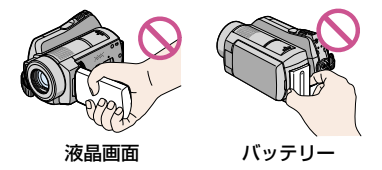

- 本機は防じん、防滴、防水仕様ではありません。 「本機の取り扱いについて」もご覧ください(92 ページ)。
- 本機の は(動画)ランプ/← (静止画)ランプ(17 ページ)やACCESSランプ(25ページ)が点灯、 点滅中に次のことをすると、メディアが壊れた り、記録した映像が失われる場合があります。 また、本機の故障の原因になります。
- "メモリースティック PRO デュオ"を取り出 す
- 本機からバッテリーやACアダプターを取り はずす
- 本機に衝撃や振動を与える
- 本機をケーブル類で他機と接続するときは、端 子の向きを確認してつないでください。無理 に押し込むと端子部の破損、または本機の故障 の原因になります。
- ACアダプターをハンディカムステーション

から抜くときは、DCプラグとハンディカムス テーションを持って取りはずしてください。

- 本機をハンディカムステーションに取り付け たり、取りはずすときは、必ず本機の電源を 切ってください。
- 本機をハンディカムステーションに取りつけ て使うとき、ケーブル類はハンディカムステー ション側の端子につないでください。ハンディ カムステーションと本機の両方につながない でください。

## メニュー項目、液晶画面およびレンズに ついてのご注意

- 灰色で表示されるメニュー項目などは、その撮 影/再生条件では使えません(同時に選べませ ん)。
- 液晶画面は有効画素99.99%以上の非常に精密 度の高い技術で作られていますが、黒い点が現 れたり、白や赤、青、緑の点が消えなかったりす ることがあります。これは故障ではありませ ん。これらの点は記録されません。

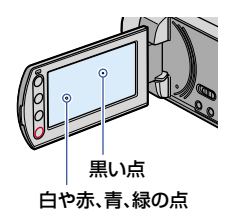

- 液晶画面やレンズを太陽に向けたままにする と故障の原因になります。
- 直接太陽を撮影しないでください。故障の原 因になります。夕暮れ時の太陽など光量の少 ない場合は撮影できます。

## 録画/録音に際してのご注意

- 事前にためし撮りをして、正常な録画/録音を 確認してください。
- 万一、ビデオカメラレコーダーや記録メディア などの不具合により記録や再生がされなかっ た場合、画像や音声などの記録内容の補償につ いては、ご容赦ください。
- あなたがビデオで録画/録音したものは個人と して楽しむほかは、著作権法上、権利者に無断

で使用できません。なお、実演や興業、展示物 などのうちには、個人として楽しむなどの目的 があっても、撮影を制限している場合がありま すのでご注意ください。

## 本書について

- 画像の例としてスチルカメラによる写真を 使っています。画像や本機の画面表示は、実際 に見えるものと異なります。
- メディアやアクセサリーの仕様および外観は、 予告なく変更することがあります。
- 本書では、本機のハードディスク、"メモリース ティック PRO デュオ"を「メディア」といいま す。

#### 電波障害自主規制について

この装置は、情報処理装置等電波障害自主規 制協議会(VCCI)の基準に基づくクラスB情報 技術装置です。この装置は、家庭環境で使用 することを目的としていますが、この装置が ラジオやテレビジョン受信機に近接して使用 されると受信障害を引き起こすことがありま す。取扱説明書に従って正しい取り扱いをし てください。

## カールツァイスレンズ搭載

本機はカール ツァイス レンズを搭載し、繊細な 映像表現を可能にしました。本機用に生産され たレンズは、ドイツ カール ツァイスとソニーで 共同開発した、MTF\*測定システムを用いてその 品質を管理され、カール ツァイス レンズとして の品質を維持しています。

さらに本機はT\*コーティングを採用しており、 不要な反射を抑え、忠実な色再現性を実現してお ります。

\* Modulation Transfer Functionの略。コント ラストの再現性を表す指標です。被写体のあ る部分の光を、画像の対応する位置にどれだけ 集められるかを表す数値。

# **ハードディスクハンディカム取り扱い上のご注意**

## 撮影した画像データは保存してくださ い

 万一のデータ破損に備えて、撮影した画像デー タを定期的に保存してください。画像データ はパソコンを使ってDVD-Rなどのディスクに 保存することをおすすめします(37ページ)。 ビデオ、DVD/HDDレコーダーで画像データを 保存することもできます(47ページ)。

## 本機に振動や衝撃を与えないでくださ い

- •本機のハードディスクが認識されなくなった り、記録や再生ができなくなることがありま す。
- 特に撮影/再生中は衝撃を与えないでくださ い。撮影終了後もACCESSランプが点灯し続け ている間は、本機に振動や衝撃を与えないでく ださい。
- ショルダーベルト(別売り)を使用中は、本機を 物にぶつけないようにしてください。
- 大音量の場所では本機を使用しないでくださ い。本機のハードディスクが認識されなくなっ たり、記録できなくなることがあります。

## 落下検出について

 落下による衝撃から内蔵ハードディスクを保 護するため、本機は[落下検出]機能(69ページ) を搭載しています。そのため、本機が落下状態 になったり、無重力状態になると、ハードディ スク保護のための動作音が録音されることが あります。また、繰り返し落下状態を検出した 場合は、撮影や再生が停止することがありま す。

#### バッテリー /電源アダプターに関する ご注意

 バッテリーやACアダプターは、POWERスイッ チを「OFF (CHG)」にしてから取りはずしてく ださい。

## 本機の温度に関するご注意

 本機の温度が高すぎたり、低すぎたりすると、 カメラを保護するために撮影や再生ができな くなることがあります。この場合は、本機の液 晶画面にメッセージが表示されます(84ペー

ジ)。

#### パソコンと接続したときのご注意

 パソコンから本機のハードディスクをフォー マットしないでください。正常に動作しなく なります。

#### 高地などでの使用に関するご注意

 気圧の低い場所(海抜3,000メートル以上)では 本機の電源を入れないでください。ハードディ スクを破損する恐れがあります。

#### 本機の廃棄/譲渡に関するご注意

 本機で[メディア初期化](53ページ)やフォー マットを行っても、ハードディスク内のデータ は完全には消去されないことがあります。本 機を譲渡するときは[○データ消去](54ペー ジ)を行って、ハードディスク内のデータの復 元を困難にすることをおすすめします。本機 を廃棄するときは、本機を物理的に破壊するこ とをおすすめします。

#### 画像が正しく記録/再生されないときは [メディア初期化]してください

 長期間、画像の撮影/消去を繰り返していると、 本機のメディア内のファイルが断片化(フラグ メンテーション)されて、画像が正しく記録/保 存できなくなる場合があります。このような 場合は、画像を保存(37ページ)したあと、[メ ディア初期化](53ページ)を行ってください。 フラグメンテーション 用語集(103ページ) へ

# **目次**

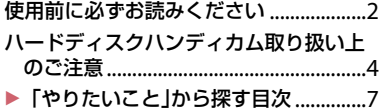

# **本機で楽しむために**

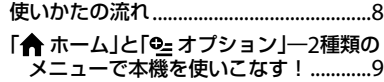

# **準備する**

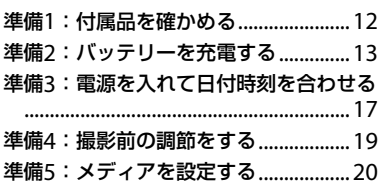

# **撮る/見る**

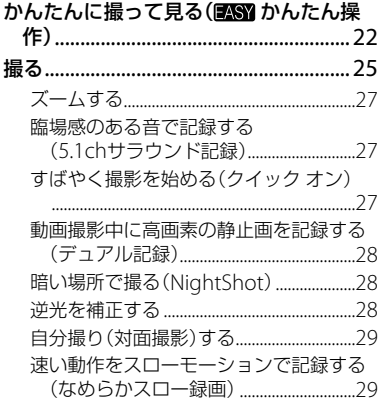

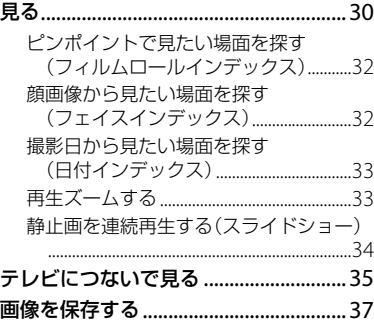

# **編集する**

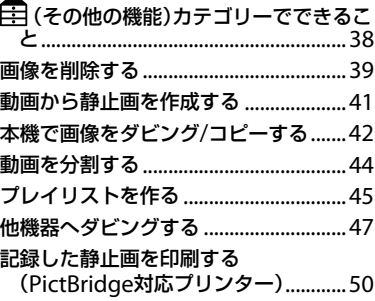

# **記録メディアを使いこなす**

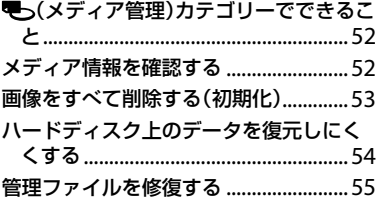

# **本機の設定を変える**

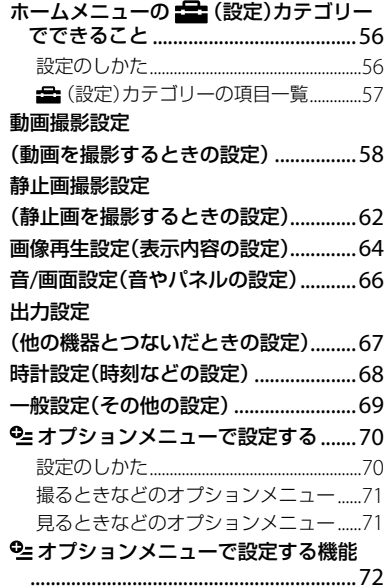

# **困ったときは**

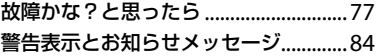

# **その他**

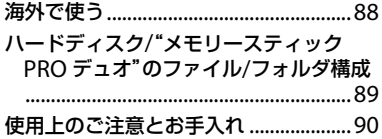

# **各部のなまえ・用語集・索引**

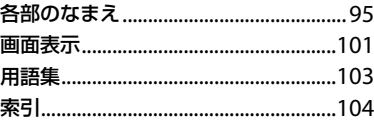

# **「やりたいこと」から探す目次**

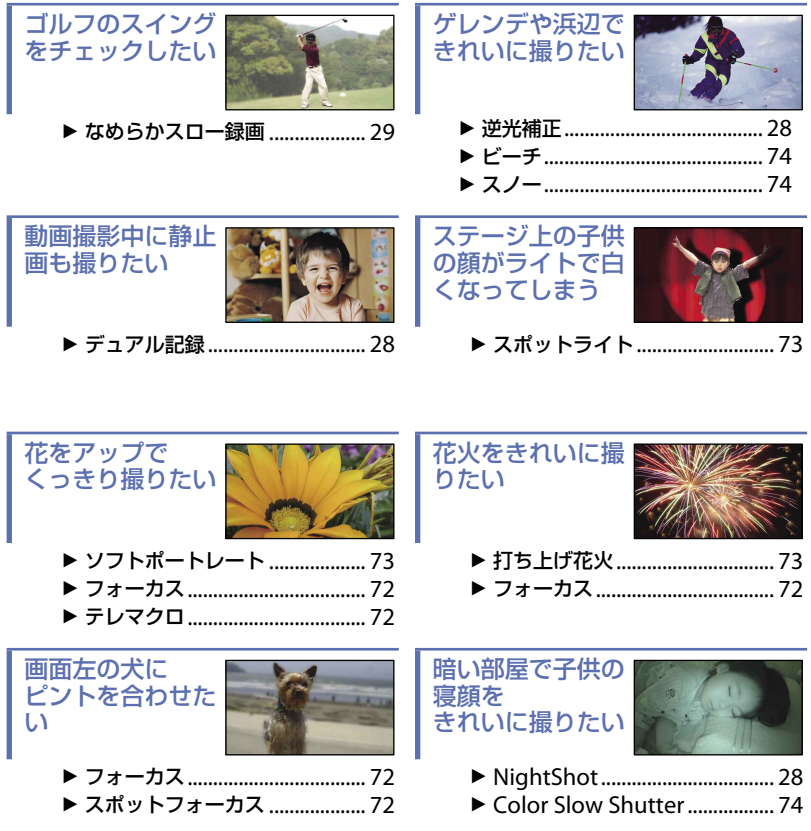

# 使いかたの流れ

本機は、動画/静止画ごとに記録先メディア(内蔵ハードディスク、"メモリースティック PRO デュオ")を設定できます(20ページ)。 設定したメディアに、記録/再生/編集操作が有効になります。

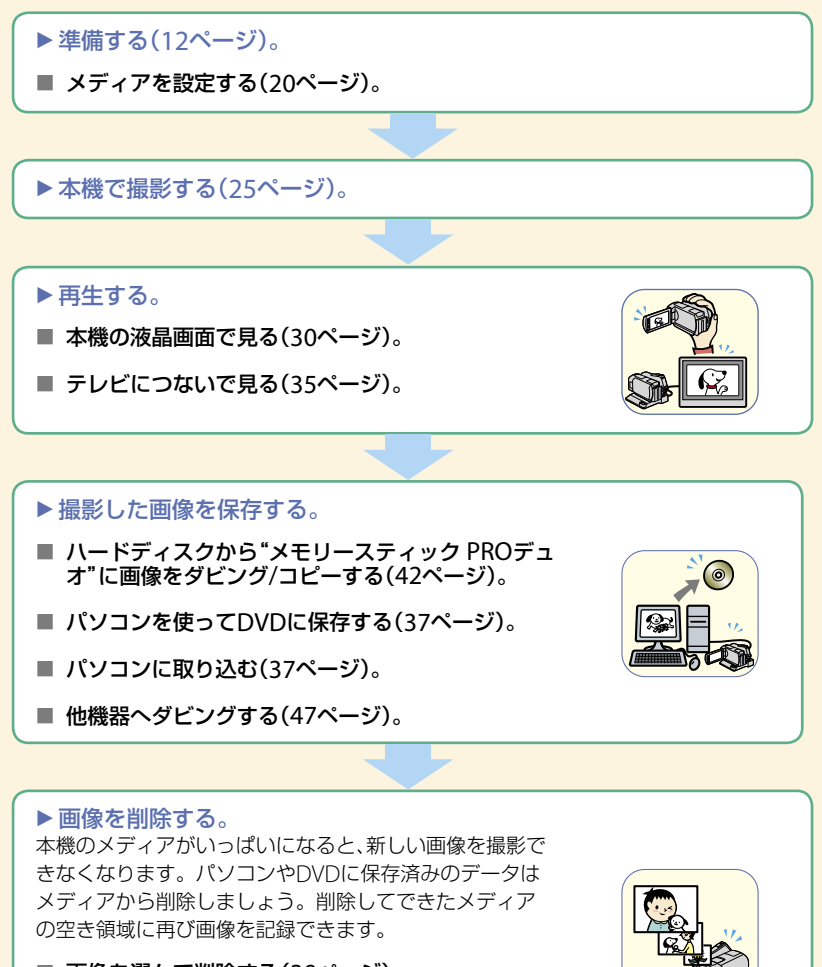

- 画像を選んで削除する(39ページ)。
- すべての画像を削除する([メディア初期化]、53 ページ)。

# 「ヘホーム」と「உオプション」 ―2種類のメニューで本機を使いこなす!

# 「令ホームメニュー」は、操作の出発点

(ヘルプ)

項目の内容を知りたいときに使います(10ページ)

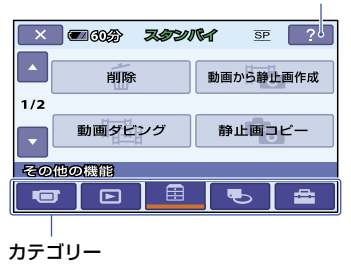

# ▶ ホームメニューのカテゴリーと項目

# (撮影)カテゴリー

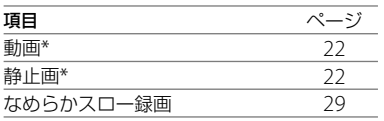

# ■ ■ (画像再生)カテゴリー

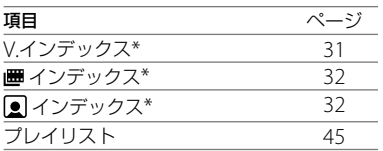

# (その他の機能)カテゴリー

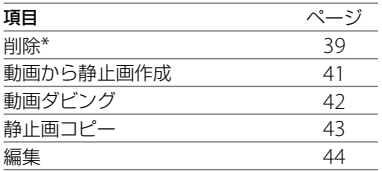

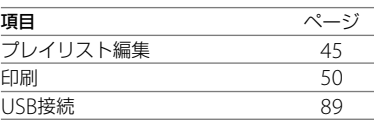

# (メディア管理)カテゴリー

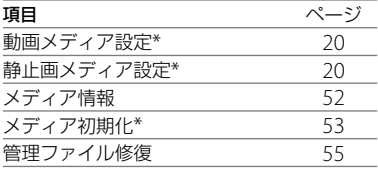

# (設定)カテゴリー

お買い上げ時の設定の変更など、さまざま な設定ができます(56ページ)。\* (設定)カテゴリーで使える項目につい て詳しくは、57ページをご覧ください。

\* かんたん操作(22ページ)中も設定できます。

# ホームメニューの使いかた **1** 緑のボタンを押しながら、 POWERスイッチを矢印の方向に ずらして、本機の電源を入れる。 PO<br>CHG<br>TT

- 2 <del>A</del>(ホーム)ボタン|A|(または|B|) を押す。
	- ★(ホーム)ボタン国

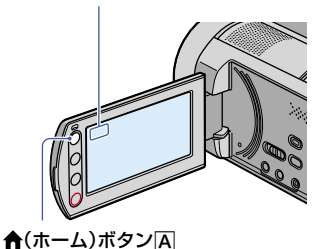

- **3** 希望のカテゴリーをタッチする。
	- 例) 日(その他の機能)カテゴリーのと き

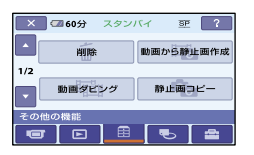

- **4** 希望の項目をタッチする。
	- 例)[編集]のとき

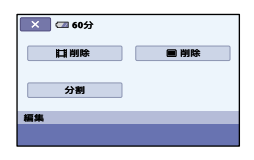

- **5** 本機の表示にしたがって設定す る。
- ホームメニュー画面を消すには をタッチする。
- ▶ホームメニューの各項目を見るに はーヘルプ

# **1 ★(ホーム)ボタンを押す。**

ホームメニューが表示されます。

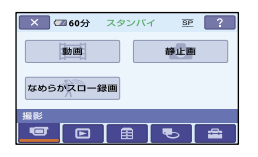

**2** (ヘルプ)をタッチする。

(ヘルプ)の下辺がオレンジ色に変わ ります。

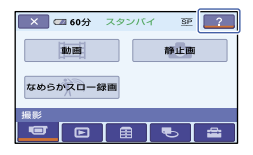

# **3** 内容を知りたい項目をタッチす る。

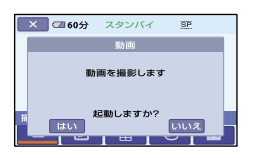

タッチした項目の内容が表示されま す。

その項目を実行するには[はい]、実行 しないときには[いいえ]をタッチして ください。

# ヘルプを解除するには

手順2で[7](ヘルプ)をもう1度タッチす る。

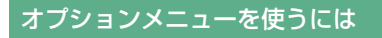

撮影、再生中など、その状況で使える機能 を表示して、気軽に設定できます。詳しく は70ページをご覧ください。

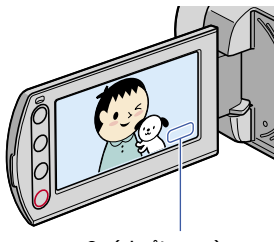

og (オプション)

# 準備する **準備1:付属品を確かめる**

箱を開けたら、付属品がそろっているか確 認してください。万一、不足の場合はお買 い上げ店にご相談ください。 ( )内は個数。

ACアダプター(1)(13ページ)

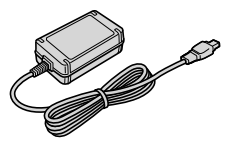

電源コード(1)(13ページ)

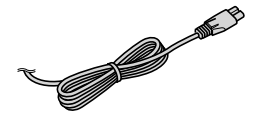

ハンディカムステーション(1)(13ページ)

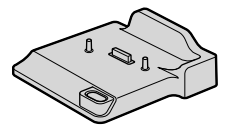

A/V接続ケーブル(1)(35、47ページ)

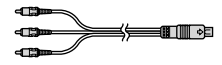

USBケーブル(1)(50ページ)

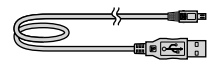

ワイヤレスリモコン(1)(99ページ)

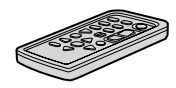

ボタン型リチウム電池があらかじめ取り付けら れています。

リチャージャブルバッテリーパック NP-FH60(1)(13、91ページ)

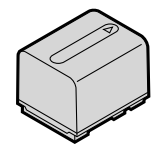

# CD-ROM「Handycam Application Software」(1)

- 「Picture Motion Browser」(ソフトウェア)
- 「PMB ガイド」
- 「ハンディカム ハンドブック」(本書)

取扱説明書(1)

保証書(1)

# **準備2:バッテリーを充電する**

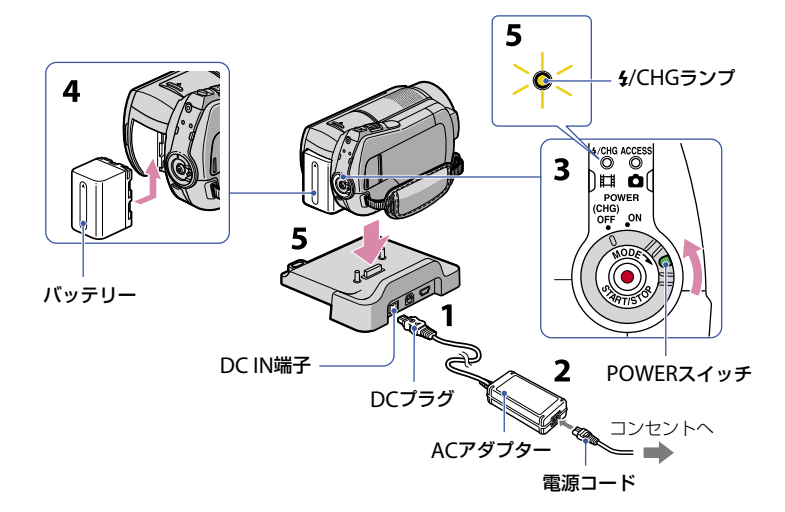

# 専用の"インフォリチウム"バッテリー(H シリーズ)(91ページ)を本機に取り付け て充電します。

#### ❷ ご注意

- "インフォリチウム"バッテリー(Hシリーズ)以 外は使えません。
- 1 DCプラグの▲マークを上にして、 ハンディカムステーションのDC IN端子につなぐ。
- **2** 電源コードをACアダプターとコ ンセントにつなぐ。
- **3** POWERスイッチを「OFF (CHG)」 (お買い上げ時の設定)にする。
- **4** バッテリーを「カチッ」というまで 矢印の方向にずらして取り付け る。
- **5** 本機をハンディカムステーション に図の向きで奥まで確実に取り付 ける。

/CHGランプが点灯し、充電が始まり ます。

/CHGランプが消え、充電が終わっ たら(満充電)、本機をハンディカムス テーションから取りはずしてくださ  $\mathcal{L}$ 

 本機をハンディカムステーションに取り付 けるときは、本機のDC IN端子のカバーを 閉じてください。

#### ❷ ご注意

 ACアダプターを抜くときは、ハンディカムス テーションとDCプラグを持って抜いてくださ い。

#### 本機をハンディカムステーションから 取りはずすには

POWERスイッチを「OFF (CHG)」にして、 本機とハンディカムステーションを持っ て取りはずす。

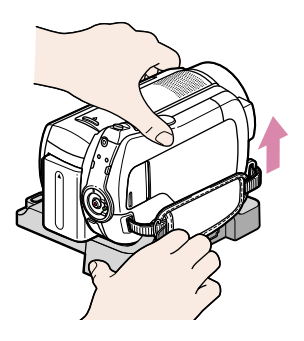

# ACアダプターのみで充電するには POWERスイッチを「OFF (CHG)」にした 状態で、本機のDC IN端子に直接ACアダプ

ターをつないで充電する。

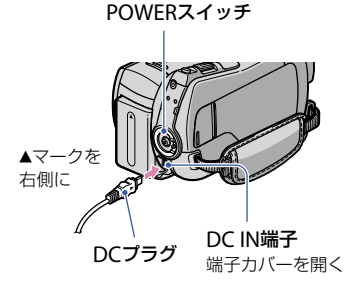

## ❷ ご注意

 ACアダプターを抜くときは、本機とDCプラグ を持って抜いてください。

# バッテリーを取りはずすには

POWERスイッチを「OFF (CHG)」にする。 BATT(バッテリー)取りはずしレバーをず らしながら、バッテリーを取りはずす。

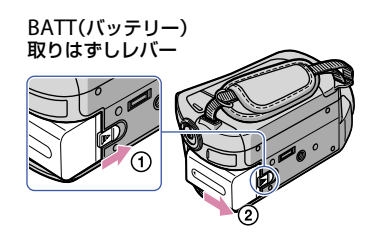

❷ ご注意

- バッテリーやACアダプターは、本機の 画)ランプ/← (静止画)ランプ(17ページ) /ACCESSランプ(25ページ)が点灯していない ことを確認してから取りはずしてください。
- 長い時間使わないときは、バッテリーを使い 切ってから保管してください(92ページ)。

# コンセントからの電源で使うには

充電するときと同じ接続で使う。 バッテリーを取り付けたままでもバッテ リーは消耗しません。

# バッテリーの残量を確認するには

POWERスイッチを「OFF (CHG)」にした あと、DISP/BATT INFOボタンを押す。

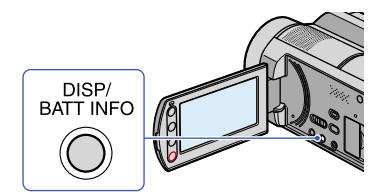

しばらくすると、バッテリーの情報が約7 秒間表示されます。情報が表示されてい る間にボタンを押すと、最大20秒まで表示 を延長できます。

およそのバッテリー残量

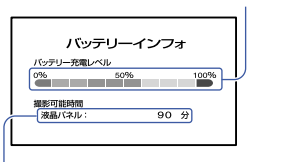

およその撮影可能時間

#### 充電時間(満充電)

使い切った状態からのおよその時間(分)。

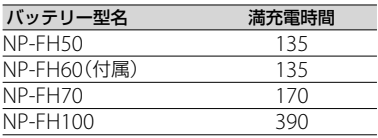

#### 撮影可能時間

満充電からのおよその時間(分)。

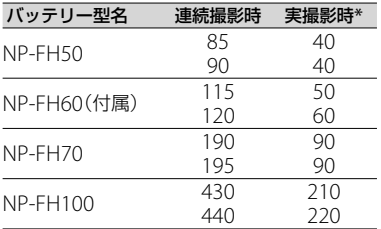

- 上段:メディアがハードディスクに設定され ているとき 下段:メディアが"メモリースティック"に設 定されているとき
- \* 実撮影時とは、録画スタンバイ、POWERス イッチの切り換え、ズームなどを繰り返したと きの時間です。

#### ❷ ご注意

- それぞれの時間は、次の条件によるものです。
	- 録画モード: [SP]
	- 液晶画面バックライト:「入」

## 再生可能時間

満充電からのおよその時間(分)。

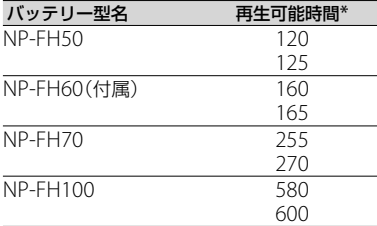

- 上段:メディアがハードディスクに設定され ているとき 下段:メディアが"メモリースティック"に設 定されているとき
- \* 液晶画面バックライトが「入」のとき
- バッテリーについて
- バッテリーを取りはずすときは、POWERス イッチを「OFF (CHG)」にして は(動画)ランプ /**△**(静止画)ランプ(17ページ)/ACCESSラン プ(25ページ)が消えてから行ってください。
- 次のとき、充電中の イ/CHGランプが点滅した り、バッテリーインフォ(14ページ)が正しく表 示されないことがあります。
	- バッテリーを正しく取り付けていないとき
	- バッテリーが故障しているとき
	- バッテリーが劣化しているとき (バッテリーインフォ表示のみ)
- 電源コードをコンセントから抜いても、ACア ダプターが本機やハンディカムステーション のDC IN端子につながれている限り、バッテ リーからは電源供給されません。
- ビデオライト(別売り)を取り付けたときは、 バッテリーパックNP-FH70/FH100のご使用 をおすすめします。
- NP-FH30は撮影/再生可能な時間が短いため、 本機での使用はおすすめできません。

#### 充電/撮影/再生可能時間について

- 25℃(10~30℃が推奨)で使用したときの時 間です。
- 低温の場所で使うと、撮影/再生可能時間はそ れぞれ短くなります。
- 使用状態によって、撮影/再生可能時間が短く なります。

## ACアダプターについて

- ACアダプターは手近なコンセントを使用して ください。本機を使用中、不具合が生じたとき はすぐにコンセントからプラグを抜き、電源を 遮断してください。
- ACアダプターを壁との隙間などの狭い場所に 設置して使用しないでください。
- ACアダプターのDCプラグやバッテリー端子 を金属類でショートさせないでください。故 障の原因になります。

# **準備3:電源を入れて日付時刻を合わせる**

初めて電源を入れたときは日付、時刻を設 定してください。設定しないと、電源を入 れたり、POWERスイッチを切り換えるた びに[日時あわせ]が表示されます。

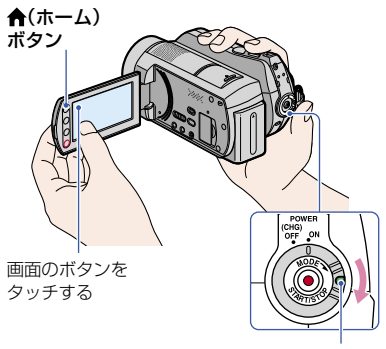

POWERスイッチ

**1** 緑のボタンを押しながら、 POWERスイッチを矢印の方向に 繰り返しずらして、本機の雷源を 入れる。

(動画):動画を撮影するとき ← (静止画):静止画を撮影するとき 初めて電源を入れたときは、手順**3**に進 む。

# 2 ★ (ホーム) → 全(設定) → [時 計設定] → [日時あわせ]をタッチ する。

[日時あわせ]画面が表示されます。

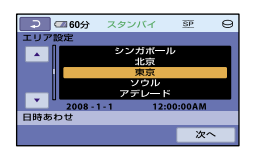

- **3 □/□でエリアを選び、[次へ]を** タッチする。
- **4** サマータイムを設定し、[次へ]を タッチする。

日本国内で使用するときは[切]を選 ぶ。

# **5 → / ▼で[年]をあわせる。**

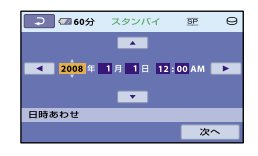

- 6 回/■で[月]に移動し、■ / であわせる。
- **7** 同様に[日]、時、分をあわせ、[次 へ]をタッチする。
- **8** 設定された日付時刻を確認し、 をタッチする。

設定した日時から時計が動き始めま す。 2037年まで設定できます。 真夜中は12:00AM、正午は12:00PMで す。

#### 電源を切るには

POWERスイッチを「OFF (CHG)」にする。

#### ❷ ご注意

• 3か月近く使わないでおくと、内蔵の充電式電 池が放電して、日付、時刻の設定が解除されま す。内蔵の充電式電池を充電してから設定し 直してください(94ページ)。

- 電源を入れてから撮影が可能になるまで数秒 かかります。その間、本機の操作はできません。
- 本機の電源を入れると自動的にレンズカバー が開きます。再生画面に切り換えたり、電源を 切ったりすると閉まります。
- お買い上げ時は、電源を入れて何もしない状態 が約5分続くと、バッテリー消耗防止のため、 自動的に電源が切れます([自動電源オフ]、69  $\mathcal{N}$   $\mathcal{I}$ ).

## ちょっと一言

- 日付時刻は撮影時には表示されません。自動 的にメディアに記録され、再生時に表示させる ことができます([日時/データ表示]、64ペー ジ)。
- 世界時刻表は88ページをご覧ください。
- サマータイムとは、夏の一定期間、日照時間を 有効に使うために時計を標準時間より進める 制度で、欧米諸国では広く採用されています。 本機で[サマータイム]を[入]にすると、時計が 1時間進みます。
- 反応するボタンがずれていると感じるときは、 タッチパネルの調節(キャリブレーション)を してください(93ページ)。

# **準備4:撮影前の調節をする**

# 液晶画面を見やすく調節する

液晶画面を90°まで開き(の)、見やすい角 度に調節する $(Q)$ 。

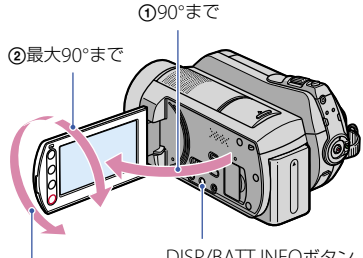

最大180まで

DISP/BATT INFOボタン

## 液晶画面バックライトを暗くしてバッ テリーを長持ちさせるには

DISP/BATT INFOボタンをににが表示さ れるまで数秒間押したままにする。 明るい場所で使うときや、バッテリーを長 持ちさせるときに効果的です。録画され る画像に影響ありません。 解除するには、には、が消えるまでDISP/ BATT INFOボタンを押したままにします。

# ❷ ご注意

 液晶画面を開閉するときや、角度を調節すると きに、液晶画面横のボタンを誤って押さないよ うにご注意ください。

# ちょっと一言

- 液晶画面を180°回転させたまま、外側に向けて 本体に収められます。本機で画像を再生する ときに便利です。
- 液晶画面の明るさは、←(ホーム)→ 量(設定) →「音/画面設定]→「パネル明るさ](66ペー ジ)で調節できます。
- DISP/BATT INFOボタンを押すたびに、バッテ リー残量などの情報が表示←非表示と切り換 わります。

# グリップベルトを調整する

グリップベルトを図の順番にしっかりと 締め、正しく構えます。

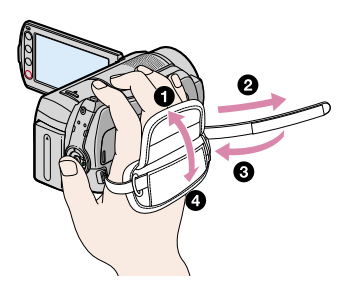

# **準備5:メディアを設定する**

本機は、記録/再生/編集するメディア をハードディスク、または"メモリース ティック PRO デュオ"に設定できます。 動画、静止画ごとにメディア設定します。 お買い上げ時は、動画、静止画ともにハー ドディスクに設定されています。

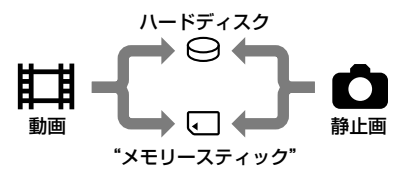

- ❷ ご注意
- 設定したメディアで画像が記録、再生、編集さ れます。別のメディアに変更したい場合は、メ ディアを再設定してください。
- [SP]画質(お買い上げ時の設定)のとき、撮影可 能時間は次の通りです。
	- 内蔵ハードディスクのとき:約21時間50分
	- ソニー製"メモリースティック PRO デュオ" (4GB)のとき:約1時間20分
- 静止画の撮影可能枚数は、液晶画面で確認して ください(101ページ)。
- 1 ★ (ホーム) → **モ**っ (メディア管 理)をタッチする。

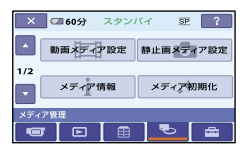

**2** 動画メディアを設定するには[動 画メディア設定]、静止画メディア を設定するには[静止画メディア 設定]をタッチする。

メディア設定画面が表示されます。

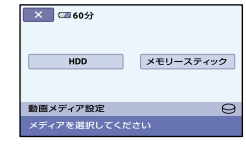

# **3** 設定するメディアを選択する。

# **4** [はい] → [OK] をタッチする。 メディアが切り替わります。

## メディア設定を確かめるには

- POWERスイッチを繰り返しずらし て、確認したいメディアのランプ( (動画)/△(静止画))を点灯する。
- ② 画面上のメディアアイコンを確認す る。

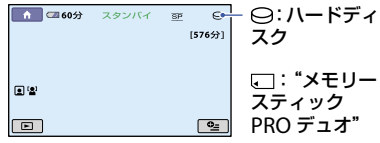

# "メモリースティック PRO デュ オ"を入れる

メディアに[メモリースティック]を設定 した場合、"メモリースティック PRO デュ オ"を用意します。 本機で使える"メモリースティック"につ いては、2ページをご覧ください。

# **1**"メモリースティック PRO デュ オ"を入れる。

- メモリースティック デュオ カバーを 矢印の方向に開く。
- **@** "メモリースティック PRO デュオ"を 正しい向きに、「カチッ」というまで押 し込む。
- メモリースティック デュオ カバーを 閉じる

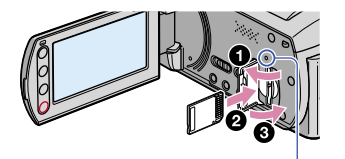

ACCESSランプ ("メモリースティック PRO デュオ")

**2** 動画メディアを[メモリース ティック]に設定した場合は、 POWERスイッチをずらして、 (動画)ランプを点灯させる。

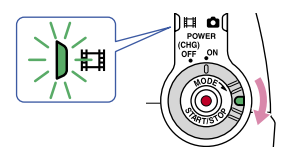

新しい"メモリースティック PRO デュ オ"を入れたときは、液晶画面に[管理 ファイル新規作成]画面が表示されま す。

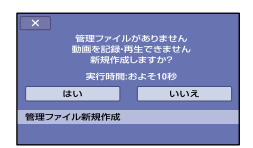

# **3**[はい]をタッチする。

"メモリースティック PRO デュオ"に 静止画のみを記録する場合は、[いい え]をタッチしてください。

# "メモリースティック PRO デュオ"を 取り出すには

メモリースティック デュオ カバーを開 き、"メモリースティック PRO デュオ"を 軽く1回押して取り出す。

## ❷ ご注意

- 撮影中にメモリースティック デュオ カバーを 開けないでください。
- 誤った向きで無理に入れると、"メモリース ティック PRO デュオ"やメモリースティック デュオ スロット、画像データが破損することが あります。
- 手順**3**で[管理ファイルを新規作成できません でした 空き容量がたりない可能性がありま す]と表示されたときは、"メモリースティック PRO デュオ"を初期化してください(53ペー ジ)。初期化すると"メモリースティック PRO デュオ"に記録してあるデータはすべて消去さ れますので、ご注意ください。
- 出し入れ時には"メモリースティック PRO デュオ"の飛び出しにご注意ください。

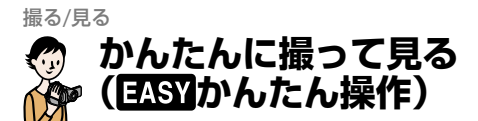

ほとんどの設定を自動でするので、細かい設定をしないで簡単に撮影、再生できま す。また、文字も大きく見やすくなります。画像は、設定したメディアに記録され ます(20ページ)。

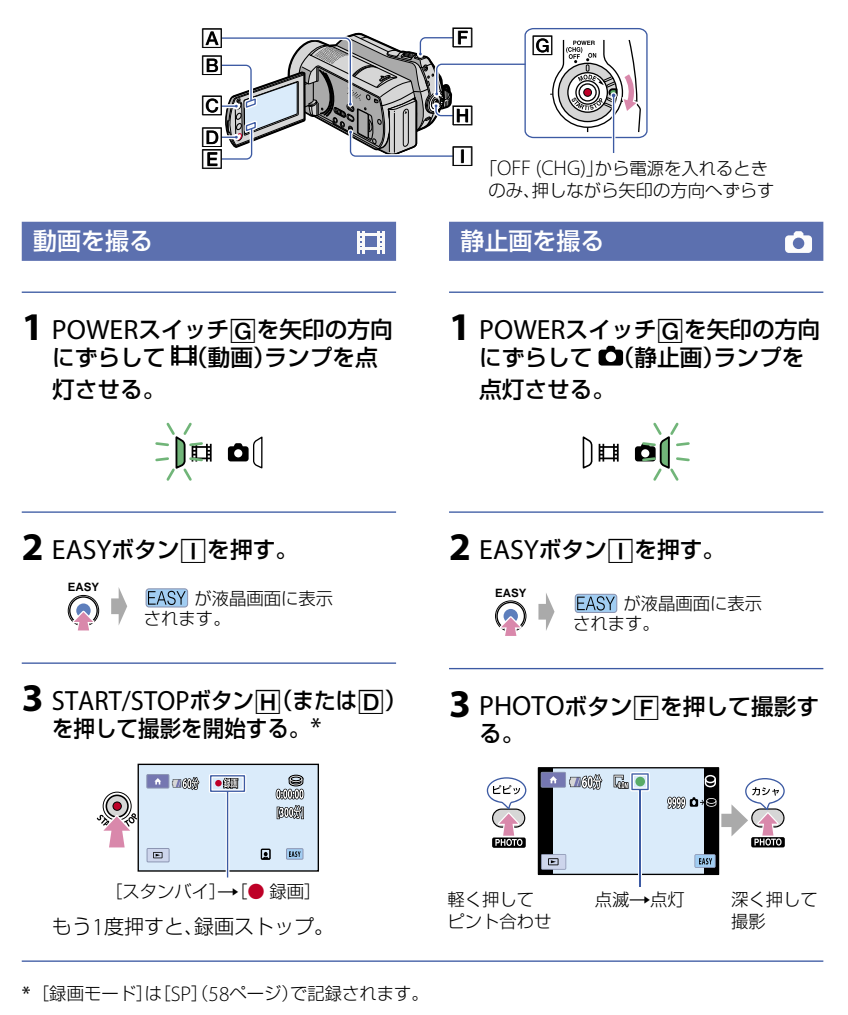

# ちょっと一言

かんたん操作中は、顔の部分に枠が表示される設定になります([顔検出]60ページ)。

**22**

1 POWERスイッチIGIを矢印の方向にずらして、電源を入れる。

# 2  $\blacksquare$ (画像再生)ボタン $\blacksquare$ (または $\blacksquare$ )を押す。

ビジュアルインデックス画面が表示されます(数秒かかります)。

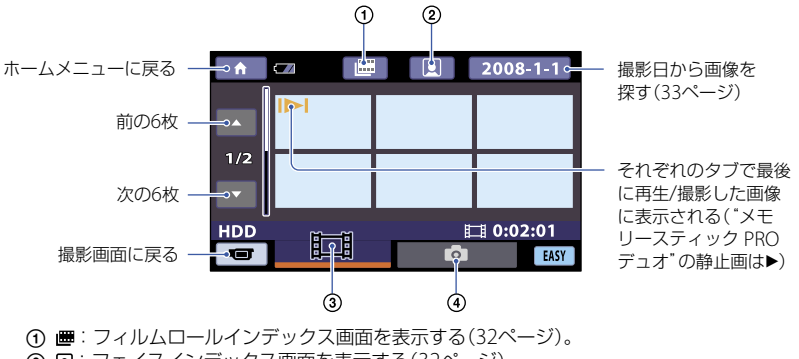

- :フェイスインデックス画面を表示する(32ページ)。
- 3 | 1 : 動画を表示する。
- ④ △:静止画を表示する。

# **3** 再生を始める。

#### 動画のときは:

タブをタッチして、見たい画像をタッチする。

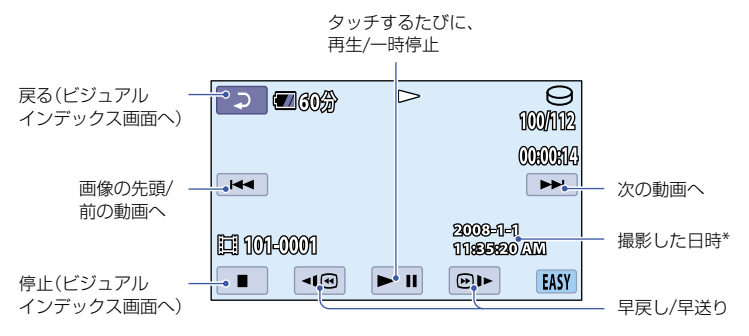

\*[日時/データ表示]は[日付時刻データ](64ページ)で固定されます。

#### ちょっと一言

- 選んだ動画から最後の動画まで再生されると、ビジュアルインデックス画面に戻ります。
- 一時停止中に < 3 / 202 / 202 をタッチするとスロー再生が始まります。
- •動画の音量は、←(ホーム)→ ■(設定)→[音設定]→[音量]をタッチし、 | | / [+] で調節します。

スライドショーボタン(34ページ)

#### 静止画のときは:

▲ タブをタッチして、見たい画像をタッチする。

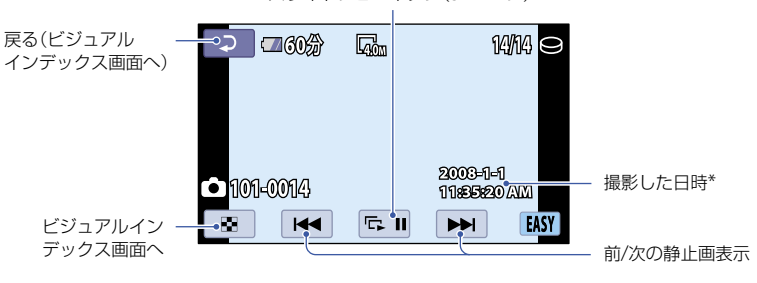

\*[日時/データ表示]は[日付時刻データ](64ページ)で固定されます。

## かんたん操作をやめるには

FASYボタンIIをもう一度押す。液晶画面 の EASY 表示が消える。

# かんたん操作中のメニュー設定

**合(ホーム)ボタン[C](または同)をタッチ** すると設定可能なメニューが表示されま す(9、57ページ)。

#### ❷ ご注意

- ほとんどのメニュー項目はお買い上げ時の設 定に自動で戻ります(77ページ)。
- Q=(オプション)メニューは使えません。
- 画像に効果を加えたり、いろいろな設定をした いときはかんたん操作を解除してください。

#### かんたん操作中は使えないボタン

ほとんどの機能は自動設定されるため、 使えないボタン/機能があります(77ペー ジ)。使えないボタンを押すと、「のいか んたん操作中は無効です」とメッセージが 出ることもあります。

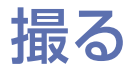

画像データは、メディア選択で設定したメディアに保存されます(20ページ)。 お買い上げ時は、動画、静止画ともに内蔵ハードディスクに設定されています。

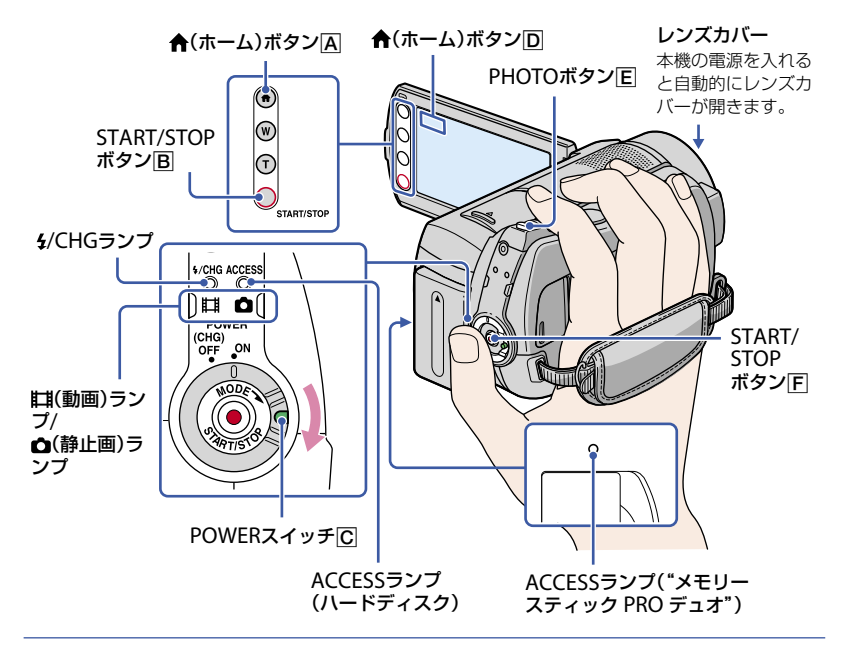

#### ❷ ご注意

- 撮影終了後、ACCESSランプ点灯中、または点 滅中は、撮影したデータを記録メディアに書き 込み中です。本機に衝撃や振動を与えたり、 バッテリーやACアダプターを取りはずしたり しないでください。
- 動画の連続撮影可能時間は13時間です。
- 動画のファイルサイズが2GBを超えると、自動 的に次のファイルが生成されます。

## ちょっと一言

- 撮影可能時間や空き容量などを確認するには、 **合(ホーム)→ 早っ(メディア管理)→「メディア** 情報]をタッチする(52ページ)。
- 本機で使える"メモリースティック"について は、2ページをご覧ください。

# 動画を撮る ы 1 POWERスイッチにを矢印の方向

- にずらして、ロぼ(動画)ランプを点 灯させる。
- 2 START/STOPボタンFI(または )を押す。

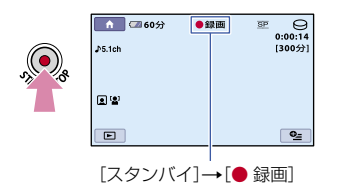

撮影をやめるときは、START/STOPボ タンをもう一度押す。

## ちょっと一言

- 撮影可能時間、撮影可能枚数は、58、62ページ をご覧ください。
- •動画撮影中にPHOTOボタンElを押すと、静 止画を撮影できます([デュアル記録]、28ペー ジ)。
- 人物の顔を検出すると枠が表示され、顔部分 の画質が自動的に調節されます([顔検出]、60 ページ)。
- •動画撮影中に顔画像を検出すると、関が点滅し てインデックスに登録されます。再生時に、顔 画像から見たい場面を探すことができます。 (フェイスインデックス、32ページ)
- ★(ホーム)ボタン(A)(または) ()→ ■■ (撮  $|E(\vec{r})|$ 動画]または[静止画]をタッチして撮影 モードを切り換えることもできます。
- 記録した動画から静止画を作成できます(41 ページ)

# 静止画を撮る

1 POWERスイッチにを矢印の方向 にずらして、△(静正画)ランプを 点灯させる。

 $\bullet$ 

2 PHOTOボタンIEIを押す。

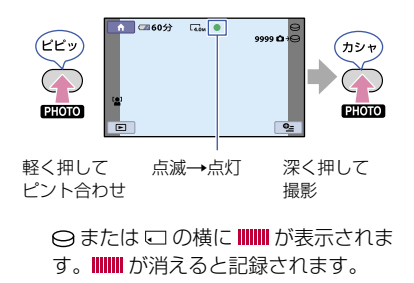

# ズームする

15倍までズームできます。 倍率はズームレバーまたは液晶画面横の ズームボタンで調整します。

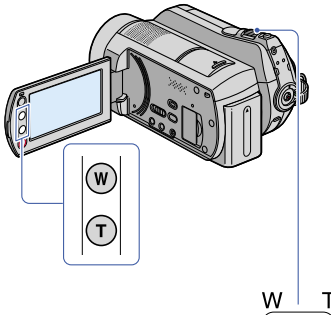

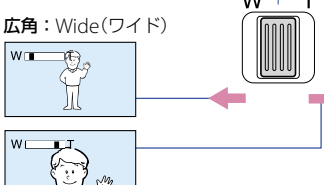

望遠:Telephoto(テレフォト)

ズームレバーを軽く動かすとゆっくり、さ らに動かすと速くズームする。

## ❷ ご注意

- ズームレバーから急に指を離すと操作音が記 録される場合があるのでご注意ください。
- 液晶画面横のズームボタンでは、ズームする速 さを変えることはできません。
- ピント合わせに必要な被写体との距離は、広角 は約1cm以上、望遠は約80cm以上です。

## ちょっと一言

•「デジタルズーム](59ページ)を使うと、15倍 を超えたズームを使えます。

# 臨場感のある音で記録する (5.1chサラウンド記録)

内蔵マイクでドルビーデジタル5.1chサラ ウンドの音声を記録できます。5.1chサラ ウンドに対応した機器で再生すると、臨場 感あふれる音を楽しめます。

内蔵マイク

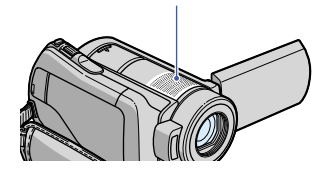

# **DODOLBY**

ドルビーデジタル5.1クリエーター、5.1chサラウ ンド音声の用語集(103ページ)へ

## ❷ ご注意

 本機で5.1ch音声を再生すると、2chに変換さ れて出力されます。

# ちょっと一言

•記録する音声を[5.1chサラウンド] (♪5.1ch )、[2chステレオ] (2ch)から選択できます ([オーディオモード]、(58ページ))。

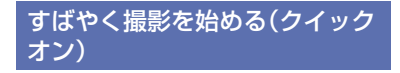

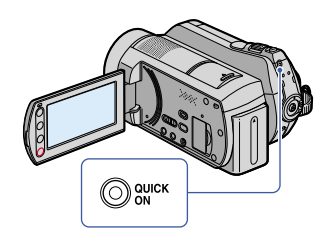

電源を切るかわりにQUICK ONボタンを 押すと、消費電力を抑えた状態(スリープ モード)になります。スリープモード中は、 QUICK ONランプが点滅します。次の撮 影を始めるときにもう一度QUICK ONボ タンを押すと、約1秒で撮影可能な状態に なります。

# ちょっと一言

- スリープモード中は撮影時と比較して約半分 の消費電力となり、バッテリーの消耗を抑えら れます。
- スリープモード中に操作をしない状態が続く と、自動的に電源が切れます。[クイック オン時 間](69ページ)で、スリープモード中に電源が 切れるまでの時間を設定できます。

# 動画撮影中に高画素の静止画を 記録する(デュアル記録)

動画撮影中にPHOTOボタンを押すと、静 止画を撮影できます。

#### ❷ ご注意

- 動画撮影中はフラッシュ撮影はできません。
- 記録メディアの容量不足時や、連続して静止画 を撮影すると、● が表示されることがありま す。表示されている間は撮影できません。

# ちょっと一言

- POWERスイッチが 11 (動画)のとき、静止画 の画像サイズは「■3.0M1(16:9)または [2.2M](4:3)になります。
- •撮影スタンバイ中は △ (静止画)ランプ点灯時 と同様に静止画を記録できます。フラッシュ 撮影も可能です。

# 暗い場所で撮る(NightShot)

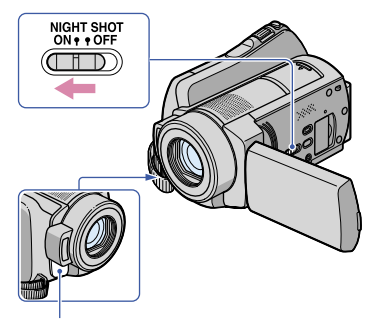

赤外線発光部

NIGHTSHOTスイッチを「ON」にすると、 が表示されて、暗い場所で撮影できま す。

#### ❷ ご注意

- NightShotとSuper NightShotは赤外線を利 用するため、赤外線発光部を指などで覆わない でください。また、コンバージョンレンズ(別 売り)ははずしてください。
- ピントが合いにくいときは、手動ピント合わせ ([フォーカス]、72ページ)をしてください。
- 明るい場所で使うと、故障の原因になります。

## ちょっと一言

 さらに高感度で撮影するにはSuper NightShot(75ページ)、薄暗い場所でも明るく カラーで撮影するにはColor Slow Shutter(74 ページ)が使えます。

逆光を補正する

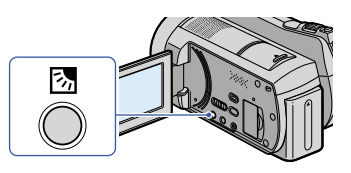

图(逆光補正)ボタン を押すと図が表示さ れて補正される。解除するにはもう一度 押す。

# 自分撮り(対面撮影)する

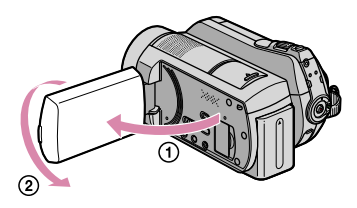

液晶画面を90°まで開いてから(1)、レン ズ側に180°回す(2)。

#### ちょっと一言

 液晶画面には左右反転で映りますが、実際には 左右正しく録画されます。

速い動作をスローモーションで 記録する(なめらかスロー録画)

通常撮影では見ることができない高速な 動作、現象を、なめらかなスローモーショ ン映像として撮影します。ゴルフ、テニス のスイングなどの速い動きの撮影時に便 利です。

(f) ★(ホーム) → ■【撮影) → [なめらかス ロー録画]をタッチする。

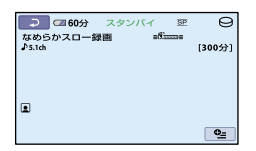

 START/STOPボタンを押す。 約3秒間の動画が、約12秒間のスローモー ション映像として記録されます。[録画中]が 消えると記録が完了します。

解除するには、可をタッチする。

### 設定を変更するには

**9** (オプション)→ ■タブをタッチして変 更したい設定を選ぶ。

[タイミング] START/STOPボタンを押してから記録 を開始するタイミングを選択する(お買 い上げ時の設定は[ここから3秒間])。

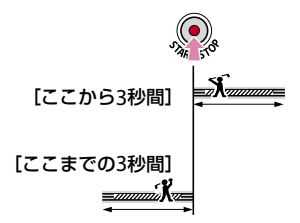

[音声記録] 「入〕(◎♪)にすると、スローモーション映 像に会話などを追加記録できる(お買い 上げ時の設定は[切])。 手順②で「録画中]が表示されている約 12秒間に録音する。

#### ❷ ご注意

- 録画中の約3秒間には音声を記録できません。
- •「なめらかスロー録画]の画質は、通常撮影時よ り劣化します。
- かんたん操作中は[なめらかスロー録画]を実 行できません。かんたん操作を解除してくだ さい。

見る

メディア設定で設定したメディアの画像を再生します(20ページ)。 お買い上げ時は、動画、静止画ともにハードディスクに設定されています。

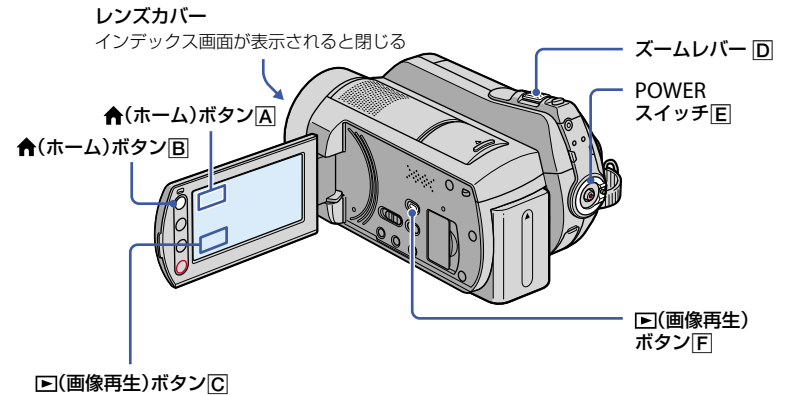

# 1 POWERスイッチIEIをずらして本機の電源を入れる。

# 2 回(画像再生)ボタンFF(または|C|)を押す。

ビジュアルインデックス画面が表示されます(数秒かかります)。

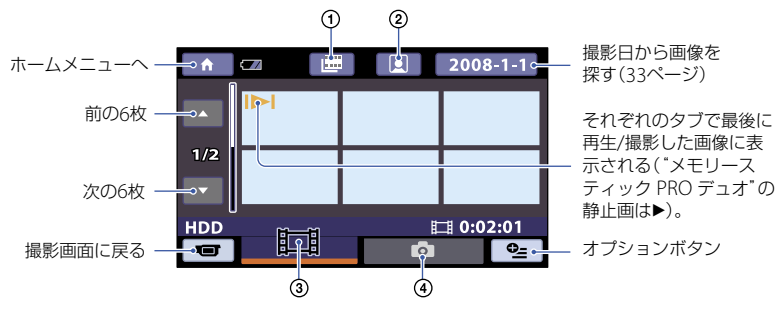

- :フィルムロールインデックス画面を表示する(32ページ)。
- :フェイスインデックス画面を表示する(32ページ)。
- 3) 11:動画を表示する。
- (4) △:静止画を表示する。

## ちょっと一言

•ズームレバー 回を動かすと、ビジュアルインデックス画面の表示枚数が6枚←+12枚と切り替わりま す。 ←(ホーム)→ ■(設定)→[画像再生設定]→[■表示枚数]でビジュアルインデックスに表示さ せる枚数を固定できます(64ページ)。

# **3** 再生を始める。

## 動画を見る

Ò

# タブをタッチして、見たい画像をタッチする。

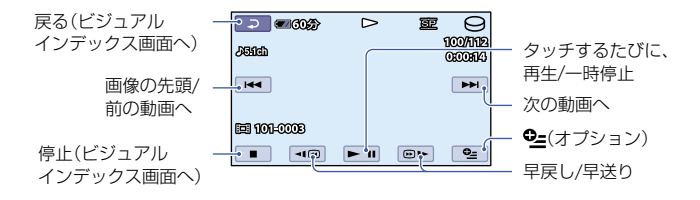

#### ちょっと一言

- 選んだ動画から最後の動画まで再生されると、ビジュアルインデックス画面に戻ります。
- 一時停止中に [41画 / 画] をタッチすると、スロー再生が始まります。
- 3回 / 回■ は1度タッチすると約5倍速、2度タッチすると約10倍速、3度タッチすると約30倍速、4度 タッチすると約60倍速で動作します。

# 静止画を見る

## タブをタッチして、見たい画像をタッチする。

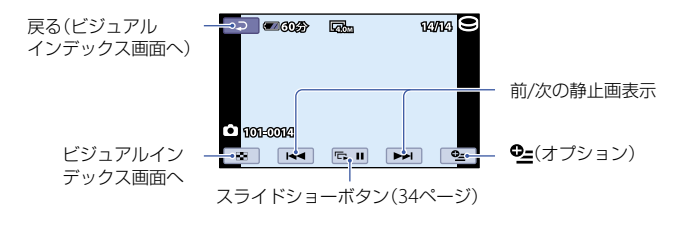

# 動画の音量を調整するには

0=(オプション)→ ■タブ→[音量]を タッチし、 | | | | エクタッチして調節する。

#### ちょっと一言

• 俞(ホーム)ボタン国(または)ので再生モード を切り換えるには、←(ホーム)→ ■(画像再 生)[V.インデックス]をタッチします。

# ピンポイントで見たい場面を探 す(フィルムロールインデック ス)

撮影した動画を時間間隔で区切ったもの がインデックス画面で表示されます。選 んだ場面から動画を再生できます。 あらかじめ、再生したい動画が記録されて いるメディアを設定しておきます(20ペー ジ)。

# 1 本機の電源を入れて、1□ (画像再 生)ボタンを押す。

ビジュアルインデックス画面が表示さ れます。

**2** (フィルムロールインデックス) をタッチする。

ビジュアルインデックス 画面に戻る

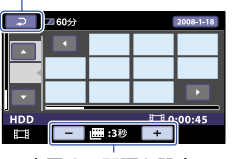

表示する間隔を設定

- 3 □/ □ をタッチして、見たい動画 を選ぶ。
- 4 ©/ をタッチして、表示された 画像の中から再生したい場面を タッチする。

選んだ画像から再生されます。

ちょっと一言

**合(ホーム)→ 国(画像再生)→ [ ■ インデッ** 

クス]をタッチしてフィルムロールインデック スで見ることもできます。

# 顔画像から見たい場面を探す (フェイスインデックス)

検出した人物の顔画像がインデックス画 面で表示されます。選んだ顔画像からの 動画を再生できます。

あらかじめ、再生したい動画が記録されて いるメディアを設定しておきます(20ペー ジ)。

# 1 本機の電源を入れて、1□ (画像再 生)ボタンを押す。

ビジュアルインデックス画面が表示さ れます。

**2** (フェイスインデックス)を タッチする。

ビジュアルインデックス画面に戻る

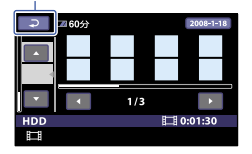

3 □/ ■ をタッチして、見たい動画 を選ぶ。

# 4 ■/ ■をタッチして、再生したい 場面の顔画像をタッチする。

選んだ顔画像の場面から再生されま す。

#### ❷ ご注意

 撮影状況によっては顔が検出されない場合が あります。

例:メガネや帽子で顔が隠れている場合や正 面を向いていない場合など

- [2] インデックス]画面から動画を探すには、[ ■インデックス設定]をあらかじめ[入](お買 い上げ時の設定)にして撮影してください(61 ページ)。
- •撮影中は、国が点滅して顔画像がフェイスイン デックスに登録されるのを確認してください。

#### ちょっと一言

• ★(ホーム)→ ■(画像再生)→ [■インデッ クス]をタッチしてフェイスインデックスで見 ることもできます。

# 撮影日から見たい場面を探す(日 付インデックス)

撮影日から効率よく画像を探すことがで きます。

あらかじめ、再生したい動画が記録されて いるメディアを設定しておきます(20ペー ジ)。

#### ❷ ご注意

- 日付インデックスは、"メモリースティック PRO デュオ"に記録された静止画では利用で きません。
- **1** 本機の電源を入れて、(画像再 生)ボタンを押す。

ビジュアルインデックス画面が表示さ れます。

**2** 動画を探しているときは タブ を、静止画のときは △ タブをタッ チする。

# **3** 液晶画面右上の日付表示をタッチ する。

画像の撮影日が表示されます。

戻る(ビジュアルインデックス画面へ)

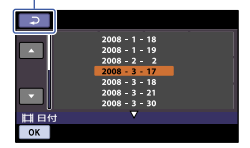

# 4 ■/ ■をタッチして、見たい画像 の撮影日を選び、 OKI をタッチす る。

選んだ日付に撮影した画像がビジュアルイ ンデックス画面に表示されます。

#### ちょっと一言

• [2 インデックス]でも 手順3~4の操作で日付インデックスが使えま す。

# 再生ズームする

静止画を1.1 ~ 5倍の範囲でズームできま す。

倍率はズームレバーまたは液晶画面横の ズームボタンで調整します。

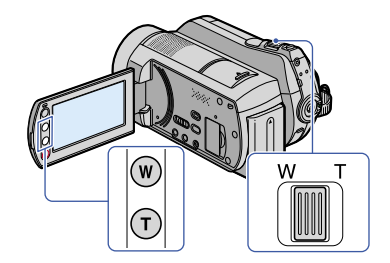

- 拡大したい静止画を表示する。
- T(望遠)で静止画を拡大する。 画面に枠が表示されます。
- 画面中央に表示したい部分をタッチする。
- W(広角)/ T(望遠)で静止画の大きさを調節 する。

## 終了するには、回をタッチする。

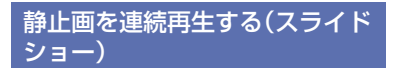

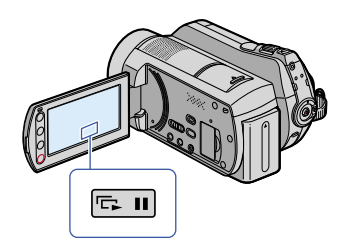

静止画再生画面で、 『ニョ をタッチする。 選んだ静止画からスライドショーが始ま ります。

中止するには、 再開するときは、もう一度 ヘコ をタッチ する。

#### ❷ ご注意

 スライドショー再生中に再生ズームは使えま せん。

#### ちょっと一言

- 0=(オプション)→ タブ→ [スライド ショー設定]で、スライドショーの繰り返し再 生を設定できます(お買い上げ時は[入])。
- ビジュアルインデックス画面の •(オプショ ン)→ エタブ→ [スライドショー]でもスライ ドショー再生できます。

# **テレビにつないで見る**

A/V接続ケーブル(IT)、またはS映像端子付きA/V接続ケーブル(IZI)で本機をテレビやビデ オの入力端子につなぎます。本機の電源は、付属のACアダプターを使ってコンセントから とってください(13ページ)。また、つなぐ機器の取扱説明書もあわせてご覧ください。

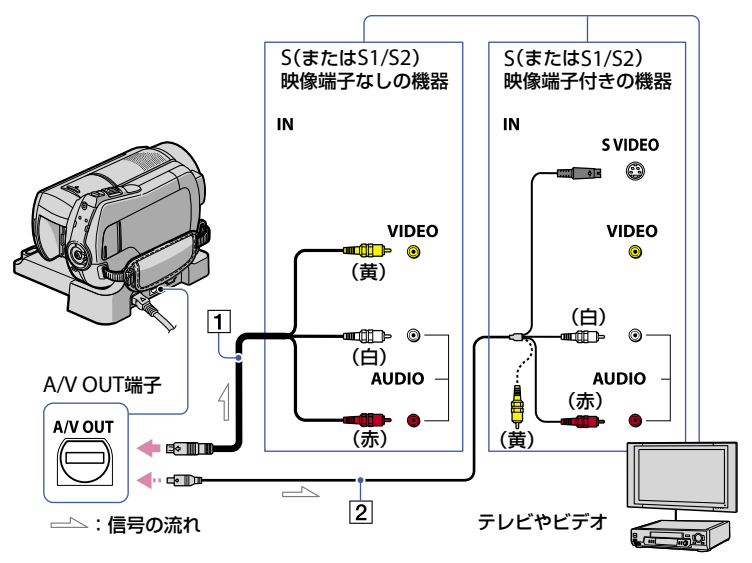

## A/V接続ケーブル(付属)

A/V リモート端子またはA/V OUT端 子はハンディカムステーションおよ び本機にそれぞれ装備されています (95、99ページ)。A/V接続ケーブルは、 ハンディカムステーションまたは本機 のどちらか一方に接続してください。

[2] S映像ケーブル付きのA/V接続ケーブ ル(別売り)

S(S1、S2)映像端子のある機器につな ぐときは、このケーブルで接続すると、 付属のA/V接続ケーブルに比べ、画像 をより忠実に再現できます。白と赤の プラグ(左右音声端子)とS映像プラグ (S映像端子)のみ接続し、黄色いプラグ (映像端子)は接続不要です。S映像プ ラグのみつないだ場合、音声は出力さ れません。

#### ❷ ご注意

- 本機はS1映像端子対応のため、つなぐ端子がS またはS2映像端子のときは画像が正しく表示 されない場合があります。その場合、テレビ の設定を変更することで改善されることがあ ります。テレビの取扱説明書もあわせてご覧 ください。
- A/V接続ケーブルは、本機とハンディカムス テーションに同時につながないでください。 画像が乱れることがあります。

#### ちょっと一言

• [画面表示出力]を「ビデオ出力/パネル]に設定 すると、テレビ画面でカウンターなどの情報 を見ることができます(67ページ)。

## ビデオ経由でテレビにつなぐには

ビデオの外部入力端子につなぎ、ビデオ に入力切り換えスイッチがある場合は 「外部入力」(ビデオ1、ビデオ2など)に切 り換える。

## テレビ(ワイド/4:3)に合わせて画像 の比率を変えるには

ご覧になるテレビに合わせて再生時の画 像の比率を設定してください。

- 本機の電源を入れる。
- 2 俞(ホーム)→ 全(設定)→[出力設定]→ 「TVタイプ]→[16:9]または[4:3]→ [OK]を タッチする。

#### ❷ ご注意

- ID-1/ID-2対応テレビにつないで再生する場 合、[TVタイプ]を[16:9]に設定してください。 テレビが自動的に再生画像の比率に切り換わ ります。テレビの取扱説明書もあわせてご覧 ください。
- ITVタイプ1を[4:3]に設定したときは、画質が 下がることがあります。また、ワイド(16:9) と4:3の映像が切り換わるとき、画面が乱れる ことがあります。
- 一部の4:3テレビでは、4:3で撮影した静止画が テレビ画面いっぱいに表示されないことがあ りますが、故障ではありません。

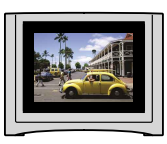

 ワイド(16:9)画像をワイド信号非対応の4: 3テレビでご覧になるときは、[TVタイプ]を [4:3]に設定してください。

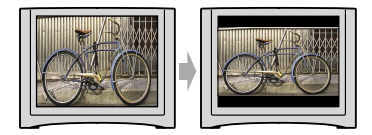

# モノラルテレビ(音声端子がひとつ)の ときは

A/V接続ケーブル(付属)の黄色いプラグ を映像入力へ、白いプラグ(左音声)か赤い プラグ(右音声)のどちらかを音声入力へ つなぐ。
## **画像を保存する**

メディアには容量に限界があるため、DVD-Rやコンピューターのような外部メディアに画 像データを保存してください。本機で撮影した画像は、以下の方法で保存(バックアップ) できます。

#### ちょっと一言

 ハードディスクに保存した画像は、本機で"メモリースティック PRO デュオ"にダビング/コピーする ことができます(42ページ)。

## パソコンを使う

付属のCD-ROM収録の「Picture Motion Browser」を使って、本機で撮影した画像を保存 できます。詳しくはPMBガイドをご覧ください。

### ワンタッチでDVDを作成する(ワンタッチディスク)

(ワンタッチディスク)ボタンを押して、本機のハードディ スクの画像を、簡単操作でそのままDVDに保存できます。

### 画像をパソコンに保存する

本機で撮影した画像をパソコンのハードディスクに保存しま す。

### 画像を選んでDVDを作成する

パソコンに取り込んだ画像を選んで、DVDに保存できます。 また、パソコンで画像の編集もできます。

### 同梱ソフトウェアについては、付属の取扱説明書をご覧ください。

本機を他の機器につなぐ

#### A/V接続ケーブルでつなぐ ビデオ、DVD/HDDレコーダーにダビングできます。

### USBケーブルでつなぐ

動画ダビングに対応したDVDライターや、DVDレコーダーに ダビングできます。

## 「他の機器にダビングする」(47ページ)をご覧ください。

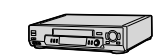

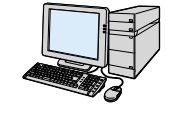

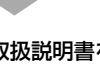

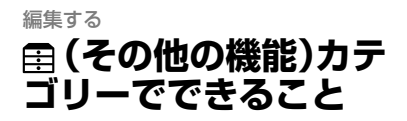

本機で、メディアに記録された画像の編集 ができます。また、本機を他機につないで 活用できます。

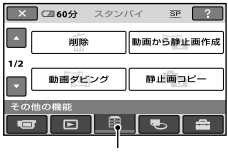

(その他の機能)カテゴリー

## 項目一覧

#### 削除

メディアから画像を削除します(39ペー ジ)。

#### 動画から静止画作成

動画からお好みの場面を静止画として記 録できます(41ページ)。

#### 動画ダビング

ハードディスクの動画を"メモリース ティック PRO デュオ"にダビングできま す(42ページ)。

#### 静止画コピー

ハードディスクの静止画を"メモリース ティック PRO デュオ"にコピーできます (43ページ)。

#### 編集

画像を編集します(44ページ)。

#### プレイリスト編集

プレイリストを作成、編集します(45ペー ジ)。

#### 印刷

PictBridgeプリンターに接続して、静止画

をプリントします(50ページ)。

#### USB接続

本機とパソコンなどをUSBケーブルで接 続します(89ページ)。 接続方法は「取扱説明書」をご覧ください。

## **画像を削除する**

メディアに記録された画像を本機で削除 することができます。

#### ❷ ご注意

- いったん削除した画像は元に戻せません。
- 削除中は、本機からバッテリーやACアダプ ターを取りはずさないでください。メディア が壊れるおそれがあります。
- "メモリースティック PRO デュオ"に記録し た画像の削除中は"メモリースティック PRO デュオ"を抜かないでください。
- 他機で画像にプロテクト(誤消去防止)をかけ ているときは、"メモリースティック PRO デュ オ"に記録した画像を削除できません。

#### ちょっと一言

- 1度に100個までの画像を選べます。
- 画像の再生画面の (オプション)からも削除 できます。
- メディアに記録されているすべての画像を削 除して記録容量を元に戻す場合は、初期化しま す(53ページ)。

## 動画を削除する

画像データを削除して、メディアの空き領 域を増やすことができます。 メディアの空き領域は、[メディア情報] (52ページ)で確認できます。 あらかじめ、削除したい動画が記録されて いるメディアを設定しておきます(20ペー ジ)。

#### ❷ ご注意

- 大切な画像データは、あらかじめ保存してくだ さい(37ページ)。
- 1 ★(ホーム)→ 中に(その他の機 能)→[削除]をタッチする。
- **2**[ 削除]をタッチする。
- **3**[ 削除]をタッチする。

**4** 削除したい動画をタッチする。

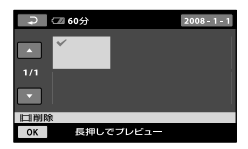

選んだ画像にノが表示される。 動画を確認するには、その動画を長押 しする。選択画面に戻るには同をタッ チする。

### **5** | ok| → [はい] → | ok| をタッチす る。

#### 動画をすべて削除するには

手順3で「世 全削除]→「はい]→「はい]→ をタッチする。

#### 動画を日付ごとにまとめて削除するに は

手順**3**で[ 日付指定削除]をタッチする。

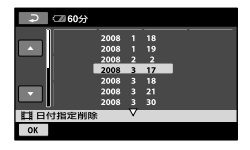

- 2 ■/■ボタンをタッチして、削除したい動 画の撮影日を選んで、 **FOKI**をタッチする。 選択された日付の動画が表示されます。 画像を確認するには、その動画をタッチす る。選択画面に戻るには「こをタッチする。
- ③ | OK| → [はい] → IOK|をタッチする。

#### ❷ ご注意

 削除した動画がプレイリスト(45ページ)に追 加されている場合は、プレイリストに追加した 動画も削除されます。

## 静止画を削除する

あらかじめ、削除したい静止画が記録され ているメディアを選択しておきます(20 ページ)。

1 ★(ホーム)→全(その他の機能) →[削除]をタッチする。

- 2 [■削除]をタッチする。
- **3** ■削除]をタッチする。

**4** 削除したい静止画をタッチする。

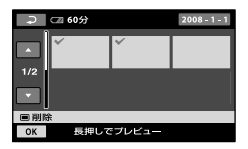

選んだ静止画にノが表示されます。 選んだ静止画を確認するには、その静 止画を長押しする。選択画面に戻るに は回をタッチする。

## 5  $\overline{OR}$  → [はい] →  $\overline{OR}$ をタッチす る。

#### 静止画をすべて削除するには

手順3で[■全削除]→[はい]→[はい]→ をタッチする。

### 静止画を日付ごとにまとめて削除する には

この操作はメディアが内蔵ハードディス クのときのみ有効です。

手順**3**で[ 日付指定削除]をタッチする。

- (2) / をタッチして、削除したい静止画の 撮影日を選んで、「OK」をタッチする。 選択された日付の静止画が表示されます。 静止画を確認するには、その静止画をタッチ する。選択画面に戻るには ロ をタッチす る。
- **(3) [OK] → [はい] → [OK] をタッチする。**

## **動画から静止画を作成する**

記録済みの動画からお好みの場面を静止 画として記録できます。 あらかじめ、動画が記録されているメディ アと静止画を保存するメディアを設定し ておいてください(20ページ)。

## 1 <del>A</del> (ホーム) → 早 (その他の機 能)→[動画から静止画作成]を タッチする。

[動画から静止画作成]画面が表示され ます。

**2** 記録したい動画をタッチする。

選んだ動画が再生されます。

3 記録したい場面で ► III をタッチ する。

再生が一時停止します。

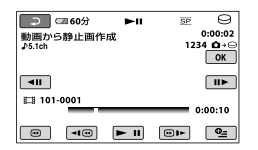

## 4 M をタッチする。

記録が完了すると一時停止の状態に戻 ります。

#### 続けて静止画を作成するには

をタッチしてから、手順**3**以降を行う。 別の動画を選ぶには、回をタッチして手 順**2**から行う。

### 終了するには

| P → 区存タッチする。

#### ❷ ご注意

- •静止画の画像サイズは、動画の種類によって次 のとおりに固定されます。
	- 16:9のときは「■ 0.2M]
	- 4:3のときは[0.3M]
- 静止画保存先のメディアに空き容量がないと 実行できません。
- 作成された静止画の撮影日時は、元となった動 画の撮影日時と同じ日付になります。
- データコードがない動画から静止画を作成し た場合、静止画の撮影日時は作成日時と同じ日 付になります。

## **本機で画像をダビング/コピーする**

## 動画をダビングする

本機の内蔵ハードディスクに撮影した動 画を、"メモリースティック PRO デュオ" にダビングできます。 あらかじめ、"メモリースティック PRO デュオ"を本機に取り付けておきます。

#### ❷ ご注意

- 初めて"メモリースティック PRO デュオ"に 動画を記録するときは←(ホーム) → ●(メ ディア管理)→[管理ファイル修復]で管理ファ イルを作成してください(55ページ)。
- 途中で電源が切れないように、付属のACアダ プターを使ってコンセントから電源をとって ください。

#### ちょっと一言

- ダビングしても、元の動画は削除されません。
- プレイリストは含まれる全画像がダビングさ れます。

## 1 ★ (ホーム) → 臣 (その他の機 能)[動画ダビング]をタッチす る。

[動画ダビング]画面が表示されます。

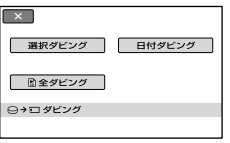

## **2** ダビングの種類をタッチする。

[選択ダビング]:動画を選んでダビン グする。 [日付ダビング]:動画を指定した日付 ごとダビングする。 [ 国全ダビング]: プレイリストをダ ビングする。 ダビング元にプレイリストを選んだと きは、画面の指示に従って操作してく

ださい。

**3** ダビングする動画を選ぶ。 「選択ダビング」:ダビングする動画を タッチして ノマークをつける。複数 選択できます。

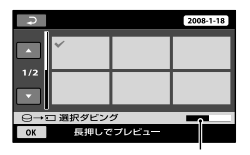

"メモリースティック PRO デュオ"の残り容量

#### ちょっと一言

 サムネイルを長押しするとプレビューできま す。 で選択画面に戻ります。

[日付ダビング]:ダビングする日付を 選んで OKIをタッチする。複数の日付 は選べません。

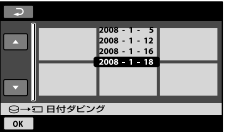

**4**  $\overline{OR}$  → [はい]をタッチする。 ダビングが実行されます。

#### ちょっと一言

• ダビングが継アした後に、ダビングが出来てい るかを確認するには、[動画メディア設定]で [メモリースティック]を設定して確認してく ださい(20ページ)。

## 静止画をコピーする

本機の内蔵ハードディスクに保存した静 止画を"メモリースティック PRO デュオ" にコピーします。

あらかじめ、"メモリースティック PRO デュオ"を本機に取り付けておきます。

#### ❷ ご注意

• 途中で電源が切れないように、付属のACアダ プターを使ってコンセントから電源をとって ください。

ちょっと一言

- コピーしても、元の静止画は削除されません。
- 1 <del>A</del> (ホーム) → 目 (その他の機 能)→[静止画コピー]をタッチす る。

[静止画コピー]画面が表示されます。

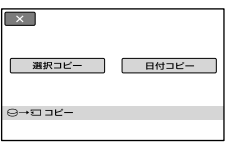

## **2** コピーの種類をタッチする。

[選択コピー]:静止画を選んでコピー します。 [日付コピー]:指定した日付の静止画 をまとめてコピーします。

## **3** コピーする静止画を選ぶ。

[選択コピー]:コピーする静止画を タッチして ノマークをつける。複数 選択できます。

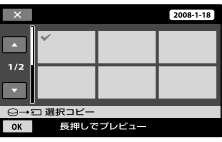

#### ちょっと一言

 サムネイルを長押しするとプレビューできま す。 で選択画面に戻ります。

[日付コピー]:コピーする日付を選ん で をタッチする。複数の日付は選 べません。

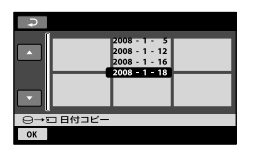

**4**  $\overline{OR}$  → [はい]をタッチする。 コピーが実行されます。

#### ちょっと一言

 コピーができているかを確認するには、[静止 画メディア設定]で[メモリースティック]を設 定して確認してください(20ページ)。

## **動画を分割する**

撮影した動画を分割することができます。 あらかじめ、分割する動画が記録されてい るメディアを設定しておきます(20ペー ジ)。

## 1 ★(ホーム)→ 手(その他の機能) →[編集]をタッチする。

**2**[分割]をタッチする。

集中は"メモリースティック PRO デュオ"を抜 かないでください。

- 本機では約0.5秒ごとに分割点を検出するた め、► IIIで決定した分割点と実際の分割点とで は若干のずれが生じることがあります。
- オリジナルの動画を分割すると、プレイリスト に追加した動画も分割されます。

## **3** 分割したい動画をタッチする。

選んだ動画が再生されます。

## 4分割したいところで ► Ⅱ をタッ チする。

再生が一時停止します。

▶■で分割位置を決定して から微調整をする

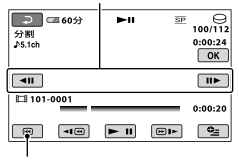

選んだ動画の先頭に戻る

▶Ⅱ をタッチするたびに、再生と一時 停止が切り換わります。

### **5**  $\overline{OR}$  → [はい] →  $\overline{OR}$ をタッチす る。

#### ❷ ご注意

- いったん分割した動画は元に戻せません。
- 分割中は、本機からバッテリーやACアダプ ターを取りはずさないでください。メディア が壊れる恐れがあります。また、"メモリース ティック PRO デュオ"に記録された動画の編

# **プレイリストを作る**

「プレイリスト」とは、オリジナルの動画の 中から、好みのものを選んで作成したリス トのことです。

プレイリストに追加した動画を編集して も、オリジナルの動画には影響ありませ ん。

あらかじめ、プレイリストを作成/再生/編 集するメディアを設定しておきます(20 ページ)。

## 1 ★(ホーム)→ 早(その他の機能) →[プレイリスト編集]をタッチ する。

- 2 (は追加]をタッチする。
- **3** 追加したい動画をタッチする。

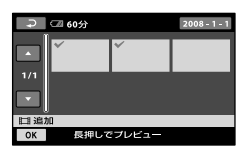

選んだ動画にノが表示されます。 動画を確認するには、その動画を長押 しする。選択画面に戻るには同をタッ チする。

**4** |ok| → [はい] → |ok|をタッチす る。

動画を日付ごとにまとめてプレイリス トに追加するには

 手順**2**で[ 日付指定追加]をタッチする。 日付選択画面が表示されます。

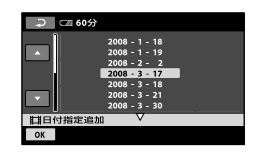

- 2 ■/ ■をタッチして、追加したい動画の撮 影日を選ぶ。
- 追加したい動画の撮影日が選択された状態 で をタッチする。 選択された日付の動画が表示されます。 動画を確認するには、その動画をタッチす る。選択画面に戻るには「こをタッチする。
- (4) | OK| → [はい] → | OK|をタッチする。

#### ❷ ご注意

- 追加中は、本機からバッテリーやACアダプ ターを取りはずさないでください。また、"メ モリースティック PRO デュオ"に記録され た動画の編集中は"メモリースティック PRO デュオ"を抜かないでください。
- 静止画はプレイリストに追加できません。

#### ちょっと一言

- プレイリストには最大99個の動画を追加でき ます。
- 動画の再生画面から、2=(オプション)→ □ タブ→「■へ追加]で追加することもできま す。
- 付属のソフトウェアを使って、プレイリストを そのままDVDにコピーすることができます。

プレイリストを再生する

あらかじめ、プレイリストを作成/再生/編 集するメディアを設定しておいてくださ い(20ページ)。

1 ★(ホーム)→ ■(画像再生)→ [プレイリスト]をタッチする。

プレイリスト画面が表示されます。

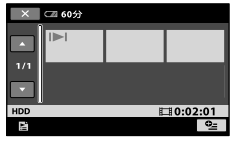

## **2** 再生したい動画をタッチする。

選んだ動画からプレイリストの最後ま で再生され、プレイリスト画面に戻り ます。

#### 追加した動画をプレイリストから消去 するには

- (1) ★(ホーム)→ 目(その他の機能)→[プレイ リスト編集]をタッチする。
- (2) [ 图 消去]をタッチする。 すべての動画を一括して消去するには、[ 全消去]→[はい]→[はい]→[OK]をタッチす る。
- プレイリストから消去したい動画をタッチ する。

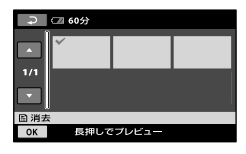

選んだ動画にノが表示されます。 動画を確認するには、その画像を長押しす る。選択画面に戻るには回をタッチする。

(4) [OK] → [はい] → [OK]をタッチする。

#### 追加した画像を並べ換えるには

- (1) ★(ホーム)→ 国(その他の機能)→[プレイ リスト編集]をタッチする。
- ② [图移動]をタッチする。
- 3 移動させたい動画をタッチする。

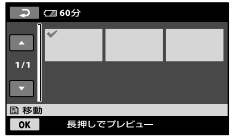

選んだ動画に√が表示されます。 画像を確認するには、その動画を長押しす る。選択画面に戻るには回をタッチする。

- (4) OK をタッチする。
- (5) (←)/ → で移動先を選ぶ。

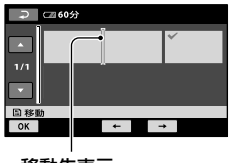

#### 移動先表示

**6 0K → [はい] → 0K をタッチする。** 

#### ちょっと一言

 複数の動画を選んだ場合は、プレイリストで並 んでいた順番で移動します。

## **他機器へダビングする**

## A/Vケーブルで接続する

本機と他のビデオ、DVD/HDDレコーダーを接続すると、本機の画像を他のDVDやビデオ テープへダビングできます。下図のどちらかの方法で接続してください。 本機の電源は、付属のACアダプターを使ってコンセントからとってください(13ページ)。 また、つなぐ機器の取扱説明書もあわせてご覧ください。 あらかじめ、ダビングするメディアを設定しておいてください(20ページ)。

#### ❷ ご注意

アナログデータを経由してダビングするため、画質が劣化することがあります。

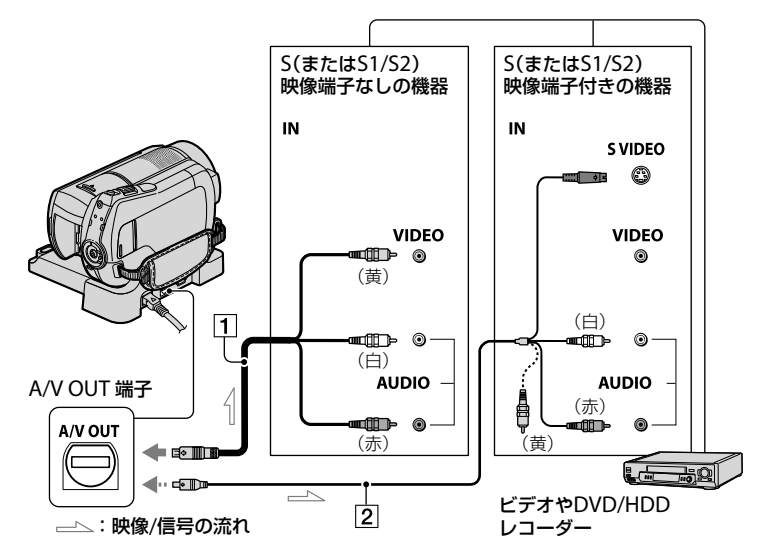

編集する

#### A/V接続ケーブル(付属)

A/V リモート端子またはA/V OUT 端 子はハンディカムステーションおよ び本機にそれぞれ装備されています (95、99ページ)。A/V接続ケーブルは、 ハンディカムステーション、または本 機のどちらか一方に接続してくださ い。

[2] S映像ケーブル付きのA/V接続ケーブ ル(別売り)

S(S1、S2)映像端子のある機器につな

ぐときは、このケーブルで接続すると、 付属のA/V接続ケーブルに比べ、画像 をより忠実に再現できます。白と赤の プラグ(左右音声端子)とS映像プラグ (S映像端子)のみ接続し、黄色いプラグ (映像端子)は接続不要です。S映像プ ラグのみつないだ場合、音声は出力さ れません。

#### ❷ ご注意

 接続した機器の画面にカウンターなどの表示 を出さない場合は、 $\bigoplus(\pi-\Delta) \rightarrow \Box$ 

→[出力設定]→[画面表示出力]→[パネル] (お買い上げ時の設定)にしてください(67ペー ジ)。

日時やカメラデータをダビングしたいときは、 それらを表示させてください(64ページ)。

•他機がモノラル(ひとつの音声入力/出力)の場 合は、A/V接続ケーブルの黄色いプラグを映像 入力へ、白いプラグ(左音声)または赤いプラグ (右音声)を音声入力へつなぎます。

### **1** 本機の電源を入れ、(画像再生) ボタンを押す。

再生機器(テレビなど)に合わせて、 [TVタイプ]を設定する(36ページ)。

## **2** 録画側のビデオは録画用カセット テープ、DVDレコーダーは録画用 DVDをセットする。

入力切り換えスイッチがある場合は、 「入力」にする。

### **3** 本機と録画側の機器(ビデオ、

DVD/HDDレコーダー)を、A/V接 続ケーブル(1、付属)またはS映 像端子付きA/V接続ケーブル(2)、 別売り)でつなぐ。

録画側の機器の入力端子につなぐ。

## **4** 本機で再生を始め、録画側の機器 で録画を始める。

詳しくは、録画側の機器の取扱説明書 をご覧ください。

## **5** ダビングが終わったら、録画側の 機器の録画を停止し、本機の再生 を停止する。

## USBケーブルで接続する

本機とUSB接続動画ダビングに対応した DVDライターなどを接続すると、本機の 画像を画質劣化なく、ダビングすることが できます。

本機の電源は、付属のACアダプターを 使ってコンセントからとってください(13 ページ)。また、つなぐ機器の取扱説明書 もあわせてご覧ください。

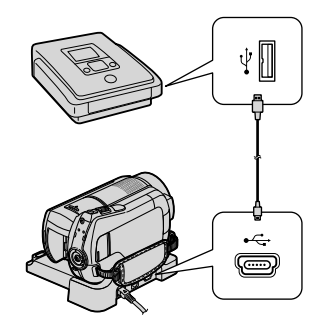

**1** 本機の電源を入れる。

**2** USBケーブル(付属)で本機の (USB)端子とDVDライターなど をつなぐ。

[USB機能選択]画面が表示されます。

**3** ダビングしたい動画が記録されて いるメディアにあわせて[CLUSB 接続] [ □ USB接続] をタッチす る。

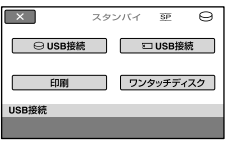

## **4** 接続機器側の操作を行って、録画 を始める。

詳しくは、録画側の機器の取扱説明書 をご覧ください。

**5** ダビングが終わったら、本機の画 面上の[終了] → [はい]をタッチ して、USBケーブルを抜く。

ちょっと一言

•[USB機能選択]画面が表示されないときは、 (ホーム)→ 国(その他の機能)→ [USB接続] をタッチして表示させてください。

## **記録した静止画を印刷 する(PictBridge対応 プリンター)**

PictBridge対応のプリンターを使えば、本 機で撮影した静止画をパソコンを使わず に印刷できます。

## **∕∕PictBridae**

本機の電源は、付属のACアダプターを 使ってコンセントからとってください(13 ページ)。あらかじめ、プリンターの電源 を入れ、印刷したい静止画が保存されてい るメディアを設定しておいてください(20 ページ)。

"メモリースティック PRO デュオ"の静 止画を印刷する場合は、あらかじめ本機 に静止画を記録した"メモリースティック PRO デュオ"を入れておいてください。

## **1** ACアダプターをハンディカムス テーションと壁のコンセントにつ なぐ。

- **2** 本機をハンディカムステーション に取り付けて、電源を入れる。
- **3** USBケーブル(付属)でハンディカ ムステーションの\2'(USB)端子と プリンターをつなぐ(99ページ)。

本機の画面に[USB機能選択]画面が表 示されます。

**4**[印刷]をタッチする。

本機とプリンターの接続が完了 すると画面にZI (PictBridge接 続中)が表示される

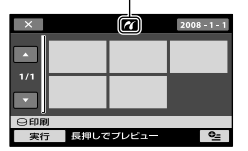

静止画選択画面が表示されます。

**5** 印刷したい静止画をタッチする。

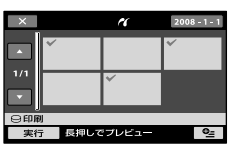

選んだ静止画にノが表示されます。静 止画を確認するには、その静止画を長 押しする。選択画面に戻るには、回を タッチする。

## **6** (オプション)をタッチして次の 設定をしたら、 OK をタッチする。

[印刷部数]:1枚の静止画を印刷する 部数。最大20部まで印刷部数を設定で きる。

[日付/時刻]:[年月日]、[日時分]また は[切](日付/時刻印刷なし)から選ぶ。 [用紙サイズ]:印刷用紙のサイズを選 ぶ。

変更しないときは、手順7に進む。

## **7**[実行][はい] をタッチす る。

静止画選択画面に戻ります。

#### 印刷を終了するには

手順**4**で[X]をタッチする。

#### (2) ご注意

- PictBridge規格未対応機器との接続は、動作保 証いたしません。
- プリンターの取扱説明書もあわせてご覧くだ さい。
- 画面にてが表示中に次の操作をすると、正常な 処理が行われません。
	- POWERスイッチを切り換える
	- (画像再生)ボタンを押す
	- 本機をハンディカムステーションから取りは ずす
	- 本機、ハンディカムステーションまたはプリ ンターからUSBケーブルを抜く
	- "メモリースティック PRO デュオ"に記録さ れた静止画を印刷するとき、本機から"メモ リースティック PRO デュオ"を取り出す
- プリンターが動作しなくなった場合は、USB ケーブルを抜いてプリンターの電源を入れ直 してから、操作をやり直してください。
- プリンターが対応していない用紙サイズは選 択できません。
- プリンターによっては、静止画の上下左右が切 れる場合があります。特に静止画がワイド(16 : 9)のときは、左右が大きく切れる場合がありま す。
- プリンターによっては、日時印刷に対応してい ないものがあります。プリンターの取扱説明 書をご覧ください。
- 次の静止画は印刷できないことがあります。
	- パソコンで編集した静止画
	- 他機で撮影した静止画
	- ファイルサイズが4MBより大きい静止画
	- 画素数が3,680×2,760より大きい静止画

#### ちょっと一言

- PictBridge(ピクトブリッジ)とは、カメラ映像 機器工業会(CIPA)で制定された統一規格のこ とです。メーカーや機種に関係なく、ビデオ カメラやデジタルスチルカメラを直接プリン ターに接続し、パソコンを使わずに静止画を印 刷できます。 印刷できます。
- •静止画の再生画面から、 き(オプション)からも 印刷できます。

## 記録メディアを使いこなす **(メディア管理)カテ ゴリーでできること**

ハードディスクや"メモリースティック PRO デュオ"に関するさまざまな操作が できます。

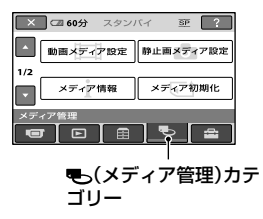

## 項目一覧

#### 動画メディア設定

動画用のメディアを設定します(20ペー ジ)。

### 静止画メディア選択

静止画用のメディアを設定します(20ペー ジ)。

### メディア情報

録画可能時間などのメディアの情報が表 示されます(52ページ)。

#### メディア初期化

メディアをフォーマットして再利用でき ます(53ページ)。

#### 管理ファイル修復

メディアの管理情報を修復します(55ペー ジ)。

## **メディア情報を確認す る**

[動画メディア設定]で選択しているメ ディアの録画可能時間を、画像フォーマッ トごとに確認できます(20ページ)。

#### ❷ ご注意

 かんたん操作中はメディア情報を確認できま せん。かんたん操作を解除してください。

## (ホーム) (メディア管理) →「メディア情報]をタッチする。

#### ちょっと一言

•画面右下の → | をタッチすると、使った容量 と空き容量が確認できます。

### 終了するには

をタッチする。

#### ❷ ご注意

- メディアの容量は、1MBが1,048,576バイトで 計算され、MBに満たない端数は切り捨てられ て表示されます。そのため、使用領域と空き領 域を足しても、若干小さい数値が表示されま す。
	- $-$  DCR-SR220 $\cdot$ 60,000MB
- 管理ファイル用領域があるため、[メディア初 期化](53ページ)を行っても、使用領域の表示 は0MBになりません。

#### ちょっと一言

[動画メディア設定](20ページ)で設定してい るメディアの情報が表示されます。必要に応 じてメディアを切り換えてください。

## **画像をすべて削除する (初期化)**

初期化とは、記録した画像をすべて削除し て、メディアの記録容量を元に戻すことで す。

#### ❷ ご注意

- 大切な画像データは保存(37ページ)してから、 [メディア初期化]を行ってください。
- [メディア初期化]中は、ACアダプターを取り はずさないでください。

ハードディスクを初期化する

1 ★(ホーム)→ も(メディア 管理)→[メディア初期化]→ [HDD]の順にタッチする。

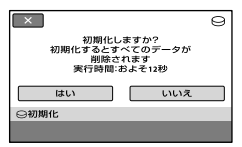

- 2 [はい]→[はい]をタッチする。
- **3**[完了しました]と表示されたら、 をタッチする。

## "メモリースティック PRO デュ オ"を初期化する

- **1** 初期化したい"メモリースティッ ク PRO デュオ"を入れる。
- 2 A (ホーム)→ も(メディア管 理)→[メディア初期化]→[メモ リースティック]の順にタッチす る。

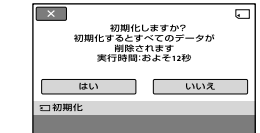

## **3** [はい]→[はい]をタッチする。

## **4**[完了しました]と表示されたら、 をタッチする。

#### ❷ ご注意

- ACCESSランプ点灯中は、"メモリースティック PRO デュオ"を本機から抜かないでください。
- 他機でプロテクト(誤消去防止)をかけた静止 画も削除されます。
- •「実行中]が表示されているとき、次の操作はし ないでください。
	- POWERスイッチまたはボタン操作
	- "メモリースティック PRO デュオ"の取り出 し

# **ハードディスク上のデータを復元しにくくする**

本機のハードディスクに無意味なデータ を書き込んで、データの復元を困難にしま す。本機を廃棄したり譲渡する前に、情報 の漏洩を防ぐために[8データ消去]を行 うことをおすすめします。

#### ❷ ご注意

- [〇 データ消去]を行うと、画像はすべて消去 されます。大切な画像データは保存(37ページ) してから、「〇データ消去]を行ってください。
- ACアダプターを使って電源をコンセントから とっていないと、「〇データ消去]を行うこと はできません。
- ACアダプター以外のケーブル類ははずしてく ださい。実行中はACアダプターをはずさない でください。
- [〇 データ消去]中は、本機に振動や衝撃を与 えないでください。

### **1** ACアダプターを本機のDC IN<sup>端</sup> 子とコンセントにつなぐ。

## **2** 本機の電源を入れる。

#### ちょっと一言

•雷源ランプの点灯位置は、 け(動画)/ ← (静止画)のどちらでも操作できます。

## **3 ★(ホーム)→ ♥っ(メディア管理)** →「メディア初期化]→「HDD]を タッチする。

「○初期化]画面が表示されます。

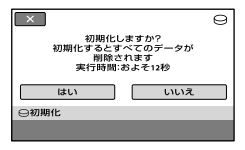

- **4** (逆光補正)ボタンを数秒間長押 しする。
	- [ データ消去]画面が表示されます。

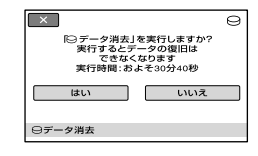

- **5** [はい]→[はい]をタッチする。
- **6**[完了しました]と表示されたら をタッチする。

#### ❷ ご注意

- [ ○データ消去]の実行には約60分必要です。
- 手順**5** ~ **6**の実行中に中止した場合は、次に本 機を使う前に、[メディア初期化]または[⊖ データ消去]を実行して完了させてください。

**管理ファイルを修復する**

管理情報とメディアの動画/静止画の整合 性を確認し、不整合があれば修復します。

1 ★(ホーム)→ ➡(メディア 管理)→[管理ファイル修復]→ [HDD]または[メモリースティッ ク]をタッチする。

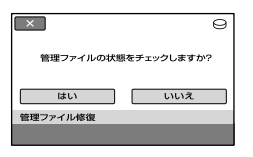

## **2**[はい]をタッチする。

管理ファイルのチェックが始まりま す。

不整合が見つからなかった場合は、OKI をタッチして終了する。

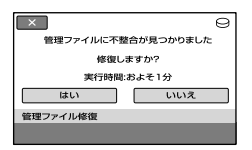

## **3**[はい]をタッチする。

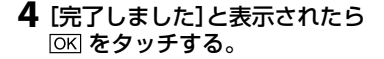

#### ❷ ご注意

- 管理ファイル修復中は、本機に振動や衝撃を与 えないでください。
- ACアダプターやバッテリーをはずしたりしな いでください。
- "メモリースティック PRO デュオ"の管理ファ イルの修復中は"メモリースティック PRO

デュオ"を抜かないでください。

"メモリースティック PRO デュオ"とハード ディスクの修復は、それぞれ独立して実行され ます。

## 本機の設定を変える **ホームメニューの (設定)カテゴリーで できること**

お買い上げ時に設定されている撮影機能 や本機の動作を、お好みに合わせて変更で きます。

設定のしかた

1 本機の電源を入れ、★ (ホーム)ボ タンを押す。

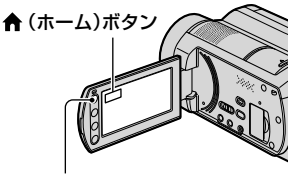

(ホーム)ボタン

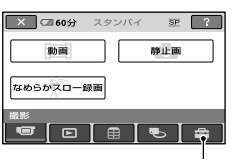

(設定)カテゴリー

**2** (設定)をタッチする。

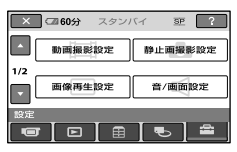

**3** 希望する設定項目をタッチする。

画面にないときは、■/■をタッチし て、表示させる。

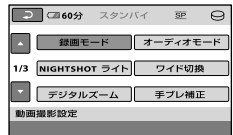

**4** 希望の項目をタッチする。

画面にないときは、■/■をタッチし て、表示させる。

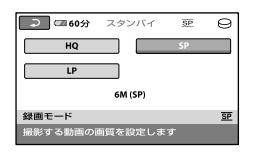

5 希望の設定にして、OKIをタッチす る。

## (設定)カテゴリーの項目一覧

#### 動画撮影設定(58ページ)

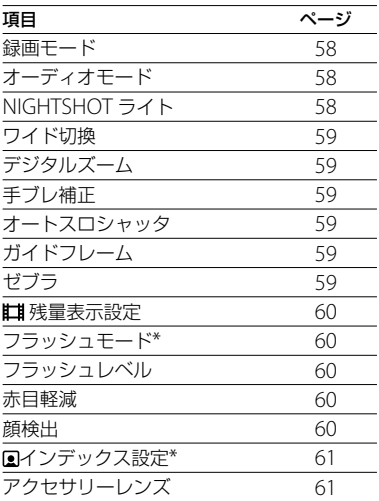

## 静止画撮影設定(62ページ)

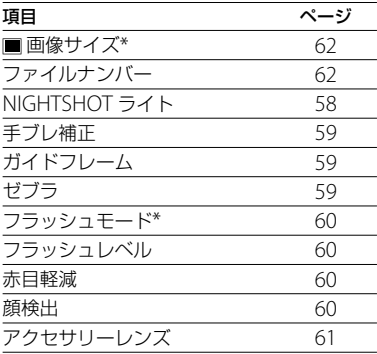

## 画像再生設定(64ページ)

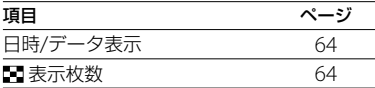

## 音/画面設定\*\*(66ページ)

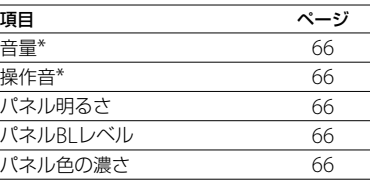

#### 出力設定(67ページ)

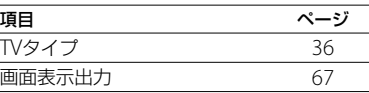

## 時計設定(68ページ)

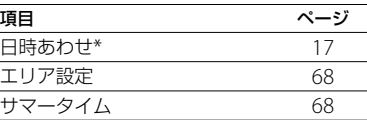

#### 一般設定(69ページ)

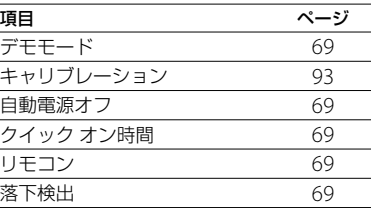

\* かんたん操作(22ページ)中に設定できる項目 です。

\*\*かんたん操作中は[音設定]になります。

## **動画撮影設定 (動画を撮影するときの設定)**

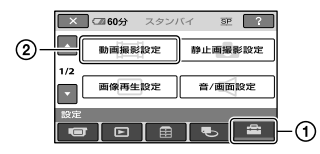

(1)→ (2)の順にタッチする。 希望の項目が画面にないときは、■/▼ をタッチして画面を移動する。

#### ▶ 設定方法は

★(ホームメニュー)→56ページ **0=(オプションメニュー)→70ページ** 

はお買い上げ時の設定です。

### 録画モード

 $Q_{\pm}$ 

 $\bullet$ 

動画を撮影するときの画質を3段階から選 べます。

#### HQ

高画質で録画する。  $(9M(HO))$ 

#### $\blacktriangleright$  SP

標準画質で録画する。 (6M(SP))

#### LP

長時間録画する。  $(3M(|P))$ 

### 撮影可能時間(ハードディスク)

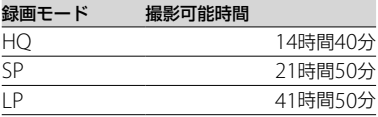

#### 撮影可能時間("メモリースティック PRO デュオ")

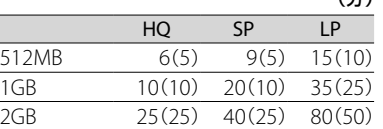

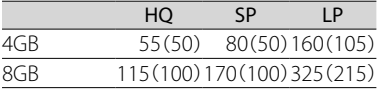

カッコ内は最低記録時間

#### ❷ ご注意

- ソニー製"メモリースティック PRO デュオ"使 用時。撮影可能時間は撮影環境や、[録画モー ド]、"メモリースティック"の種類によっても 変わります。
- LPモードで録画した画像を再生すると、多少画 質が荒くなり、動きの速い映像ではブロックノ イズが出ることがあります。

### オーディオモード

録画時の音声フォーマットを変更できま す。

▶5.1chサラウンド( ♪5.1ch) 5.1chサラウンドで記録する。

2chステレオ( )2ch) 2chステレオで記録する。

#### ❷ ご注意

 音無し設定で記録されたなめらかスロー録画 の動画を再生した時には、A2ch アイコンが表 示されます。

NIGHTSHOT ライト

NightShot(28ページ)や[SUPER NIGHTSHOT](75ページ)撮影時に、赤外 線を発光するライトで、よりはっきりとし た画像を記録できます。 お買い上げ時は[入]に設定されています。

#### ❷ ご注意

(分)

- 赤外線発光部を指などで覆わないでください。
- コンバージョンレンズ(別売り)ははずしてく ださい。
- ライトが届く範囲は約3メートルです。

### ワイド切換

つなぐテレビの画像の比率に合った画像 サイズで撮影できます。テレビの取扱説 明書もあわせてご覧ください。

A

#### ▶16:9 ワイド

ワイド(16:9)テレビ画面いっぱいに映る ように撮影する。

#### $4:3(\overline{4:3})$

4:3テレビ画面いっぱいに映るように撮影 する。

#### ❷ ご注意

 再生時に接続するテレビに合わせて[TVタイ プ]を正しく設定してください(36ページ)。

## デジタルズーム

撮影時に、光学ズーム(27ページ)を超えて デジタルズームになったときの最大倍率 を設定します。デジタル処理のため画質 は劣化します。

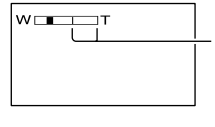

ラインよりT側が デジタルズーム になります。倍 率を選ぶと表示 されます。

#### 切

15倍光学ズームのみ

#### 30×

15倍光学ズーム+最大30倍までのデジタ ルズーム

#### 180×

15倍光学ズーム+最大180倍までのデジ タルズーム

#### 手ブレ補正

お買い上げ時の設定は[入]のため、手ブレ 補正を使って撮影できます。三脚を利用 するときは、「切」(())にすると自然な画像 になります。

### オートスロシャッタ (オートスローシャッター)

暗い場所で撮影するときに自動的に1/30 までシャッタースピードが遅くなります。 お買い上げ時は[入]に設定されています。

## ガイドフレーム

「入]にすると、フレームを表示して、被写 体が水平、垂直になっているかを確認でき ます。

フレームは記録されません。DISP/BATT INFOボタンを押すと、フレームを消せま す。

(お買い上げ時の設定は「切」)

#### ちょっと一言

 ガイドフレームの交差点に被写体を置くと、バ ランスの良い構図になります。

### ゼブラ

画面に映る画像の中で、設定した輝度レベ ル部分にしま模様が表示されます。明る さを調節するときの目安にすると便利で す。お買い上げ時の設定以外にすると、 が表示されます。ゼブラは記録されませ ん。

#### ▶切

表示しない。

70

輝度レベルが約70IREの部分に表示

#### 100

輝度レベルが約100IRE以上の部分に表示

#### ❷ ご注意

 100IRE以上の部分は白とびすることがありま す。

### ちょっと一言

• IRFとは輝度の単位です。

#### 残量表示設定

#### $\blacktriangleright$   $\lambda$

メディア残量を常に表示する。

#### オート

次のときに動画の撮影可能時間を約8秒 間表示する。

 $\blacktriangle$ 

- 11(動画)ランプ点灯時にメディア残量 を認識したとき
- (動画)ランプ点灯時にDISP/BATT INFOボタンを押して、画面表示を非表 示→表示に切り換えたとき
- ホームメニューで動画撮影画面に切り 換えたとき

#### ❷ ご注意

 動画の撮影可能時間が5分以下になったとき は、常に表示されます。

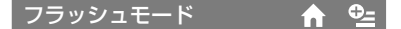

本機の内蔵フラッシュ、または 本機に対 応した外付けフラッシュ(別売り)を使っ て静止画を撮影するときのフラッシュの 設定を選ぶ。

#### オート

撮影状況により光量が足りないと判断し た場合、自動的に発行する。

### $\lambda$  $(4)$

周囲の明るさに関係なく、常に発光する。

#### 切 $($ ①)

常に発光しない。

#### ❷ ご注意

- 内蔵フラッシュの推奨撮影距離は約0.3m ~ 2.5mです。
- フラッシュ表面の汚れは取り除いてください。 光による熱で汚れが変色、貼り付くなどしてフ ラッシュが充分な量を発光できなくなること があります。
- 4/CHGランプはフラッシュ充電中に点滅し、充 電が完了すると点灯に変わります。
- 逆光時など明るい場所では、強制発光を行って もフラッシュ効果が得られにくいことがあり

ます。

フラッシュレベル

本機の内蔵フラッシュ、または本機に対応 している外付けフラッシュ(別売り)をお 使いのときに設定できます。

明るい(4+) 発光量が増える。

 $\blacktriangleright$  ノーマル(4)

暗い(4-) 発光量が減る。

### 赤目軽減

本機の内蔵フラッシュ、または本機に対 応している外付けフラッシュ(別売り)を 使って静止画を撮影するときに設定しま す。

 $\bullet$ 

[入]に設定して、フラッシュモードの設定 を[オート]または[入]にすると が表 示されます。フラッシュ発光するとき予 備発光し、撮影時に目が赤く光るのを抑制 します。

#### ❷ ご注意

 赤目軽減で撮影しても、効果が現れにくいこと があります。

顔検出

顔部分にあわせてフォーカス/色/露出を 自動調節します。

#### $\blacktriangleright$   $\lambda$  ([al])

カメラが人物の顔を判別して枠をつけま す。顔部分にあわせて画像を自動調節し ます。

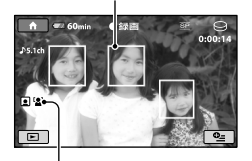

顔検出マーク

#### 入[顔枠表示なし](?)

顔枠表示なしで、顔部分に合わせて画像 を自動調節します。

#### 切

顔検出しない。

#### ◆ ご注意

- 撮影環境によっては、顔検出できないことがあ ります。
- 撮影環境によっては正しい効果が得られない 場合があります。 [顔検出 ] を [ 切 ]にしてくださ い。

## インデックス設定

お買い上げ時の設定は [ 入 ]のため、顔画像 を自動的に検索し、フェイスインデックス 画面を表示できます(32ページ)。

#### 顔アイコンの状態

- : 設定が[入]のとき
- □: 顔を検出したときに点滅。登録が完 了すると点灯。
- : 登録できないとき \*
- \* 登録できる数には限りがあります。

## アクセサリーレンズ

(3) • "場い ■ おを画 顏 圓 百了 ■ 登 ア 本ズコ補[ワはこ最き最合。 「買自面 顏 圓 百了 ■ 録 ク 機 (別)正イ)から「達境す魂坊」 ブ げい表 イ 設顔る登き サ 奶り ブ 「「しん」 す . さ セ 内 ) 「でコントの」 「こ す 」 「こ す . さ セ に 売 コント 「切」 「こ す . さ セ に 売 コント 「切 本機に対応しているコンバージョンレン ズ(別売り)を使用する場合に設定します。 コンバージョンレンズにあわせた手ブレ 補正で撮影できます。 [ワイコンレンズ](bw)、[テレコンレンズ] ( )から選べます。お買い上げ時の設定 は[切]です。

## **静止画撮影設定 (静止画を撮影するときの設定)**

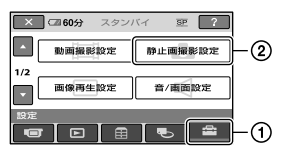

(1)→ (2)の順にタッチする。 希望の項目が画面にないときは、■/ をタッチして画面を移動する。

#### ▶ 設定方法は

★(ホームメニュー)→56ページ **0=(オプションメニュー)→70ページ** 

はお買い上げ時の設定です。

### ■画像サイズ

 $\mathbf{A}$   $\mathbf{e}$ 

#### 4.0M( )

鮮明な画像を撮影する(2304 × 1728)。

#### $\Box$ 3.0M $(\Box_{\omega\omega})$

鮮明な画像をワイド(16:9)で撮影する  $(2304 \times 1296)$ 

#### $1.9M(\Box_{\omega})$

比較的きれいな画像をたくさん撮影する  $(1600 \times 1200)$ 

#### $VGA(0.3M)(\Box$

たくさんの画像を撮影する(640 × 480)。

#### "メモリースティック PRO デュオ"の 容量(MB)と撮影可能枚数(枚)\*

(単位:枚)

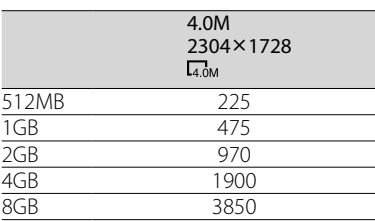

\* 撮影可能枚数は本機での最大の画像サイズの 枚数のみ記載しています。実際の撮影可能枚 数については、撮影中の液晶画面上でご確認く ださい(101ページ)。

#### ❷ ご注意

- •設定した画像サイズは、■ (静止画)ランプ点 灯時に有効です。
- ワイド(16:9)で撮影した静止画をお店でプリ ントするときは、注文時に「ハイビジョンサイ ズ」とご指定ください。ご指定がない場合、画 像の左右が切れてプリントされることがあり ます。
- ソニー製"メモリースティック PRO デュオ"使 用時。 枚数は撮影環境や"メモリースティック"の種類 によって異なる場合があります。
- ハードディスクには静止画を最大で9,999枚撮 影できます。
- ソニー独自のクリアビットCMOSセンサーの 画素配列と画像処理システムBIONZにより、静 止画は表記の記載サイズを実現しています。

#### ちょっと一言

 静止画撮影には、容量512MB未満の"メモリー スティック デュオ"も使えます。

ファイルナンバー

#### 連番

"メモリースティック PRO デュオ"を取 り換えても、静止画のファイル番号を連 続して付ける。フォルダを新しく作成、 または記録先フォルダを変更した場合は リセットされます。

リセット 現在の記録メディアに存在している最大 ファイル番号の次の番号を付ける。

NIGHTSHOT ライト

58ページをご覧ください。

手ブレ補正

59ページをご覧ください。

## ガイドフレーム

59ページをご覧ください。

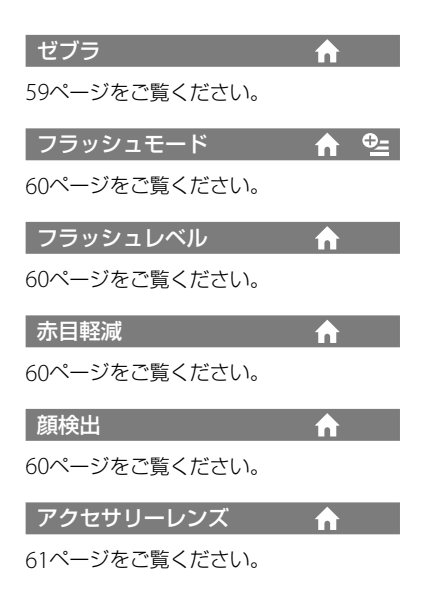

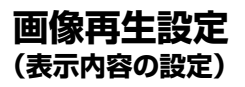

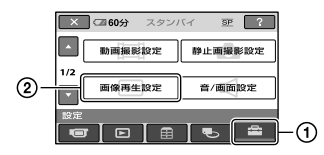

(1)→ (2)の順にタッチする。 希望の項目が画面にないときは、■/ をタッチして画面を移動する。

#### ▶ 設定方法は

★(ホームメニュー)→56ページ **0=(オプションメニュー)→70ページ** 

はお買い上げ時の設定です。

日時/データ表示

 $Q_{\pm}$ A

撮影時に自動的に記録された情報(日付時 刻データやカメラデータ)を再生時に確認 できます。

#### ▶切

日付時刻データやカメラデータを表示し ない。

#### 日付時刻データ

記録した画像の日付・時刻データを表示 する。

#### カメラデータ

記録した画像のカメラデータを表示す る。

### 日付時刻データ

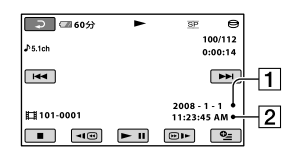

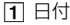

2 時刻

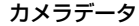

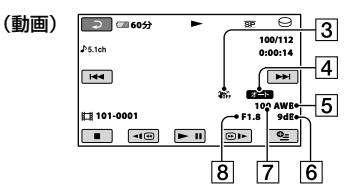

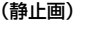

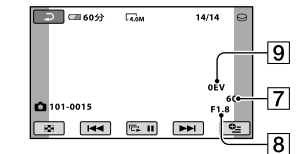

- 3 手ブレ補正
- 日 明るさ調節
- 5 ホワイトバランス
- 65 ゲイン
- シャッタースピード
- 8 絞り値
- 9 露出

#### ちょっと一言

- フラッシュを使って撮影した画像では、4が表 示されます。
- 本機をテレビにつなぐとテレビ画面にも表示 されます。
- リモコンのデータコードボタンを押すと、[日 付時刻データ]→[カメラデータ]→[切](表示 なし)と切り換わります。
- メディアの状態によっては、[-- -- --]と表示さ れます。

表示枚数

ビジュアルインデックス画面に表示する サムネイルの枚数を設定します。 サムネイル GF 用語集(103ページ)へ

#### ▶ズーム連動

本機のズームレバーを動かすと6枚表示 と12枚表示が切り換わる。\*

## 6枚

常に6枚のサムネイルを表示する。

## 12枚

常に12枚のサムネイルを表示する。

\* 液晶画面横のズームボタン、リモコンのズーム ボタンでも操作できます。

## **音/画面設定 (音やパネルの設定)**

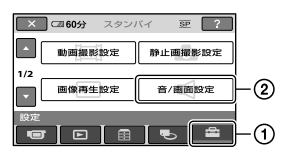

①→②の順にタッチする。 希望の項目が画面にないときは、■/ をタッチして画面を移動する。

#### ▶ 設定方法は

★(ホームメニュー)→56ページ 0=(オプションメニュー)→70ページ

はお買い上げ時の設定です。

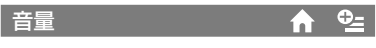

[一]/ エクタッチして調節します。31 ページをご覧ください。

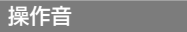

#### ▶入

撮影START/STOP時、タッチパネルでの 操作時などにメロディが鳴る。

m

切

操作音とシャッター音を出さない。

パネル明るさ

液晶画面の明るさを調節できます。

- ① □/ □で調節する。
- 2 DK をタッチする。

#### ちょっと一言

録画される画像に影響ありません。

パネルBLレベル

液晶画面のバックライトの明るさを調節 できます。

#### ノーマル

通常の設定(標準の明るさ)。

#### 明るい

画面が暗いと感じたときに選ぶ。

#### ❷ ご注意

- ACアダプターにつないで使うと、設定は自動 的に[明るい]になります。
- [明るい]を選ぶと、バッテリー撮影可能時間が 若干短くなります。
- 液晶画面を180度回転させ、外側に向けて閉じ た状態で使うと、設定は自動的に[ノーマル]に なります。

### ちょっと一言

パネル色の濃さ

録画される画像に影響ありません。

| 一| / 一| で液晶画面の濃さを調節できま す。

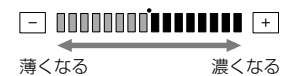

## ちょっと一言

録画される画像に影響ありません。

## **出力設定 (他の機器とつないだときの設 定)**

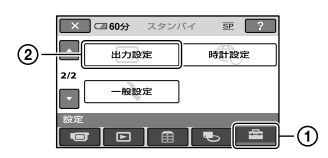

1→2の順にタッチする。 希望の項目が画面にないときは、■/■ をタッチして画面を移動する。

#### ▶ 設定方法は

<del>●</del>(ホームメニュー)→56ページ **9** (オプションメニュー)→70ページ

はお買い上げ時の設定です。

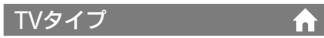

36ページをご覧ください。

画面表示出力

m

#### ▶ パネル

カウンターなどの画面表示を液晶画面に 出す。

### ビデオ出力/パネル

画面表示をテレビ画面、液晶画面に出す。

## **時計設定 (時刻などの設定)**

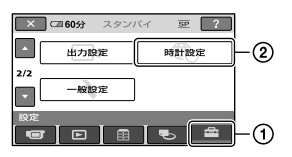

(1)→(2)の順にタッチする。 希望の項目が画面にないときは、■/ をタッチして画面を移動する。

#### ▶ 設定方法は

★(ホームメニュー)→56ページ **9** (オプションメニュー)→70ページ

日時あわせ

A

A

A

17ページをご覧ください。

エリア設定

時計を止めることなく時差補正ができま す。

海外で使用するときは、■/■で使用す る地域を選び、現地時刻に合わせます。「世 界時刻表」(88ページ)をご覧ください。

## サマータイム

時計を止めることなく設定を変更できま す。

[入]に設定すると、時計が1時間進みます。

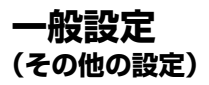

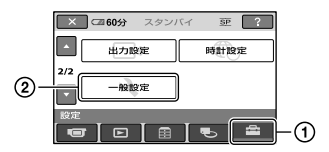

∩→20の順にタッチする。 希望の項目が画面にないときは、■/ をタッチして画面を移動する。

#### ▶ 設定方法は

★(ホームメニュー)→56ページ 0=(オプションメニュー)→70ページ

はお買い上げ時の設定です。

デモモード

お買い上げ時の設定は[入]のため、 POWERスイッチをずらして ■(動画)ラ ンプを点灯させた約10分後に本機の機能 のデモンストレーションを見ることがで きます。

### ちょっと一言

- 次のいずれかを行うと、デモンストレーション を中断できます。
	- START/STOPボタン、PHOTOボタンを押す
	- デモンストレーション中に画面をタッチする (約10分後に再開します)
	- △(静止画)ランプを点灯させる
	- ←(ホーム)ボタン/ ■(画像再生)ボタンを 押す

## キャリブレーション

93ページをご覧ください。

#### 自動電源オフ

#### ▶5分後

何も操作しない状態が約5分以上続くと、 自動的に電源が切れる。

#### なし

自動的に電源は切れない。

#### ❷ ご注意

 コンセントにつないで使うと自動的に[なし] になります。

## クイック オン時間

スリープモード中(27ページ)に電源が切 れるまでの時間を設定します。お買い上 げ時は[10分後]に設定されています。

#### ❷ ご注意

 スリープモード時は、[自動電源オフ]の設定は 無効になります。

#### リモコン

お買い上げ時の設定は[入]のため、付属の ワイヤレスリモコン(99ページ)が使えま す。

#### ちょっと一言

• [切]に設定すると、他機のリモコンによる誤動 作を防げます。

#### 落下検出

お買い上げ時の設定は[入]のため、本機が 落下状態を検出すると、内蔵ハードディス クの保護のために、正常な記録/再生がで きなくなることがあります。落下検出時 は、らが表示されます。

#### ❷ ご注意

- 通常は[入](お買い上げ時の設定)にして本機 を使用してください。[切] (名品)にすると、落下 時に本機のハードディスクを損傷するおそれ があります。
- 本機が無重力状態になると落下検出が作動し ます。ジェットコースターやスカイダイビン グなど、本機が無重力状態で撮影するときは、 「切](名品)に設定すると落下検出が作動しませ ん。

## **オプションメニューで設定する**

パソコンの右クリックのような役割がオ プションメニューです。そのときに設定 できるさまざまな機能が表示されます。

## 設定のしかた

**1 本機を使用中に、画面の 2= (オプ** ション)ボタンをタッチする。

❷ ご注意

- 表示されるタブや項目は、撮影、再生時の本機 の状態によって変わります。
- タブが表示されない場合もあります。
- かんたん操作中はオプションメニューは使え ません。

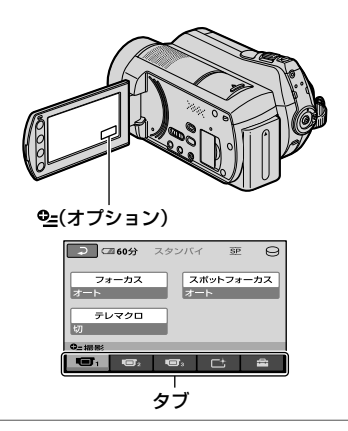

## **2** 希望の項目をタッチする。

画面にないときは、他のタブをタッチ して、表示させる。

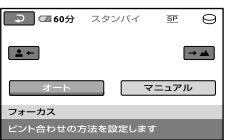

他のタブをタッチしても見つからない ときは、その機能は使えません。

## **3 希望の設定にして、 OK をタッチす** る。

## 撮るときなどのオプションメ ニュー

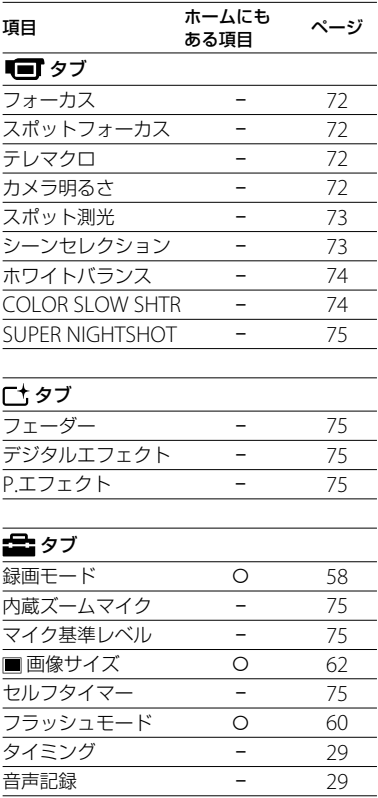

## 見るときなどのオプションメ ニュー

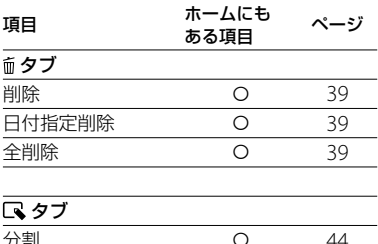

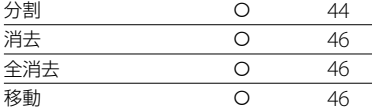

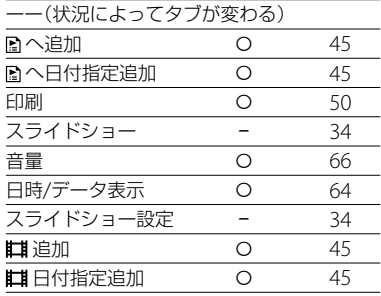

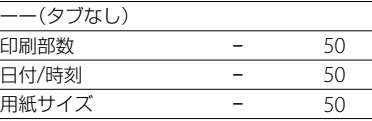

\* ホームメニューにも同じ機能がありますが、項 目名は異なります。

## **オプションメニューで設定する機能**

la 1

ここではオプションメニューからのみ設 定できる機能について説明します。

▶はお買い上げ時の設定です。

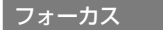

手動でピントを合わせられます。ピント を合わせる被写体を意図的に変えるとき にも使えます。

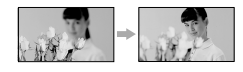

- [マニュアル]をタッチする。 が表示されます。
- (2) ニー(近くにピント合わせ)/ →■(遠くにピ ント合わせ)をタッチしてピント調節。それ 以上近くにピントを合わせられないときは が、それ以上遠くにピントを合わせられな いときは が表示されます。
- 3 JOK1 をタッチする。

自動ピント合わせに戻すには、手順ので 「オート]→ rox」をタッチする。

#### ❷ ご注意

 ピント合わせに必要な被写体との距離は、広角 は約1cm以上、望遠は約80cm以上です。

#### ちょっと一言

- ピントは、始めにズームをT側(望遠)にしてピ ントを合わせてから、W側(広角)に戻していく と合わせやすくなります。接写時は、逆にズー ムをW側(広角)いっぱいにしてピントを合わ せます。
- 次のとき、フォーカス距離情報(ピントが合う 距離。暗くてフォーカスが合わせにくいとき に目安として使用します)を数秒間表示しま す。(別売りのコンバージョンレンズを付けて いるときは正しく表示されません。)
	- ピントを合わせる設定を自動から手動に切り 換えたとき

lar.

- フォーカスを手動調節したとき

スポットフォーカス

画面中央からはずれた被写体を基準にし

て、ピントを合わせられます。

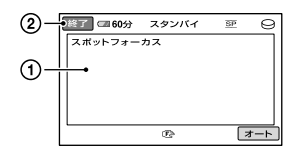

- 画面枠内の被写体にタッチする。 が表示されます。
- [終了]をタッチする。

自動ピント合わせに戻すには、手順ので [オート]→[終了]をタッチする。

#### ❷ ご注意

 スポットフォーカス中は、[フォーカス]が自動 的に[マニュアル]になります。

テレマクロ

背景をぼかして、被写体をより際立たせる ことができます。花や昆虫など小さいも のを撮るときに便利です。 [入] (т№)にするとズーム(27ページ)が自

動で望遠(T側)になり、約57cmまでの近 接撮影ができます。

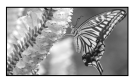

解除するには、[切]をタッチする。または ズームを広角(W側)にする。

#### ❷ ご注意

- 被写体が遠いときはピントが合いにくく、ピン トが合うまでに時間がかかる場合があります。
- ピントが合いにくいときは、手動でピントを合 わせてください([フォーカス]、72ページ)。

カメラ明るさ

la 1

.com

画像の明るさを手動で固定できます。背 景に比べて被写体が明るすぎたり暗すぎ たりするときなどに調節します。
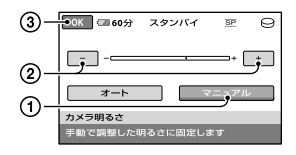

- [マニュアル]をタッチする。 - カンファー が表示されます。
- ② コ/エで明るさを調節する。
- 3 OKをタッチする。

自動調節に戻すには、手順①で[オート] → lokiをタッチする。

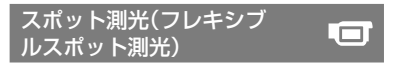

被写体が最適な明るさで映るように画面 全体の明るさを調節し、固定できます。舞 台上の人物の撮影など、被写体と背景のコ ントラストが強いときに使います。

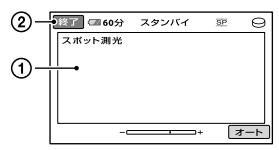

 画面枠内の明るさを調整するポイントを タッチする。

- - ジャンプン が表示されます。

[終了]をタッチする。

自動調節に戻すには、手順①で[オート] →[終了]をタッチする。

#### ❷ ご注意

 フレキシブルスポット測光中は、[カメラ明る さ]は自動的に[マニュアル]になります。

シーンセレクション

場面に合わせて、効果的な画像で撮影でき ます。

التتابا

#### ▶オート

シーンセレクションを使わずに、自動的 に効果的な画像になる。

夜景\* (♪) 暗い雰囲気を損なわず に、遠くの夜景を撮影で きる。

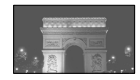

夜景&人物 (▲)) 静止画撮影時にフラッ シュを使い、人物と背景 を撮影する。

キャンドル ( ) キャンドルライトの雰 囲気を損なわずに撮影

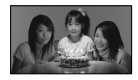

日の出&夕焼け\*  $\left( \triangle$ 

できる。

日の出や夕焼けなどを 雰囲気たっぷりに表現 する。

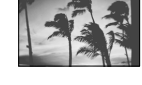

打ち上げ花火\* (※) 打ち上げ花火をきれい に撮影する。

#### 風景\*(■)

遠景まではっきり撮影 できる。ガラスや金網 越しに撮るときも、向こ うの被写体にピントが 合うようになる。

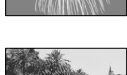

本機の設定を変える

本機の設定を変える

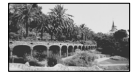

ソフトポートレート  $($ . $)$ 背景をぼかして、前にい

る人物や花などをソフ トに引き立てる。

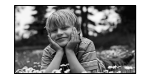

スポットライト\*\*  $($ <sup>(2</sup>))<sup> $)$ </sup>

スポットライトを浴び ている人物の顔などが 白く飛んでしまうのを 防ぐ。

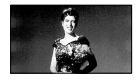

ビーチ $*$ \* $(\sum)$ 海や湖畔などで、水の青 さを鮮やかに撮影でき る。

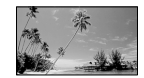

スノー \*\* (品)

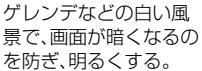

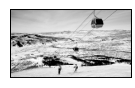

la 1

- \* 遠景のみにピントが合うように設定されま す。
- \*\* 近くのものにピントが合わないように設定さ れます。

#### ❷ ご注意

- [シーンセレクション]を設定すると、[ホワイ トバランス]の設定が解除されます。
- △(静止画)ランプ点灯中に「夜景&人物」に設 定していても、 (動画)ランプを点灯させる と[オート]になります。

# ホワイトバランス

撮影する場面に合わせて色合いを調節で きます。

#### オート

自動調節される。

## 屋外(※)

次の撮影環境に合った色合いになる。

屋外

- 夜景やネオン、花火など
- 日の出、日没など
- 昼光色蛍光灯の下

#### 屋内(-

次の撮影環境に合った色合いになる。

- 屋内
- パーティー会場やスタジオなど照明条 件が変化する場所
- スタジオなどのビデオライトの下、ナト リウムランプや電球色蛍光灯の下

## ワンプッシュ( )

光源に合わせてホワイトバランスを固定 する。 [ワンプッシュ]をタッチする。

- 被写体を照らす照明条件と同じとこ ろに白い紙などを置き、画面いっぱい に映す。
- ③ [ <sub>■</sub>]をタッチする。 が速い点滅に変わり、ホワイトバ ランスが調節されます。終わると点 灯に変わります。

#### ❷ ご注意

- 白色や昼白色の蛍光灯下では、[オート]に設定 するか、[ワンプッシュ]の手順で色合いを調節 してください。
- ワンプッシュ設定時の ~ 2の速い点滅中は、白 いものを映しつづけてください。
- •「ワンプッシュ]が設定されなかった場合、N2 がゆっくり点滅します。
- •[ワンプッシュ]で設定するとき、 OK1をタッチ しても メガ点滅する場合は、[オート]に設定 してください。
- [ホワイトバランス]を設定すると、[シーンセ レクション]が[オート]に戻ります。

# ちょっと一言

- •「オート]でバッテリーを交換したときや屋内 外を移動したときは、白っぽい被写体に向けて [オート]で約10秒間撮影すると、最適な色合い になります。
- [ワンプッシュ]設定中に、「シーンセレクショ ン]の効果を変えたり、屋外と屋内を行き来し たりしたときは、再び[ワンプッシュ]の手順を 行ってください。

# COLOR SLOW SHTR (Color Slow Shutter)

[COLOR SLOW SHTR]を[入]にすると、 暗い場所でも明るくカラーで撮影できま す。

画面に [2] が表示されます。 解除するには、[切]をタッチする。

#### ❷ ご注意

- ピントが合いにくい場合は、手動でピントを合 わせてください([フォーカス]、72ページ)。
- シャッタースピードが明るさによって変わり、 画像の動きが遅くなることがあります。

# SUPER NIGHTSHOT

暗い場所でNightShotの最大16倍の感度 で撮影できます。

G

Γt.

あらかじめNIGHTSHOTスイッチ(28 ページ)を「ON」にした状態で[SUPER NIGHTSHOTIを「入」にする。 SIO が表示 されます。

解除するには、[切]をタッチする。

## ❷ ご注意

- 明るい場所で使うと故障の原因になります。
- 赤外線発光部を指などで覆わないでください。
- コンバージョンレンズ(別売り)ははずしてく ださい。
- ピントが合いにくいときは、手動でピントを合 わせてください([フォーカス]、72ページ)。
- シャッタースピードが明るさによって変わる ため、画像の動きが遅くなることがあります。

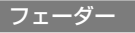

場面間に、効果を入れながら、つなぎ撮り できます。

- スタンバイ中(フェードインのとき)、または 撮影中(フェードアウトのとき)に使いたい 効果を選んで OK をタッチする。
- START/STOPボタンを押す。 フェーダー表示が点灯に変わり、終了後消え ます。

操作開始前に解除するには、ので[切]を タッチする。

一度START/STOPボタン押すと設定は解 除されます。

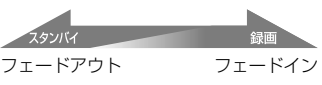

ホワイトフェーダー

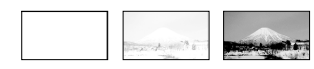

ブラックフェーダー

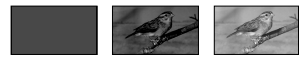

#### デジタルエフェクト

[オールドムービー]を選択すると が 表示され、昔の映画のような画像で撮影で きます。 解除するには、[切]をタッチする。

# P.エフェクト(ピクチャー エフェクト)

Гt.

特殊効果を加えて撮影できます。 下\* が表 示されます。

#### ▶切

ピクチャーエフェクトを使わない。

セピア

古い写真のような画像。

モノトーン 白黒の画像。

パステル 淡い色の画像。

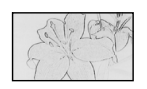

# 内蔵ズームマイク

本機の設定を変える 本機の設定を変える

「入](※)にするとズームと連動して指向 性のある音声の記録ができます。 (お買い上げ時の設定は[切])

#### マイク基準レベル æ.

録音時のマイクレベルを選べます。 演奏会などで、臨場感のある音を録音した いときは[低]を選びます。

#### 標準

周囲の音を一定のレベル内におさめて録 音する。

## $($ (1)</sub>

周囲の音を忠実に録音する。(日常の会話 の録音などには適していません。)

# セルフタイマー

[入]に設定すると が表示されます。

PHOTOボタンを押すとカウントダウンが 始まり、約10秒後に静止画を撮影します。 撮影を中止するには[リセット]をタッチ する。

解除するには[切]をタッチする。

# ちょっと一言

 リモコンのPHOTOボタンでも操作できます (99ページ)。

# 困ったときは **故障かな?と思ったら**

修理に出す前に、もう一度点検してくださ い。それでも正常に動作しないときは、 ソニーの相談窓口(最後のページ)にお問 い合わせください。

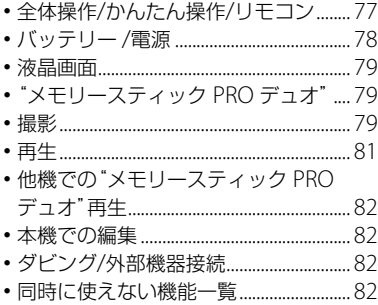

# 修理に出される場合のご注意

- 修理内容によってはハードディスクの初期化 または交換が必要となることがあります。そ の場合、ハードディスク内のデータはすべて消 去されますので、修理をお受けになる前にハー ドディスク内のデータを保存(バックアップ) してください(37ページ)。修理によってデー タが消去された場合の補償については、ご容赦 ください。
- 修理において、不具合症状の発生/改善の確認 のために、必要最小限の範囲でハードディスク 内のデータを確認させていただく場合があり ます。ただし、それらのデータをソニー側で複 製/保存することはありません。

# 全体操作/かんたん操作/リモコ ン

# 電源が入らない。

- 充電されたバッテリーを取り付ける(13ペー ジ)。
- ACアダプターをコンセントに差し込む(13 ページ)。
- 本機をハンディカムステーションに正しく取 り付ける(13ページ)。

# 電源が入っているのに操作できない。

- 電源を入れてから撮影が可能になるまで数秒 かかりますが、故障ではありません。
- 電源(バッテリーまたはACアダプターの電 源コード)を取りはずし、約1分後に電源を取 り付け直す。それでも操作できないときは、 RESET(リセット)ボタン(97ページ)を先のと がったもので押す(すべての設定が解除され ます)。
- 本機の温度が著しく高くなっている。電源を 切り、涼しい場所でしばらく放置する。
- 本機の温度が著しく低くなっている。電源を 切り、暖かい場所に移動して、しばらくしたら 電源を入れる。

## ボタンが操作できない。

- かんたん操作中は次のボタン/機能は使えません。
	- 图(逆光補正)ボタン(28ページ)
	- 再生ズーム(33ページ)
	- 液晶画面バックライトの切り換え(19ペー ジ)

# (オプション)ボタンが表示されない。

 かんたん操作中はオプションメニューは使え ません。

# メニュー項目の設定が変わっている。

- かんたん操作中、ほとんどのメニュー項目は お買い上げ時の設定に自動で戻ります。
- かんたん操作中、次のメニュー項目の設定は 固定されます。
	- 「録画モード]: [SP]
	- [日時/データ表示]:[日付時刻データ]
- 次のメニュー項目は、電源を「OFF (CHG)」に して12時間以上経つと自動的にお買い上げ 時の設定に戻ります。
	- [フラッシュモード]
	- [フォーカス]
	- [スポットフォーカス]
	- [カメラ明るさ]
	- [スポット測光]
	- [シーンセレクション]
- [ホワイトバランス]
- [マイク基準レベル]
- [内蔵ズームマイク]
- [落下検出]
- [COLOR SLOW SHTR]
- [SUPER NIGHTSHOT]

#### (かんたん操作)ボタンを押してもメ ニュー設定が自動に切り換わらない。

- 次のメニュー項目はかんたん操作前の設定値 が保持されます。
	- [ファイルナンバー]
	- [音量]
	- [TVタイプ]
	- [ 表示枚数]
	- [操作音]
	- [ コインデックス設定]
	- 「日時あわせ]
	- [エリア設定]
	- [サマータイム]
	- [ワイド切換]
	- [■画像サイズ]
	- [デモモード]
	- [タイミング]
	- [音声記録]
	- 「動画メディア設定]
	- [静止画メディア設定]
	- [フラッシュモード]
	- [オーディオモード]
	- [アクセサリーレンズ]

#### 本機があたたかくなる。

 長時間電源を入れたままにしたためで、故障 ではありません。

#### 付属のワイヤレスリモコンが操作できな い。

- [リモコン]を[入]にする(69ページ)。
- 電池の+極と-極を正しく入れる(100ペー ジ)。
- リモコンと本機リモコン受光部の間にある障

害物を取り除く。

 本機のリモコン受光部に直射日光や照明器具 の強い光が当たっていると、リモコン操作で きないことがある。

#### リモコン操作中に他のDVD機器が誤動作 する。

 DVD機器のリモコンスイッチをDVD2以外の モードに切り換えるか、黒い紙でリモコン受 光部をふさぐ。

# バッテリー /電源

#### 電源が途中で切れる。

- お買い上げ時の設定では、操作しない状態が 約5分以上続くと、自動的に電源が切れる(自 動電源オフ)。[自動電源オフ]の設定を変更す る(69ページ)か、もう一度電源を入れる、ま たはACアダプターを使用する。
- スリープモード中に[クイック オン時間]で 設定した時間が経過すると、自動的に電源が 切れます。もう1度電源を入れてください。
- バッテリーを充電する(13ページ)。

#### バッテリーの充電中、/CHGランプが点 灯しない。

- POWERスイッチを「OFF (CHG)」にする(13 ページ)。
- バッテリーを正しく取り付け直す(13ペー ジ)。
- コンセントにプラグを正しく差し込む。
- すでに充電が完了している(13ページ)。
- 本機をハンディカムステーションに正しく取 り付ける(13ページ)。

#### バッテリーの充電中、4/CHGランプが点 滅する。

 バッテリーを正しく取り付け直す(13ペー ジ)。それでも点滅するときは、故障のおそれ があるため、コンセントからプラグを抜き、ソ ニーの相談窓口(最後のページ)に問い合わせ る。

# バッテリー残量が正しく表示されない。

- 周囲の温度が極端に高い/低い、または充電が 不充分なためで、故障ではありません。
- 満充電し直す。それでも正しく表示されない ときは、寿命のため、新しいバッテリーに交換 する(13ページ)。
- 使用状況や環境によっては正しく表示されま せん。

#### バッテリーの消耗が速い。

- 周囲の温度が極端に高い/低い、または充電が 不充分なためで、故障ではありません。
- 満充電し直す。それでも消耗が速いときは寿 命のため、新しいバッテリーに交換する(13 ページ)。

# 液晶画面

#### メニュー項目が灰色で表示され、選択でき ない。

- その項目は選択できません。
- 機能によっては、一緒に使えないものがあり ます(82ページ)。

#### タッチパネルのボタンが表示されない。

- 液晶画面を軽くタッチする。
- DISP/BATT INFOボタン(またはリモコンの 画面表示ボタン)を押す(19ページ)。

#### タッチパネルのボタンが操作できない/正 しく操作できない。

 タッチパネルを調節(キャリブレーション)す る(93ページ)。

"メモリースティック PRO デュ オ"

#### "メモリースティック PRO デュオ"を入れ ても操作を受け付けない。

 パソコンでフォーマット(初期化)した"メモ リースティック PRO デュオ"を入れている場 合は、本機で初期化する(53ページ)。

#### "メモリースティック PRO デュオ"の画像 消去、フォーマットができない。

- 編集画面では、削除する静止画を1度に100枚 までしか選択できません。
- 他機でプロテクトをかけた静止画は削除でき ません。

#### データファイル名が正しくない、または点 滅している。

- ファイルが壊れている。
- 本機で対応しているファイル形式を使う(91 ページ)。

# 撮影

「"メモリースティック PRO デュオ"」(79 ページ)もご覧ください。

#### START/STOPボタンやPHOTOボタンを 押しても撮影できない。

- 再生画面になっている。POWERスイッチを ずらして は(動画)ランプまたは△(静止画) ランプを点灯させる(25ページ)。
- メディアの空き容量がない。不要な画像を削 除する(39ページ)。
- 動画のシーン数や静止画の枚数がメディア の撮影できる上限を超えている(62、89ペー ジ)。不要な画像を削除する(39ページ)。
- [落下検出](69ページ)動作中は、撮影できな いことがあります。
- スリープモード中は撮影できません。 [クイック オン]を解除する(27ページ)。
- 直前に撮影した画像をメディアに書きこんで いる。書きこんでいる間は、新たに撮影でき ません。
- 本機の温度が著しく高くなっている。電源を 切り、涼しい場所でしばらく放置する。
- 本機の温度が著しく低くなっている。電源を 切り、温かい場所に移動して、しばらくしたら 電源を入れる。

困

つたときは

#### 静止画を撮影できない。

- 次の設定のとき、静止画を記録することはで きません。
	- 「なめらかスロー録画]
	- [フェーダー]
	- 「デジタルエフェクト]
	- $-$  [ $P$  $T$  $7$  $T$  $2$  $F$  $1$ ]

撮影を止めてもACCESSランプがついて いる。

撮影した画像をメディアに書き込んでいる。

#### 画角が異なって見える。

 本機の状態によっては画角が異なって見える 場合があります。故障ではありません。

## フラッシュが発光しない。

- 動画撮影中に静止画を記録するとき、フラッ シュ撮影はできません。
- 自動調節や ® (自動赤目軽減)にしていて も、次の設定のときフラッシュは自動発光し ません。
	- NightShot
	- [SUPER NIGHTSHOT]
	- [シーンセレクション]の[夜景]、[キャン ドル]、[日の出&夕焼け]、[打ち上げ花火]、 [風景]、[スポットライト]、[ビーチ]、[ス ノー]
	- [カメラ明るさ]が[マニュアル]のとき
	- [スポット測光]

#### 実際の動画の録画可能時間が、目安とされ ている時間より短い。

 動きの速い映像を記録したときなど撮影環境 によっては録画可能時間が短くなります(58 ページ)。

#### 録画が止まる。

 本機の温度が著しく高くなっている。電源を 切り、涼しい場所でしばらく放置する。

- 本機の温度が著しく低くなっている。電源を 切り、温かい場所に移動して、しばらくしたら 電源を入れる。
- 本機に振動を与えつづけると録画が停止する ことがあります。

#### START/STOPボタンを押した時点と、記 録された動画の開始/終了時点がずれる。

 本機では、START/STOPボタンを押してから 実際に録画が開始/終了するまでに若干の時 間差が生じることがある。故障ではありませ ん。

#### オートフォーカスができない。

- [フォーカス]を[オート]にする(72ページ)。
- オートフォーカスが働きにくい状態のとき は、手動でピントを合わせる(72ページ)。

#### 手ブレ補正ができない。

- [手ブレ補正]を[入]にする(59ページ)。
- [手ブレ補正]が[入]になっていても、手ブレ が大きすぎると補正しきれないことがある。

#### 画面をすばやく横切る被写体が曲がって 見える。

 フォーカルプレーンという現象で、故障では ありません。撮像素子(CMOSセンサー)の画 像信号を読み出す方法の性質により、撮影条 件によっては、非常に速くレンズの前を横切 る被写体が少しゆがんで見えることがありま す。

#### 画面に白や赤、青、緑の点が出ることがあ る。

[SUPER NIGHTSHOT]、[COLOR SLOW SHTR]のときに出る現象で、故障ではありま せん。

#### 画像の色が正しくない。

 NIGHTSHOTスイッチを「OFF」にする(28 ページ)。

#### 画面が白すぎて画像が見えない。

 NIGHTSHOTスイッチを「OFF」にする(28 ページ)。

#### 画面が暗すぎて画像が見えない。

 DISP/BATT INFOボタンを押したままにして 液晶画面バックライトを点灯させる(19ペー ジ)。

#### 横帯が現れる。

•蛍光灯・ナトリウム灯・水銀灯など放電管に よる照明下ではこのような症状が現れること がありますが、故障ではありません。

# [SUPER NIGHTSHOT]ができない。

 NIGHTSHOTスイッチが「ON」になっていな い。

#### [COLOR SLOW SHTR]が正しくできな い。

•まったく光のない場所では、「COLOR SLOW SHTR]が正しく働かないことがあるため、 NightShotまたは[SUPER NIGHTSHOT]で 撮影する。

# [パネルBLレベル]を調節できない。

- 次のとき、[パネルBLレベル]は調節できませ  $h_{10}$ 
	- 液晶画面を外側に向けて本体におさめてい るとき
	- ACアダプターを使用しているとき

# 再生

#### 画像を再生できない

• 再生したい画像のメディアを ← (ホーム)→ ■、(メディア管理)→[動画メディア設定] または、[静止画メディア設定]から設定する (20ページ)。

#### 静止画が再生できない。

- パソコンでフォルダやファイル名を変更、ま たは画像加工すると、再生できない場合があ る(ファイル名が点滅)。故障ではありません (91ページ)。
- 他機で撮影した静止画は、再生できなかった り、正しいサイズで表示されないことがある。 故障ではありません(91ページ)。

#### ビジュアルインデックスの静止画に [?] が 表示される。

- データの読み出しに失敗した可能性がある。 電源を切ってもう一度入れたり、"メモリース ティック PRO デュオ"を2、3回入れ直したり すると正しく表示される場合があります。
- 他機で撮影した静止画や、パソコンで画像加 工した静止画などはこのように表示されるこ とがあります。
- 撮影直後のACCESSランプ点滅中に本機から ACアダプターやバッテリーをはずした。こ の操作をすると画像データが壊れて [7] が表 示されることがあります。

# ビジュアルインデックスの画像に 図が表 示される。

[管理ファイル修復]を実行する(55ページ)。 それでも消えない場合は アが表示されてい る画像を削除する(39ページ)。

#### 音声が小さい。または聞こえない。

- 音量を大きくする(31ページ)。
- 液晶画面を閉じていると音声は出ません。液 晶画面を開く。
- [マイク基準レベル](75ページ)を[低]にし て記録すると、音声が小さくなる場合がある。
- [なめらかスロー録画]で記録中の約3秒間は 音声を記録できません。

#### パソコンや他の再生機器で再生すると、音 声の左右のバランスがかたよって聞こえ る。

- 5.1chサラウンドで撮影した音声を、パソコ ンや再生機器が2ch(通常のステレオ音声)に 変換するときに起きることがある現象で、故 障ではありません。
- 2chステレオの再生機器の場合は、音声変換 の方式(ダウンミックス方式)を切り換える。 詳しくは再生機器の取扱説明書をご確認くだ さい。
- 付属のソフトウェア「Picture Motion Browser」を使ってディスク作成するとき、設 定を2chに変更する。
- 撮影するときに本機の[オーディオモード]を [2chステレオ]にする(58ページ)。

他機での"メモリースティック PRO デュオ"再生

#### 再生できない、または"メモリースティッ ク PRO デュオ"が認識されない。

- 再生機器が"メモリースティック PRO デュオ "の再生に対応していません。
- 本機での編集

#### 編集できない。

- 画像が記録されていない。
- 画像の状態により編集ができなくなってい る。

# プレイリストに追加できない。

- メディアの空き容量がない または追加した 動画数が99を超えている。不要な動画を削 除する(46ページ)。
- 静止画はプレイリストに追加できません。

#### 分割できない。

- 極端に記録時間の短い動画は分割できませ ん。
- 他機でプロテクトをかけた動画は分割できま せん。

#### 動画から静止画を作成できない。

•静止画を記録するメディアの容量が足りな い。

ダビング/外部機器接続

#### 音声が聞こえない。

 S(S1、S2)映像プラグだけでつないでいるた め。A/V接続ケーブルの白と赤のプラグもあ わせてつなぐ(35ページ)。

#### テレビにつないで見るときに正しい画像 の比率で再生できない。

[TVタイプ]をテレビに合わせて設定する(36 ページ)。

#### A/V接続ケーブルを使ってダビングがで きない。

• A/V接続ケーブルが正しくつながれていな い。他機の入力端子へつながれているか確認 する(47ページ)。

# 同時に使えない機能一覧

下表は、同時に設定できない機能やメ ニュー項目の例です。

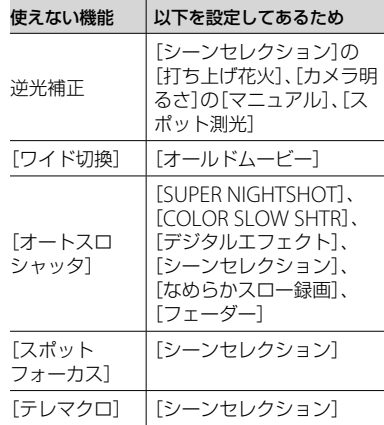

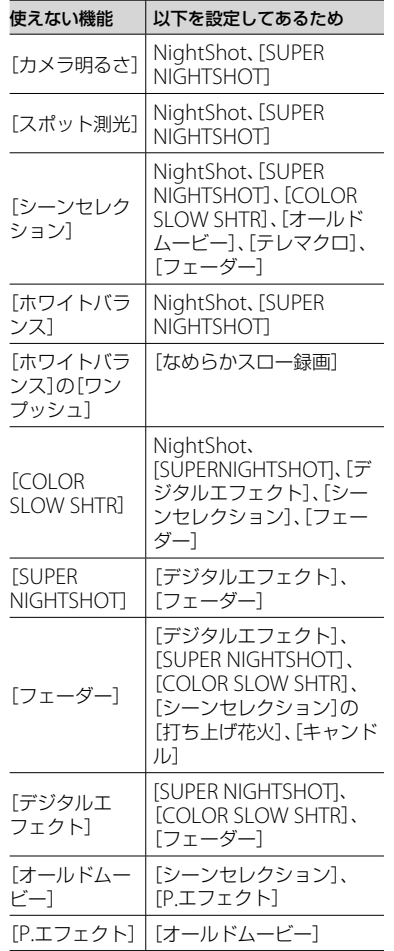

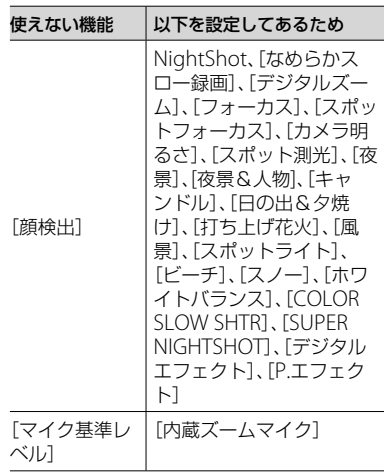

# **警告表示とお知らせメッセージ**

# 自己診断表示/警告表示

液晶画面には、次のように表示されます。 お客様自身で対応できる場合でも、2、3回 繰り返しても正常に戻らないときは、ソ ニーの相談窓口(最後のページ)にお問い 合わせください。

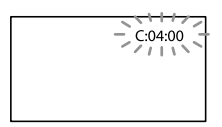

# C:(またはE:)□□:□□(自己診断表示)

#### $C:04:$ □□

- "インフォリチウム"バッテリー Hシリーズ以 外のバッテリーが使われている。必ず"イン フォリチウム"バッテリー Hシリーズを使う (91ページ)。
- ACアダプターのDCプラグをハンディカムス テーションまたは本機のDC IN端子にしっか りつなぐ(13ページ)。

# C:13:□□/C:32:□□

- 電源をいったん取りはずし、取り付け直して からもう一度操作し直す。
- 電源を入れ直す。

E:20:□□ / E:31:□□ / E:61:□□ / E:62:□□ / E:91:□□ / E:94:□□

 修理が必要なため、ソニーの相談窓口(最後の ページ)にご連絡いただき、Eから始まる数字 すべてをお知らせください。

#### 101-0001(ファイル関連の警告)

#### 遅い点滅

- ファイルが壊れている。
- 扱えないファイル。

#### (本機のハードディスクに関する警告)\*

#### 速い点滅

 本機のハードディスクドライブに異常が発生 した可能性がある。

#### (本機のハードディスクに関する警告)\*

#### 速い点滅

- 本機のハードディスクドライブの容量がいっ ぱいである。
- 本機のハードディスクドライブに異常が発生 した可能性がある。

#### ○(バッテリー残量に関する警告)

#### 遅い点滅

- バッテリー残量が少ない。
- 使用状況や環境、バッテリーパックによって は、バッテリー残量が約20分程でも警告表示 が点滅することがある。

#### (温度の上昇関連の警告)

#### 遅い点滅

 本機の温度が上昇中である。 電源を切り、涼しい場所でしばらく放置する。

#### 速い点滅\*

 本機の温度が著しく上昇している。 電源を切り、涼しい場所でしばらく放置する。

#### (温度の低下関連の警告)\*

#### 速い点滅

 本機の温度が著しく低下している。 本機を暖める。

## ("メモリースティック PRO デュオ"関 連の警告)

#### 遅い点滅

- 撮影に必要な空き容量が少なくなっている。 本機で使える"メモリースティック"について は、2ページをご覧ください。
- "メモリースティック PRO デュオ"が入って いない(21ページ)。

#### 速い点滅

- 撮影に必要な空き容量がない。不要な画像を 削除するか、画像を保存(バックアップ)してか ら"メモリースティック PRO デュオ"を初期 化する(53ページ)。
- 管理ファイルが壊れている(55ページ)。

#### ("メモリースティック PRO デュオ"初 期化関連の警告)\*

- "メモリースティック PRO デュオ"が壊れて いる。
- "メモリースティック PRO デュオ"が正しく 初期化されていない(53、90ページ)。

#### 921 (非対応"メモリースティック デュオ" 関連の警告)\*

 本機では使えない"メモリースティック デュ オ"を入れた(90ページ)。

#### ("メモリースティック PRO デュ オ"誤消去防止に関する警告)\*

 他機でアクセスコントロールをかけた"メモ リースティック PRO デュオ"を使っている。

#### (フラッシュ関連の警告)

#### 速い点滅

フラッシュに異常がある。

#### (手ブレ警告)

- 光量不足のため、手ブレが起こりやすい状況 になっているので、フラッシュを使う。
- 手ブレが起こりやすくなっているので、本機 を両手でしっかりと固定して撮影する。ただ し、手ブレマークは消えません。

#### (落下検出警告)

 落下検出機能(69ページ)が有効で、かつ落下 を検出したため、ハードディスクを保護する 処理を実行している。画像の撮影/再生がで きなくなることがあります。

 本機能は、すべての状況からの保護を保証す るものではありません。本機を安定した状態 に保ってご使用ください。

#### (静止画撮影に関する警告)

- メディアの容量がいっぱいです。
- 処理中のため、一時的に静止画記録できませ ん。しばらく待ってから撮影してください。
- \* 警告表示・お知らせメッセージが出るときに、 「操作音」が鳴ります(66ページ)。

# お知らせメッセージの例

お知らせメッセージが表示されたときは、 その指示に従ってください。

#### メディア

#### HDDがフォーマットエラーです

 本機のハードディスクが、お買い上げ時と異 なるディスクフォーマットになっている。[メ ディア初期化](53ページ)を行うと使えるこ とがある。その場合データはすべて消去され る。

#### データエラーが発生しました

•本機のハードディスクへの書き込み中、また は読み出し中にエラーが生じた。本機に振動 を与えつづけたときに、発生することがあり ます。

#### 管理ファイルが破損しています 新規作 成しますか?

 画像管理用ファイルが破損している。 「はい]をタッチすると管理ファイルが新規作 成されます。本機のハードディスクにある過 去に撮影した画像が、本機で再生できなくな ります(画像ファイルは壊れません)。 新規作成後[管理ファイル修復]を実行する と、過去に撮影した画像が再生できるように なる場合もあります。

それでも再生できない場合、付属のソフト ウェアを使用してパソコンに画像ファイルを コピーする。

#### 管理ファイルに不整合が見つかりました 修復しますか?

管理ファイルが破損しています 修復し ますか?

- 管理ファイルが破損しているので、動画/静止 画撮影ができません。[はい]をタッチして修 復する。
- "メモリースティック デュオ"への静止画撮 影は可能です。

#### バッファオーバー

 落下検出が繰り返されたため、録画できない。 落下が繰り返し発生する環境で撮影する場合 は、[落下検出]を[切]にすると録画できる場 合があります(69ページ)。

#### データ修復中

 本機のハードディスクに正常な記録がされな かった場合、自動的にデータの修復を試みる。

#### データを修復できませんでした

•データ書き込みに失敗したため修復を試みた が、データが復活しなかった。本機のハード ディスクへの書き込みや編集ができなくなる 場合がある。

#### 33) メモリースティックを入れなおしてく ださい

"メモリースティック PRO デュオ"を2、3回 入れ直す。それでも表示されるときは"メモ リースティック PRO デュオ"が壊れている可 能性があるので交換する。

#### 33) このメモリースティックはフォーマッ トが違います

"メモリースティック PRO デュオ"のフォー マットを確認し、必要ならば本機で初期化す る(53ページ)。

#### メモリースティックのフォルダがいっぱ いです

- 作成できるフォルダは、999MSDCFまでで す。本機でフォルダの作成、消去はできませ ん。
- 初期化するか(53ページ)、パソコンで不要な フォルダを消去する。

#### 静止画の記録ができませんでした

 デュアル記録をしたときは、動画撮影を終了 して静止画記録が完了するまで、本機から"メ モリースティック PRO デュオ"を取り出さな い(28ページ)。

#### このメモリースティックは動画を記録・ 再生できない可能性があります

 本機での使用をおすすめしている"メモリー スティック"をお使いください(90ページ)。

#### このメモリースティックは正常に記録・ 再生できない可能性があります

- "メモリースティック PRO デュオ"の機能に 何らかの異常が認められました。もう一度"メ モリースティック PRO デュオ"を入れなおし てください。
- ソニーの相談窓口(最後のページ)にお問い合 わせください。

#### 書き込み中にメモリースティックが抜か れました データが壊れた可能性があり ます

- "メモリースティック PRO デュオ"をもう一 度入れて、画面の指示に従う。
- PictBridge対応プリンター

#### PictBridge対応プリンターと接続されて いません

 プリンターの電源を入れなおし、USBケーブ ルをいったん抜いてからもう一度つなぐ。

# プリントできません プリンターを確認 してください

 プリンターの電源を入れなおし、USBケーブ ルをいったん抜いてからもう一度つなぐ。

# ■ その他

#### これ以上選択できません

- 次のときは1度に100個までしか画像を選択 できません。
	- 動画のダビング
	- 静止画のコピー
	- 画像の削除
	- 静止画の印刷

# このデータはプロテクトされています

 他の機器でプロテクトされた静止画を削除し ようとした。プロテクトをかけた機器で解除 する。

# その他 **海外で使う**

#### 電源について

本機は、海外でも使えます。 付属のACアダプターは、全世界の電源 (AC100V~240V、50/60Hz)で使えます。 また、バッテリーも充電できます。ただし、 電源コンセントの形状の異なる国や地域 では、電源コンセントにあった変換プラグ アダプターをあらかじめ旅行代理店でお たずねの上、ご用意ください。 電子式変圧器(トラベルコンバーター)は 使わないでください。故障の原因となる ことがあります。

# 海外のコンセントの種類

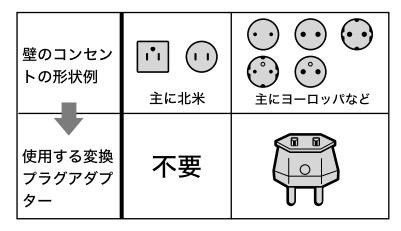

# 世界時刻表

# カラーテレビ方式について

再生画像を見るには、日本と同じカラーテ レビ方式(NTSC、下記参照)で、映像/音声 入力端子付きのテレビ(またはモニター) と接続ケーブルが必要です。

# テレビ方式がNTSCの国、地域(五十音 順)

アメリカ合衆国、エクアドル、エルサルバドル、 ガイアナ、カナダ、キューバ、グアテマラ、グアム、 コスタリカ、コロンビア、サモア、スリナム、 セントルシア、大韓民国、台湾、チリ、ドミニカ、 トリニダード・トバゴ、ニカラグア、日本、ハイチ、 パナマ、バミューダ、バルバドス、フィリピン、プ エルトリコ、ベネズエラ、ペルー、ボリビア、ホン ジュラス、ミクロネシア、ミャンマー、 メキシコ など

# 現地の時間に合わせるには

海外で使うときは、 $\spadesuit$  (ホーム) → 全(設 定)→[時計設定]の[エリア設定]と[サ マータイム]を設定するだけで、時刻を現 地時間に合わせることができます(68ペー ジ)。

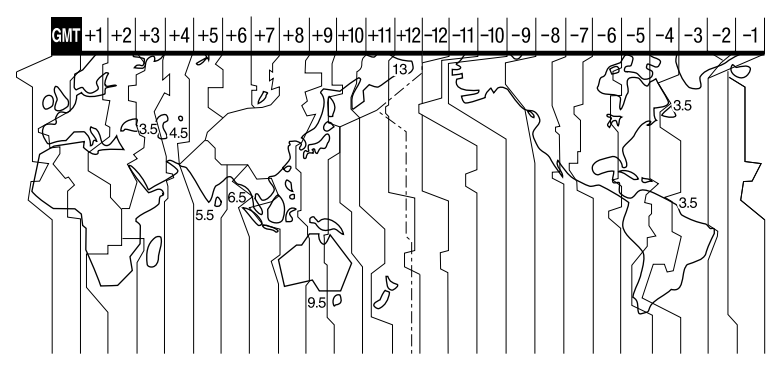

# **ハードディスク"メモリースティック / PRO デュ オ"のファイル/フォルダ構成**

本機のメディア上のファイル/フォルダ構成は以下のとおりです。本機を使って撮影/再生 する際は、通常、意識する必要はありません。

パソコンとつないで撮影した動画や静止画を楽しむには、「PMB ガイド」をご覧になり、付 属のソフトウェアを使用してください。

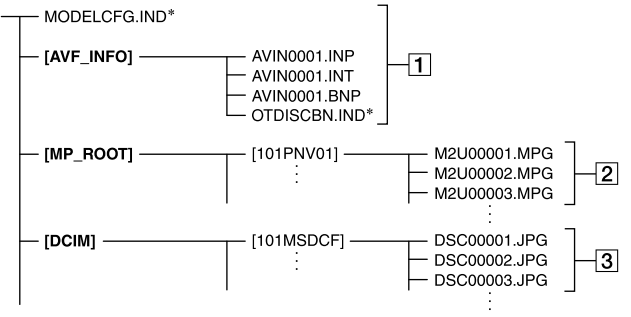

\* 内蔵ハードディスクのみ

画像管理用ファイル

削除すると、画像を正常に撮影/再生で きなくなることがあります。 隠しファイルに設定されており、通常 は表示されません。

動画ファイル(MPEG2ファイル)

拡張子は「.MPG」。ファイルサイズの 上限は2GBです。2GBを超えると自動 でファイルが分割されます。 ファイル名末尾の番号は自動で繰り 上がります。ファイル名末尾の番号 が9999を超える場合は、自動で新し いフォルダが作成されて、新しい動画 ファイルはそちらに記録されます。 フォルダ名は、「101PNV01」 「102PNV01」のように繰り上がりま す。

[3] 静止画ファイル(JPEGファイル)

拡張子は「.JPG」。ファイル名末尾の番 号は自動で繰り上がります。ファイル 名末尾の番号が9999を超える場合は、 自動で新しいフォルダが作成されて、 新しい静止画ファイルはそちらに保存 されます。

フォルダ名は、「101MSDCF」 「102MSDCF」のように繰り上がりま す。

- •本機のメディアは、▲ (ホーム) → 国 (その他 の機能)→ [USB接続]→ [〇 USB接続]/[5] USB接続]をタッチして本機とパソコンをUSB 接続することで、パソコンからアクセス可能に なります。
- 付属のソフトウェアを使わずに、パソコンから 本機のファイルやフォルダを操作しないでく ださい。画像ファイルが壊れたり、再生できな くなることがあります。
- 付属のソフトウェアを使わずに、パソコンから 本機のメディア上のデータを操作した結果に 対して、当社は責任を負いかねます。
- パソコンから本機のメディアをフォーマット (初期化)しないでください。正常に動作しな くなります。
- パソコンから本機のメディアにファイルをコ ピーしないでください。このような操作によ る結果に対して、当社は責任を負いかねます。
- フォルダ番号が999に達し、かつファイル番号 が9999に達したとき、撮影できなくなる場合 があります。この場合は、[メディア初期化](53 ページ)してください。

# "メモリースティック"について

"メモリースティック"("Memory Stick") は小さくて軽いのに大容量のIC記録メ ディアです。

すべての"メモリースティック"の動作を 保証するものではありません。

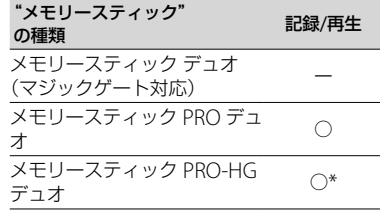

- \* 本機は8ビットパラレルデータ転送には対応 せず、"メモリースティック PRO デュオ"と同 等の4ビットパラレルデータ転送を行ないま す。
- 本機はマジックゲート機能を使ったデータの 記録/再生に対応していません。"マジックゲー ト"とは暗号化技術を使って著作権を保護する 技術です。
- 本製品は"メモリースティック マイクロ" ("M2")に対応しています。"M2"は"メモリー スティック マイクロ"の略称です。
- パソコン(Windows OS/Mac OS)でフォー マット(初期化)した"メモリースティック PRO デュオ"は、本機での動作を保証いたしません。
- お使いの"メモリースティック PRO デュオ"と 機器の組み合わせによっては、データの読み込 み/書き込み速度が異なります。
- 使用可能な"メモリースティック"の最新情報 につきましてはホームページ上の「メモリー スティック対応表」をご確認ください(最後の ページ)。
- 次の場合、画像ファイルが破壊されることがあ ります。破壊された場合、内容の補償について は、ご容赦ください。
- 画像ファイルを読み込み中や、"メモリース ティック PRO デュオ"にデータを書き込み 中(ACCESSランプが点灯中および点滅中) に、"メモリースティック PRO デュオ"を取 り出したり、バッテリーを取りはずした場合
- 静電気や電気的ノイズの影響を受ける場所で 使った場合
- 大切なデータは、パソコンのハードディスクな どへバックアップを取っておくことをおすす めします。
- メモエリアに書き込むときは、あまり強い圧力 をかけないでください。
- "メモリースティック PRO デュオ"本体および メモリースティック デュオ アダプターにラベ ルなどは貼らないでください。
- 持ち運びや保管の際は、"メモリースティック PRO デュオ"に付属の収納ケースに入れてく ださい。
- 端子部に触れたり、金属を接触させたりしない でください。
- 強い衝撃を与えたり、曲げたり、落としたりし ないでください。
- 分解したり、改造したりしないでください。
- 水にぬらさないでください。
- 小さいお子さまの手の届くところに置かない ようにしてください。誤って飲み込むおそれ があります。
- メモリースティック デュオ スロットには、"メ モリースティック PRO デュオ"以外は入れな いでください。故障の原因となります。
- 次の場所での使用や保管は避けてください。
	- 高温になった車の中や炎天下など気温の高い 場所
	- 直射日光のあたる場所
	- 湿気の多い場所や腐食性のものがある場所

#### メモリースティック デュオ アダプ ターの使用について

- "メモリースティック PRO デュオ"を"メモ リースティック"対応機器でお使いの場合は、 必ず"メモリースティック PRO デュオ"をメモ リースティック デュオ アダプターに入れてか らお使いください。
- "メモリースティック PRO デュオ"をメモリー スティック デュオ アダプターに入れるとき は、正しい挿入方向をご確認の上、奥まで差し 込んでください。差し込みかたが不充分だと 正常に動作しない場合があります。また、逆向 きで無理に入れると、メモリースティック デュ オ アダプターが破損し故障の原因となります。

 メモリースティック デュオ アダプターに"メ モリースティック PRO デュオ"が装着されな い状態で、"メモリースティック"対応機器に挿 入しないでください。このような使いかたを すると、機器に不具合が生じることがありま す。

#### ■ "メモリースティック PRO デュオ" についてのご注意

 本機で動作確認されている"メモリースティッ ク PRO デュオ"は8GBまでです。

# ■ "メモリースティック マイクロ"使 用上のご注意

- "メモリースティック マイクロ"を本機でお使 いの場合は、必ず"メモリースティック マイク ロ"をデュオサイズのM2アダプターに入れて からお使いください。デュオサイズのM2アダ プターに装着されていない状態で挿入されま すと、"メモリースティック マイクロ"が取り出 せなくなる可能性があります。
- "メモリースティック マイクロ"は、小さいお子 様の手の届くところに置かないようにしてく ださい。誤って飲み込むおそれがあります。

#### 画像の互換性について

- 本機は(社)電子情報技術産業協会にて制定さ れた統一規格"Design rule for Camera File system"に対応しています。
- 統一規格に対応していない機器(DCR-TRV900、DSC-D700/D770)で記録された静止 画像は本機では再生できません。
- 他機で使用した"メモリースティック PRO デュオ"が本機で使えないときは、53ページの 手順にしたがい本機で初期化をしてください。 初期化すると"メモリースティック PRO デュ オ"に記録してあるデータはすべて消去されま すので、ご注意ください。
- 次の場合、正しく画像を再生できないことがあ ります。
	- パソコンで加工した画像データ
	- 他機で撮影した画像データ

# InfoLITHIUM(インフォリチウ ム)バッテリーについて

本機は"インフォリチウム"バッテリー (Hシリーズ)のみ使用できます。それ以 外のバッテリーは使えません。"インフォ リチウム"バッテリー(Hシリーズ)には ①*infoLiTHIUM*』ロマークがついています。

## InfoLITHIUM(インフォリチウム)バッ テリーとは?

"インフォリチウム"バッテリーは、本機や 別売りのACアダプター /チャージャーと の間で、使用状況に関するデータを通信す る機能を持っているリチウムイオンバッ テリーです。

"インフォリチウム"バッテリーが、本機 の使用状況に応じた消費電力を計算して バッテリー残量を分単位で表示します。

## 充電について

- 本機を使う前には、必ずバッテリーを充電して ください。
- 周囲の温度が10~30℃の範囲で、4/CHGラン プが消えるまで充電することをおすすめしま す。これ以外では効率の良い充電ができない ことがあります。
- 充電終了後は、ACアダプターをハンディカム ステーションまたは本機のDC IN端子から抜 き、バッテリーを取りはずしてください。

#### バッテリーの上手な使いかた

- 周囲の温度が10℃未満になるとバッテリーの 性能が低下するため、使える時間が短くなりま す。安心してより長い時間使うために、次のこ とをおすすめします。
	- バッテリーをポケットなどに入れてあたたか くしておき、撮影の直前、本機に取り付ける
	- 高容量バッテリー「NP-FH70/FH100」(別売 り)を使う
- 液晶パネルの使用や再生/早送り/早戻しなど を頻繁にすると、バッテリーの消耗が早くなり ます。高容量バッテリー「NP-FH70/FH100」 (別売り)のご使用をおすすめします。
- 撮影や再生を行っていないときは、こまめに POWERスイッチを切るようにしましょう。撮 影スタンバイ状態や再生一時停止中でもバッ テリーは消耗しています。
- 撮影には予定撮影時間の2 ~ 3倍の予備バッテ リーを準備して、事前にためし撮りをしましょ う。
- バッテリーは防水構造ではありません。ぬら さないようにご注意ください。

# バッテリーの残量表示について

- バッテリーの残量表示が充分なのに電源がす ぐ切れる場合は、再び満充電してください。残 量が正しく表示されます。ただし、長時間高温 で使ったり、満充電で放置した場合や、使用回 数が多いバッテリーは正しい表示に戻らない 場合があります。撮影時間の目安として使っ てください。
- バッテリー残量時間が約20分程度でも、ご使用 状況や周囲の温度環境によってはバッテリー 残量が残り少なくなったことを警告する⇔ マークが点滅することがあります。

# バッテリーの保管方法について

- バッテリーを長期間使用しない場合でも、機能 を維持するために1年に1回程度満充電にして 本機で使い切ってください。本機からバッテ リーを取りはずして、湿度の低い涼しい場所で 保管してください。
- •本機でバッテリーを使い切るには、▲(ホーム) → ■(設定)→[一般設定]→[自動電源オフ] →「なし1に設定し、電源が切れるまで撮影スタ ンバイにしてください(69ページ)。

# バッテリーの寿命について

- バッテリーには寿命があります。使用回数を 重ねたり、時間が経過するにつれバッテリーの 容量は少しずつ低下します。使用できる時間 が大幅に短くなった場合は、寿命と思われます ので新しいものをご購入ください。
- 寿命は、保管方法、使用状況や環境、バッテリー パックごとに異なります。

# 本機の取り扱いについて

#### 使用や保管場所について

使用中、保管中にかかわらず、次のような 場所に置かないでください。

- 異常に高温、低温または多湿になる場所 炎天下や熱器具の近くや、夏場の窓を閉め切っ た自動車内は特に高温になり、放置すると変形 したり、故障したりすることがあります。
- 激しい振動や強力な磁気のある場所 故障の原因になります。
- 強力な電波を出す場所や放射線のある場所 正しく撮影できないことがあります。
- TV、ラジオやチューナーの近く 雑音が入ることがあります。
- •砂地、砂浜などの砂ぼこりの多い場所 砂がかかると故障の原因になるほか、修理でき なくなることもあります。
- 液晶画面やレンズが太陽に向いたままとなる 場所(窓際や室外など) 液晶画面を傷めます。

#### ■ 長時間使用しないときは

- 本機の性能を維持するために定期的に電源を3 分間入れ、撮影および再生を行ってください。
- バッテリーは使い切ってから保管してくださ い。

#### 結露について

結露とは、本機を寒い場所から急に暖かい 場所へ持ち込んだときなどに、本体内に水 滴が付くことで、故障の原因になります。

#### ■ 結露が起きたときは

電源を切って、結露がなくなるまで(約1時 間)放置してください。

#### ■ 結露が起こりやすいのは

次のように、温度差のある場所へ移動した り、湿度の高い場所で使うときです。

- スキー場のゲレンデから暖房の効いた場所へ 持ち込んだとき
- 冷房の効いた部屋や車内から暑い屋外へ持ち

出したとき

- スコールや夏のタ立の後
- 温泉など高温多湿の場所

#### ■ 結露を起こりにくくするために

本機を温度差の激しい場所へ持ち込むと きは、ビニール袋に空気が入らないように 入れて密封します。約1時間放置し、移動 先の温度になじんでから取り出します。

#### 液晶画面について

- 液晶画面を強く押さないでください。画面に ムラが出たり、液晶画面の故障の原因になりま す。
- 寒い場所でお使いになると、画像が尾を引いて 見えることがありますが、異常ではありませ ん。
- 使用中に液晶画面のまわりが熱くなりますが、 故障ではありません。

#### ■ お手入れ

液晶画面に指紋やゴミが付いて汚れたと きは、柔らかい布などを使ってきれいにす ることをおすすめします。

別売りの液晶クリーニングキットを使う ときは、クリーニングリキッドを直接液 晶パネルにかけず、必ずクリーニングペー パーに染み込ませて使ってください。

#### ■ タッチパネルの調節(キャリブレー ション)について

タッチパネルのボタンを押したとき、反応 するボタンの位置にずれが生じることが あります。

このような症状になったときは、次の操作 を行ってください。電源は付属のACアダ プターを使ってコンセントから取ってく ださい。

- 本機の電源を入れる。
- 2 ★(ホーム)→ 量(設定)→[一般設定]→ [キャリブレーション]をタッチする。

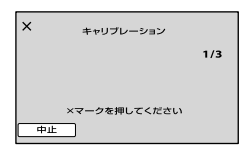

"メモリースティック PRO デュオ"の角のよ うな先の細いものを使って、画面に表示され る×マークを3回タッチする。 ×マークの位置は変わります。 解除するには[中止]をタッチする。

正しい位置を押さなかった場合、やり直し になります。

#### ❷ ご注意

- キャリブレーションするときは、先のとがった ものを使わないでください。液晶画面を傷つ ける場合があります。
- 液晶画面を反転させているときや、外側に向け て本体に閉じたときは、キャリブレーションで きません。

#### 本機表面のお手入れについて

• 汚れのひどいときは、水やぬるま湯を少し含ま せた柔らかい布で軽く拭いた後、からぶきしま す。

- 本機の表面が変質したり塗装がはげたりする ことがあるので、以下は避けてください。
	- シンナー、ベンジン、アルコール、化学ぞうき ん、虫除け、殺虫剤、日焼け止めのような化学 薬品類
	- 上記が手に付いたまま本機を扱う
	- ゴムやビニール製品との長時間接触

# カメラレンズのお手入れと保管につい て

- レンズ面に指紋などが付いたときや、高温多 湿の場所や海岸など塩の影響を受ける環境で 使ったときは、必ず柔らかい布などでレンズの 表面をきれいに拭いてください。
- 風通しの良いゴミやほこりの少ない場所に保 管してください。

 カビの発生を防ぐために、上記のお手入れは定 期的に行ってください。また本機を良好な状 態で長期にわたって使っていただくためにも、 月に1回程度、本機の電源を入れて操作するこ とをおすすめします。

## 内蔵の充電式電池について

本機は日時や各種の設定を電源の入/切と 関係なく保持するために、充電式電池を内 蔵しています。充電式電池は本機を使っ ている限り常に充電されていますが、使 う時間が短いと徐々に放電し、3か月近く まったく使わないと完全に放電してしま います。充電してから使ってください。 ただし、充電式電池が充電されていない場 合でも、日時を記録しないのであれば本機 を使えます。

#### ■ 充電方法

本機を付属のACアダプターを使ってコ ンセントにつなぐか、充電されたバッテ リーを取り付け、POWERスイッチを「OFF (CHG)」にして24時間以上放置する。

## "メモリースティック PRO デュオ"を 廃棄/譲渡するときのご注意

本機やパソコンの機能による「フォーマッ ト」や「削除」では、"メモリースティック PRO デュオ"内のデータは完全には消去 されないことがあります。"メモリース ティック PRO デュオ"を譲渡するとき は、パソコンのデータ消去用ソフトなどを 使ってデータを完全に消去することをお すすめします。また"メモリースティッ ク PRO デュオ"を廃棄するときは、"メモ リースティック PRO デュオ"本体を物理 的に破壊することをおすすめします。

#### 各部のなまえ・用語集・索引

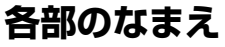

( )内は参照ページです。

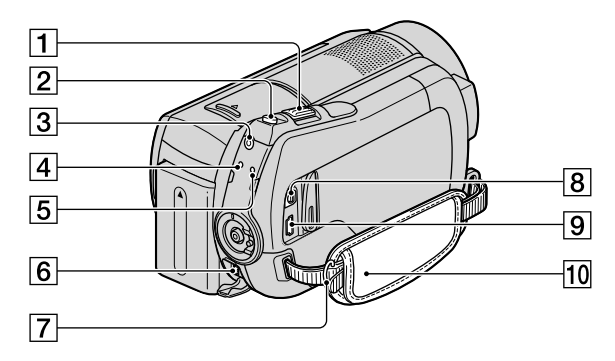

- ズームレバー(27、33)
- PHOTO(フォト)ボタン(22、25)
- 3 QUICK ON(クイック オン)ボタン (27)
- /CHG(充電)ランプ(13)
- ACCESS(アクセス)ランプ(ハード ディスク)(25)
- **6** DC IN 端子(13)
- 7 ショルダーベルト取り付け部 ショルダーベルト(別売り)を取り付け ます。
- A/V リモート端子(35、47)
- $[9]$   $\sqrt[4]{(USB)}$ 端子(48,50)
- **10** グリップベルト(19)

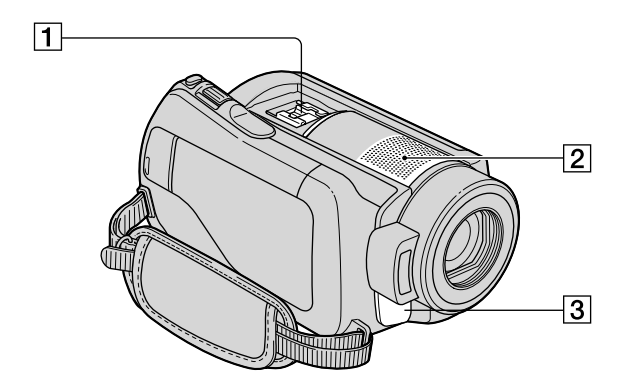

アクティブインターフェースシュー

#### $\overrightarrow{H}^{\text{Active}}_{\text{interface}\text{Since}}$

専用マイクや別売りのフラッシュなど を使うときに、本機から電源供給し、本 機のPOWERスイッチに連動して接続 機器の電源の入/切ができます。お使 いになるアクセサリーの取扱説明書を あわせてご覧ください。

接続機器がはずれにくい構造になって います。取り付けるときは、押しなが ら奥まで差し込み、ネジを確実に締め 付けてください。取りはずすときは、 ネジをゆるめ、上から押しながらはず してください。

- 別売りのフラッシュを付けたまま撮影す るときは、充電音が録音されないように、フ ラッシュの電源を切ってください。
- 別売りのフラッシュと内蔵フラッシュは同 時に使えません。
- 外部マイクをつなぐと、その音声が内蔵マ イクよりも優先されます。

# 内蔵マイク(27ページ) 外部マイクをつないだときは、その音 声が優先されます。

3 リモコン受光部/赤外線発光部 リモコン(99ページ)は、リモコン受光 部に向けて操作します。

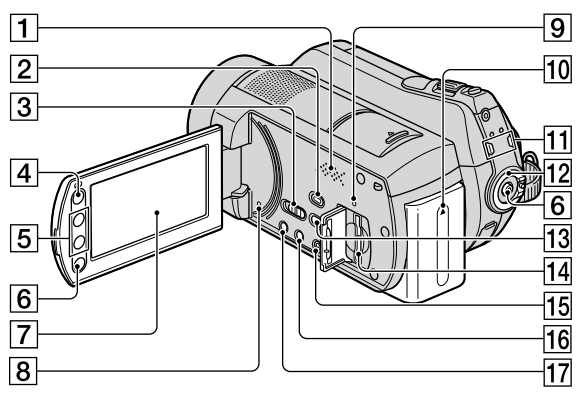

- 11 スピーカー 再生時の音声が聞けます。音量調節に ついては、31ページをご覧ください。
- 2 (画像再生)ボタン(23、30)
- **3 NIGHTSHOTスイッチ(28)**
- [4] ▲ (ホーム)ボタン(10、56)
- ズームボタン(27、33)
- **6 START/STOPボタン(22、25)**
- 液晶画面/タッチパネル(19)
- 8 RESET(リセット)ボタン 日時を含めすべての設定が解除され る。
- ACCESS(アクセス)ランプ("メモリー スティック PRO デュオ")(21)
- 10 バッテリーパック(13)
- [1] | | (動画)ランプ/ △ (静止画)ランプ (17)
- POWER(電源)スイッチ(17)
- [3] +◎ (ワンタッチ ディスク)ボタン (37)
- メモリースティック デュオ スロット (21)
- EASY(かんたん操作)ボタン(22)
- DISP/BATT INFO(画面表示/バッテ リーインフォ)ボタン(14、19)
- (逆光補正)ボタン(28)

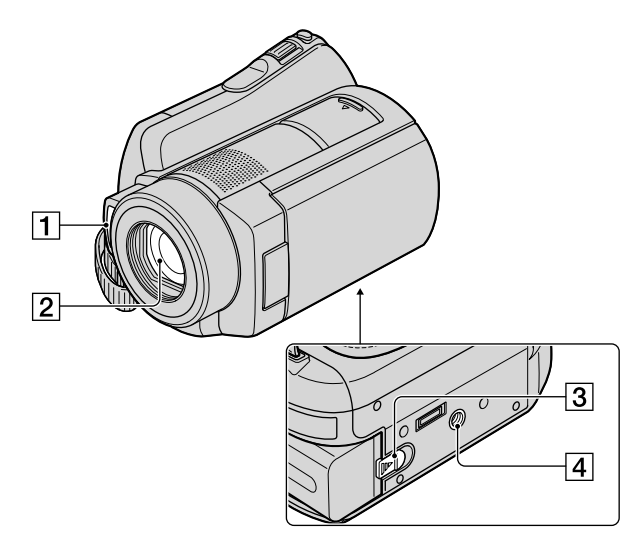

- フラッシュ発光部
- レンズ(カールツァイスレンズ搭載) (3)
- **3 BATT(バッテリー)取りはずしつまみ** (14)
- 4 三脚用ネジ穴 三脚(別売り、ネジの長さが5.5mm以 下)を三脚用ネジ穴に取り付けられま す。

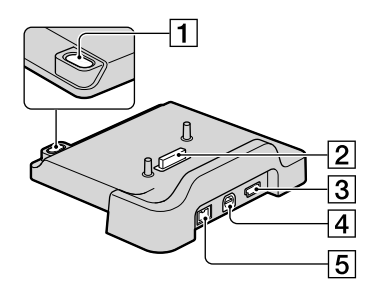

- (ワンタッチ ディスク)ボタン (37)
- インターフェースコネクタ
- $[3]$   $\sqrt[4]{(USB)}$ 端子(50)
- A/V OUT端子(35、47)
- **5 DC IN端子(13)**

ワイヤレスリモコン

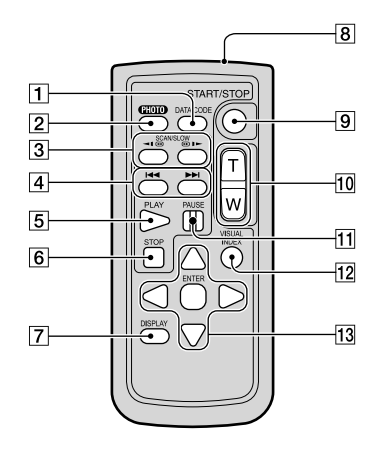

- 各部のなまえ・用語集・索引 各部のなまえ・用語集・索引
- DATA CODE(データコード)ボタン (64) 再生中に押すと、日付時刻データ/カメ ラデータを表示する。
- PHOTO(フォト)ボタン(22、25) 押したときの画像が静止画として記録 される。
- 3 SCAN/SLOW(スキャン/スロー)ボタ ン(23、31)
- [4] 14< ▶▶(前の画像/次の画像)ボタン (24、31)
- PLAY(再生)ボタン(23、31)
- **6 STOP(停止)ボタン(23、31)**
- DISPLAY(画面表示)ボタン(14)
- リモコン発光部
- START/STOP(スタート/ストップ)ボ タン(22、25)
- ズームボタン(27、33)
- PAUSE(一時停止)ボタン(23、31)
- VISUAL INDEX(ビジュアルインデッ クス)ボタン(23、30) 再生中に押すと、ビジュアルインデッ

クス画面を表示する。

**13 ◀/▶/▲/▼/ENTER(決定)ボタン** ビジュアルインデックス/プレイリス ト画面で、いずれかのボタンを押すと、 本機の画面にオレンジ色の枠が表示さ れる。 イ/ ▶ / ▲ / ▼ で画面上の希望 のボタンまたは項目を選び、ENTER(決 定)ボタンを押す。

#### ❷ ご注意

 絶縁シートを引き抜いてからリモコンを使っ てください。

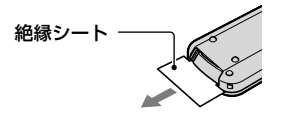

- 本機前面のリモコン受光部に向けて操作して ください(96ページ)。
- 一定時間リモコンからの操作がないと、オレン ジ色の枠は消えます。再び ◀/▶/▲/▼また はENTER(決定)ボタンのいずれかを押すと、最 後に表示されていた位置に枠が表示されます。
- 4 / ▶ / ▲ / ▼ で操作できないボタンもありま す。

#### リモコンの電池を交換するには

- タブを内側に押し込みながら、溝に爪をかけ て電池ケースを引出す。
- +面を上にして新しい電池を入れる。
- 電池ケースを「カチッ」というまで差し込む。

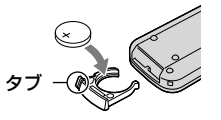

 リモコンには、ボタン型リチウム電池 (CR2025)が内蔵されています。CR2025以外 の電池を使用しないでください。

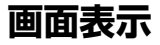

## 動画を撮影中

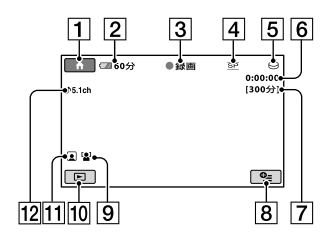

#### 静止画を撮影中

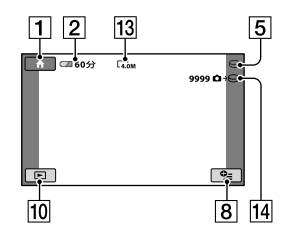

#### 動画を再生中

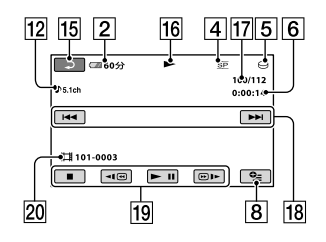

# 静止画を再生中

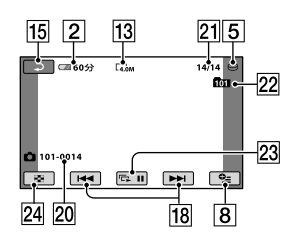

- ホームボタン(10)
- バッテリー残量の目安(14)
- [3] 撮影状態(「スタンバイ]/[● 録画])
- 録画モード(HQ/SP/LP)(58)
- メディアアイコン(20)
- カウンター(時:分:秒)
- 記録残量時間
- 8 オプションボタン(70)
- [9] 顔検出(60)
- 画像再生ボタン(23、30)
- フェイスインデックス設定(61)
- 5.1chサラウンド記録(27)
- 13 画像サイズ(62)
- 14 およその静止画撮影可能枚数とメディ アアイコンまたは静止画記録中
- 15 戻るボタン
- 16 再生表示
- 17 再生中の動画の番号/記録している動 画の数
- 18 前の画像/次の画像ボタン(23、31)
- 動画操作ボタン(23、31)
- 20 データファイル名
- 51 再生中の静止画の番号/記録している 静止画の数
- 22 再生フォルダ 静止画の再生メディアが"メモリース ティック PRO デュオ"のときのみ表示 されます。
- 23 スライドショーボタン(34)
- 24 ビジュアルインデックス表示ボタン (23、30)

# 液晶画面の表示

撮影/再生中や、設定を変更したときに次 の表示が出ます。

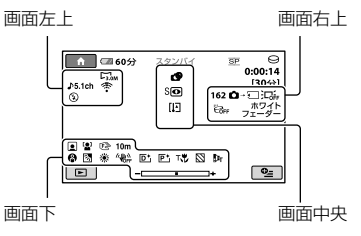

#### 画面左上

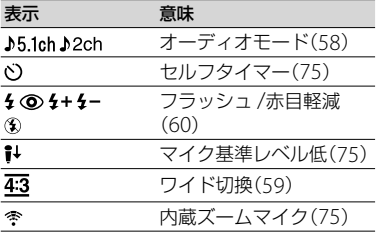

#### 画面右上

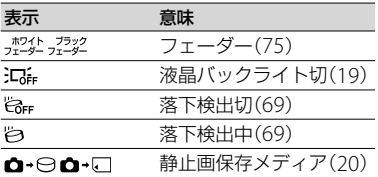

#### 画面中央

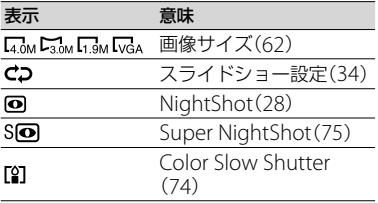

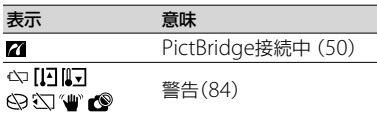

#### 画面下

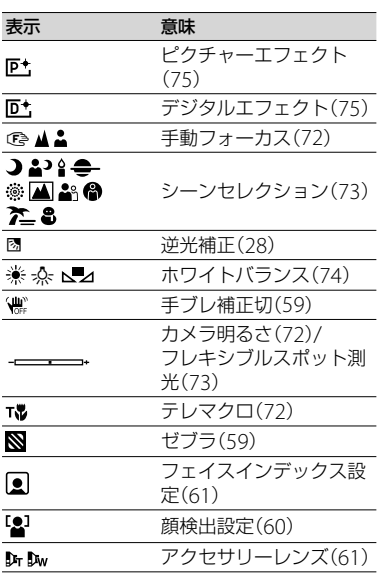

表示内容/位置は目安であり、実際と異な ることがあります。

# 撮影時のデータについて

撮影時の日付時刻と撮影条件を示したカ メラデータが、自動的に記録されます。こ れらのデータは、撮影中には表示されま せんが、再生時に日付時刻データ/カメラ データとして確認できます(64ページ)。

# **用語集**

## 5.1chサラウンド音声(5.1チャンネ ル サラウンド音声)

フロント側(左/右/センター)、リア側(左/右) の5chと、120Hz以下の低域を専門とするサ ブウーファー 0.1chを加えた6つのスピー カーで音を再生します。

# ■ JPEG(ジェイペグ)

Joint Photographic Experts Groupの略 で、静止画データの圧縮(データ容量を小さ くする)方法のことです。本機では、静止画 をJPEG形式で記録します。

# ■ MPEG(エムペグ)

Moving Picture Experts Groupの略で、映 像(動画)および音声の符号化(画像圧縮の 方法)に関する規格の総称です。MPEG1、 MPEG2などの規格があります。本機では動 画をMPEG2形式で記録します。

## ■ VBR

Variable Bit Rate(可変ビットレート)の略 で、撮影シーンに合わせてビットレート(一 定時間あたりの記録データ量)を自動調節さ せる記録方式です。動きの速い映像はハー ドディスクの容量を多く使って鮮明な画像 を記録するので、メディアの記録時間は短く なります。

#### サムネイル

多数の画像を一覧表示するために縮小され た画像のことです。本機では、「ビジュアル インデックス」、「■インデックス」、「風イン デックス」がサムネイルを使った表示方法で す。

#### ■ ドルビーデジタル

米ドルビーラボラトリーズ社が開発した音 声の符号化(圧縮方法)形式です。

# ドルビーデジタル5.1クリエーター

米ドルビーラボラトリーズ社が開発した音 声圧縮技術です。高音質を維持したまま、音 声を効率的に圧縮します。ディスクのスペー スを有効に使いながら、5.1chサラウンド音 声が作成できます。

#### フラグメンテーション

メディア内のファイルが断片化されること です。フラグメンテーションが起きると、画 像が正しく保存できなくなることがありま す。[メディア初期化](53ページ)を行うと断 片化が解消されます。

# 索引

# ア行

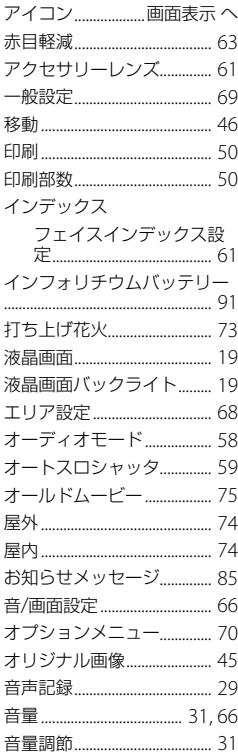

# 力行

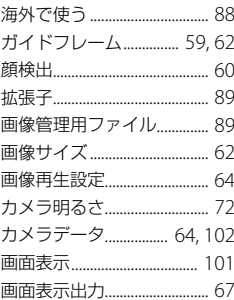

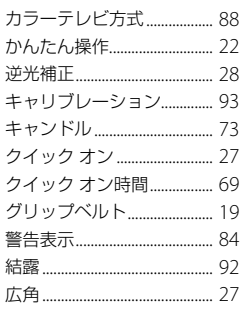

# サ行

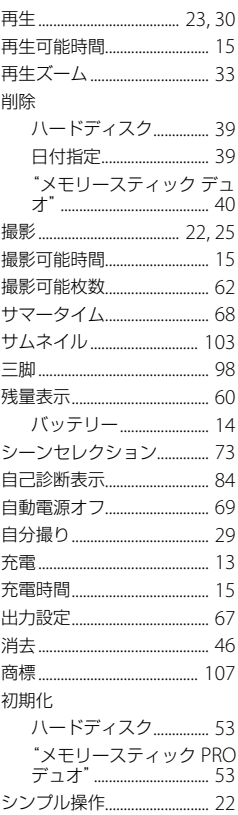

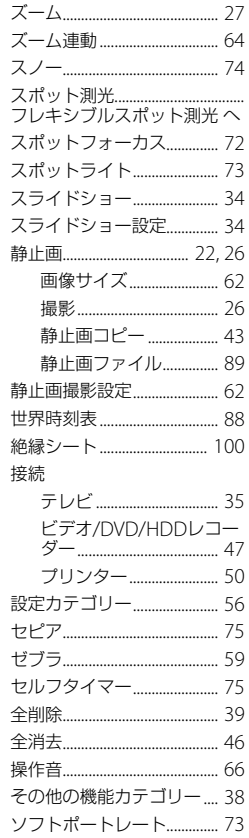

# 夕行

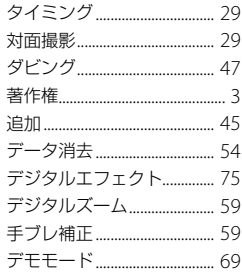

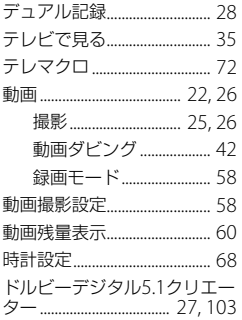

# ナ行

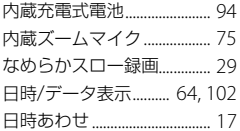

# 八行

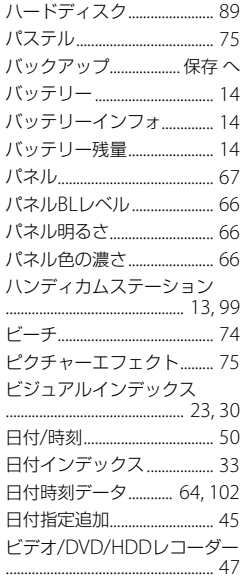

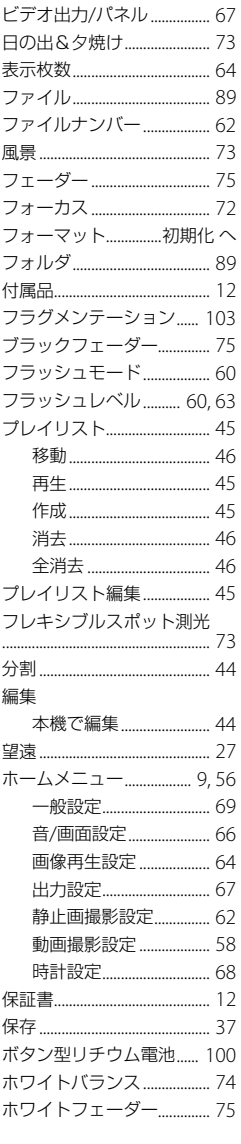

# マ行

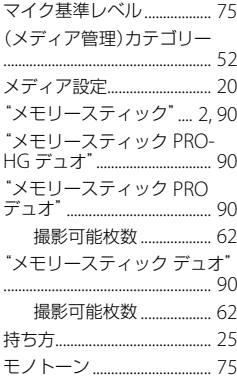

# ヤ行

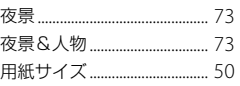

# ラ行

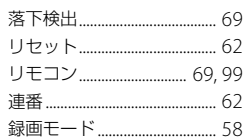

# ワ行

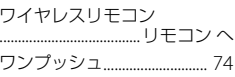

# アルファベット順

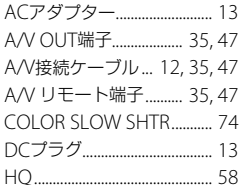

# 各部のなまえ・用語集・索引

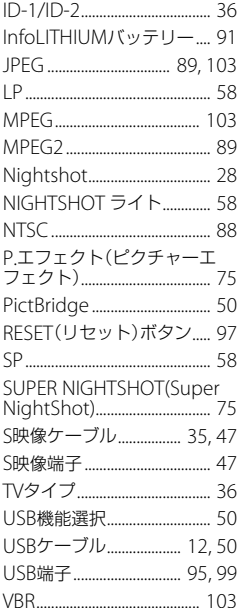

# 数字

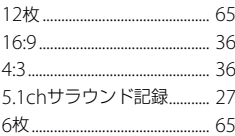

# 商標について

- "ハンディカム"、HADDYCADはソ ニー株式会社の登録商標です。
- "Memory Stick"、"メモリースティック"、 、"メモリースティック デュオ"、 MEMORY STICK Duo、"メモリースティッ ク PRO デュオ"、MEMORY STICK PRO Duo、 "メモリースティック PRO-HG デュオ"、 MEMORY STICK PRO-HG Duo、"メモリース ティック マイクロ"、"マジックゲート"、 **MAGICGATE**, "MagicGate Memory Stick"、"マジックゲート メモリースティッ ク"、"MagicGateMemory Stick Duo"、"マ ジックゲート メモリースティック デュオ"は ソニー株式会社の商標です。
- Infol ITHIUM(インフォリチウム)はソニー株 式会社の商標です。
- "BIONZ"はソニー株式会社の商標です。
- Dolby、ドルビー、およびダブルD記号は、ドル ビーラボラトリーズの商標です。
- ドルビーデジタル5.1クリエーターはドルビー ラボラトリーズの商標です。
- Microsoft、Windows、Windows Media、 Windows Vista、DirectXはMicrosoft Corporationの米国およびその他の国におけ る登録商標または商標です。
- Macintosh、Mac OSはApple Inc.の米国およ びその他の国における登録商標です。
- Intel、Intel Core、Pentiumは、アメリカ合衆 国およびその他の国におけるインテル コーポ レーションまたはその子会社の商標または登 録商標です。
- Adobe、Adobe logo、Adobe Acrobatは、 Adobe System Incorporatedの米国およびそ の他の国における登録商標または商標です。

その他の各社名および各商品名は各社の登録商 標または商標です。なお、本文中では、TM、 マークは明記していません。

# ライセンスに関する注意

個人的使用以外の目的で、MPEG-2規格に合致し た本製品をパッケージメディア向けビデオ情報 をエンコードするために使用する場合、 MPEG-2 PATENT PORTFOLIOの特許に関するライセン スを取得する必要があります。尚、当該ライセ

ンスは、MPEG LA. L.L.C., (住所: 250 STEELE STREET, SUITE 300, DENVER, COLORADO 80206)より取得可能です。

本製品には、弊社がその著作権者とのライセンス 契約に基づき使用しているソフトウエアである 「C Library」、「Expat」、「zlib」、「libjpeg」が搭載さ れております。当該ソフトウエアの著作権者様 の要求に基づき、弊社はこれらの内容をお客様に 通知する義務があります。

ライセンス内容に関しては同梱CD-ROMに記載 されていますので以下に示す方法にしたがって、 内容をご一読くださいますよう、よろしくお願い 申し上げます。

CD-ROMの「License」フォルダにある 「license1.pdf」をご覧ください。「C Library」、 「Expat」、「zlib」、「libjpeg」の記載(英文)が収録 されています。

## GNU GPL/LGPL適用ソフトウエアに 関するお知らせ

本製品には、以下のGNU General Public License(以下「GPL」とします)またはGNU Lesser General Public License(以下「LGPL」と します)の適用を受けるソフトウエアが含まれて おります。お客様は添付のGPL/LGPLの条件に 従いこれらのソフトウエアのソースコードの入 手、改変、再配布の権利があることをお知らせい たします。

ソースコードは、Webで提供しております。 ダウンロードする際には、以下のURLにアクセス し、モデル名DCR-DVD810をお選びください。 http://www.sony.net/Products/Linux/ なお、ソースコードの中身についてのお問い合わ せはご遠慮ください。

ライセンス内容に関しては、同梱CD-ROMに記 載されていますので、以下に示す方法にしたがっ て、内容をご一読くださいますよう、よろしくお 願い申し上げます。

CD-ROMの「License」フォルダにある 「license2.pdf」をご覧ください。「GPL」、「LGPL」 の記載(英文)が収録されています。

PDFをご覧になるにはAdobe Readerが必要で す。パソコンにインストールされていない場合 には下記のホームページからダウンロードする ことができます。 http://www.adobe.com/
## ■ 製品についてのサポートのご案**内**

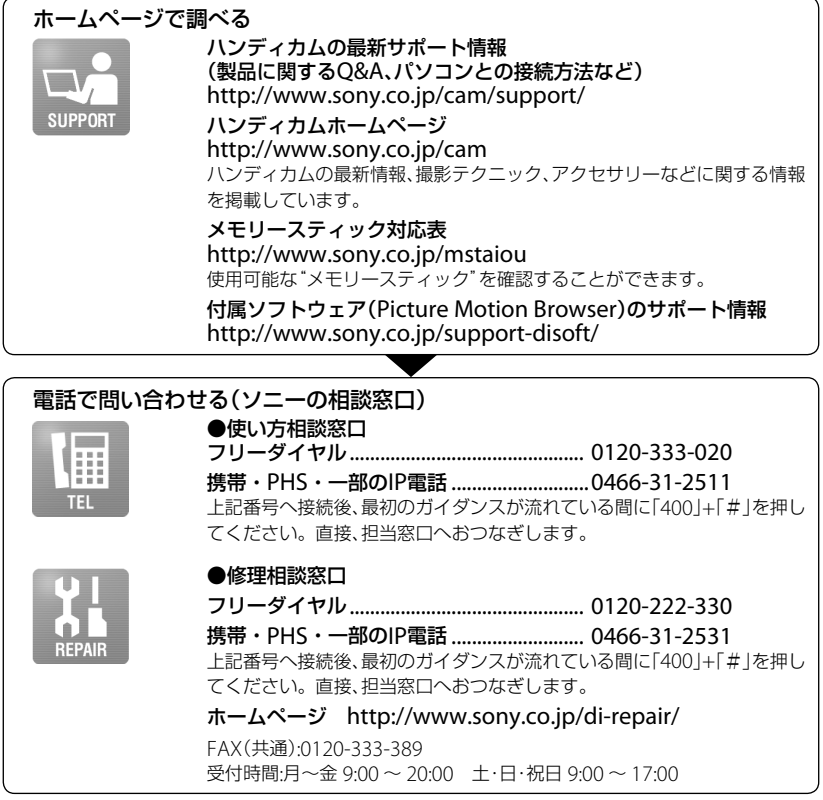

## **■ カスタマー登録のご案内**

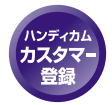

カスタマー登録していただくと、安心、便利な各種サポートが受けられます。 詳しくは、同梱のチラシ「カスタマー登録のご案内」もしくはご登録WEBサイト をご覧ください。 http://www.sony.co.jp/di-usbregi/

登録後は登録者専用お問い合わせ窓口をご利用いただけます。 詳しくは下記のURLをご覧ください。 http://www.sony.co.jp/cam/contact/

ソニー株式会社 〒108-0075 東京都港区港南1-7-1

http://www.sony.co.jp/